### Register your product and get support at www.philips.com/welcome

## **Streamium**

#### MCi8080/12

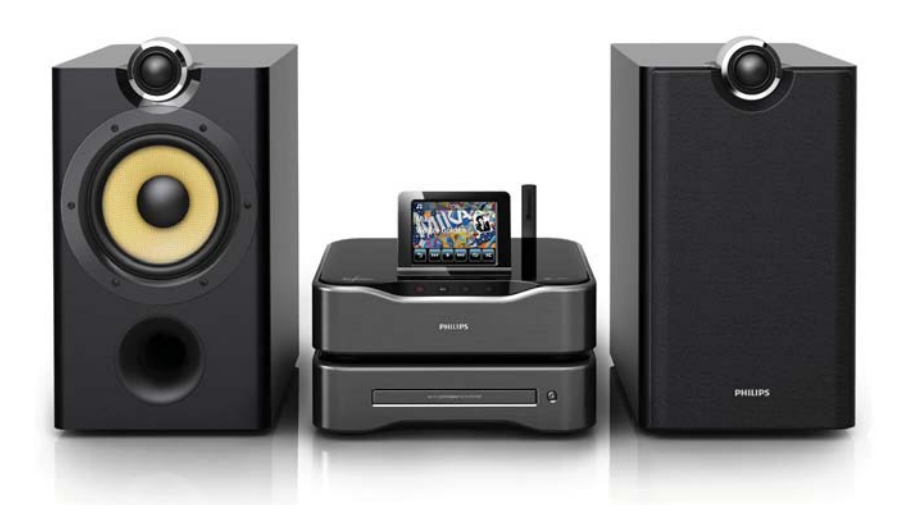

### FI Käyttöopas

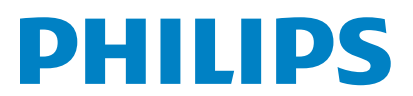

## Sisällysluettelo

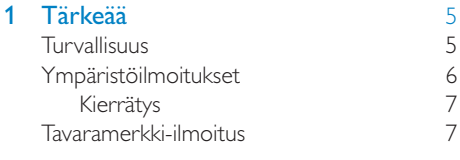

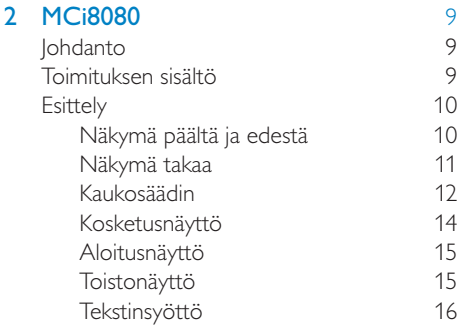

### 3 Valmistelut 18

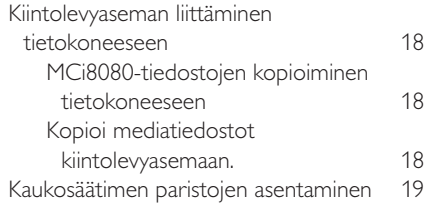

### 4 Laitteen sijoittaminen 20

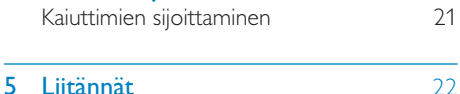

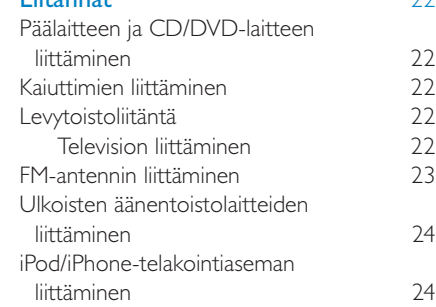

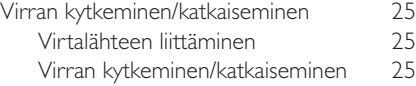

### 6 Ensiasennus 26

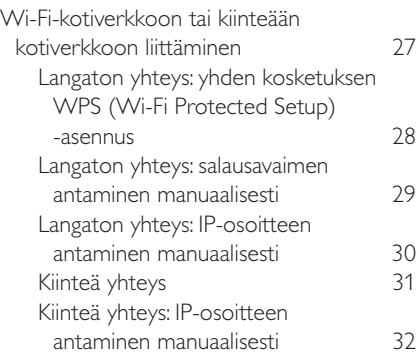

#### 7 Toistaminen Wi-Fi-kotiverkosta tai kiinteästä kotiverkosta 34

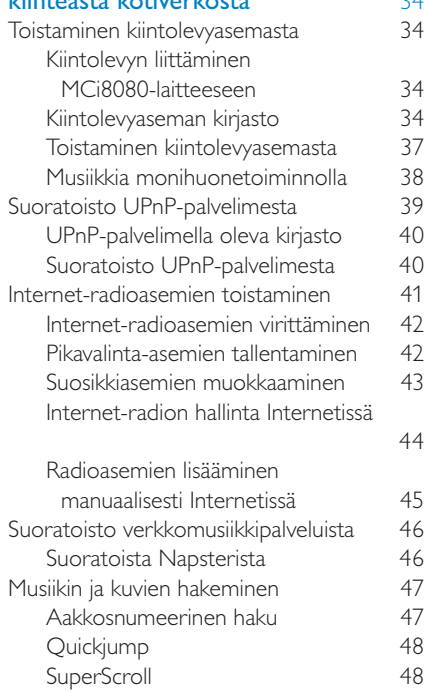

# Suomi

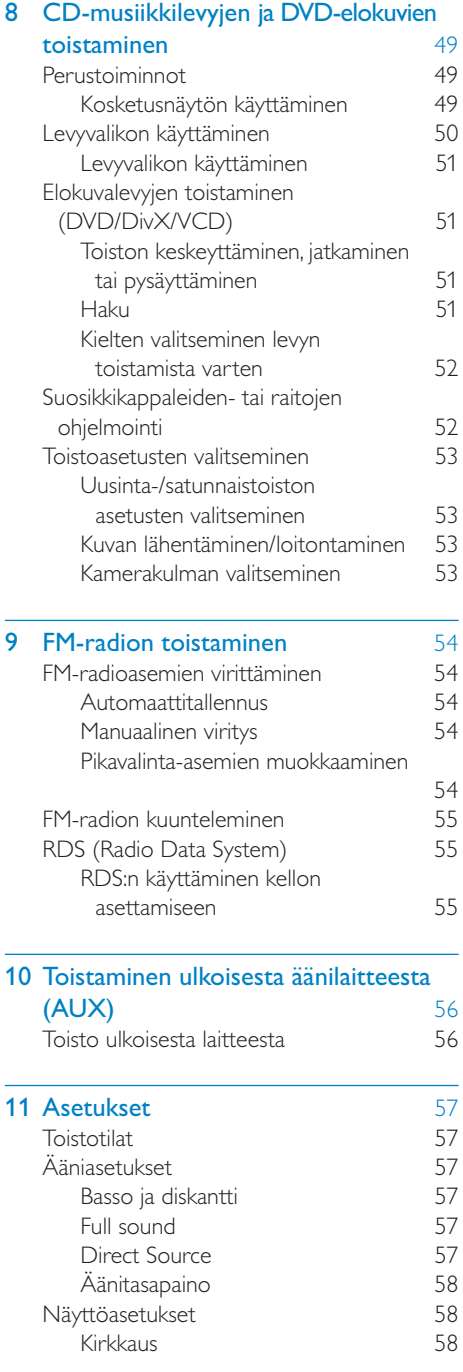

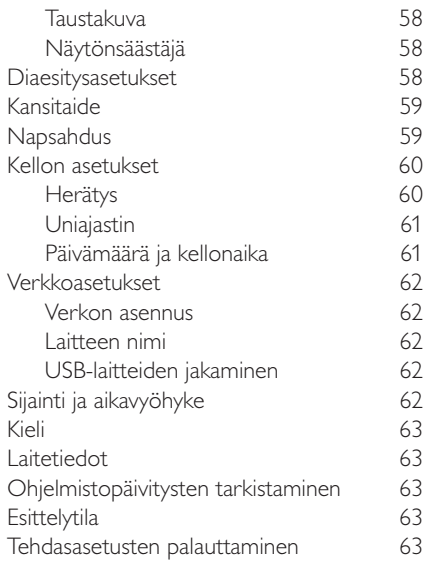

### 12 MCi8080-laitteen rekisteröiminen

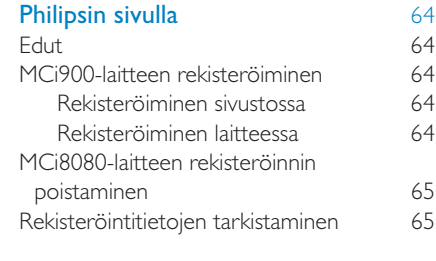

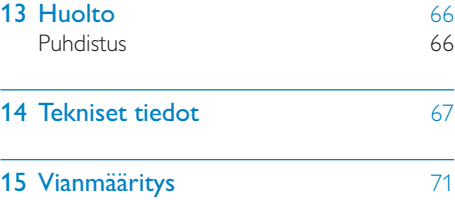

16 Yhteystiedot 72

## 1 Tärkeää

### Turvallisuus

### Euroopan tiedot:

Turvasymbolit

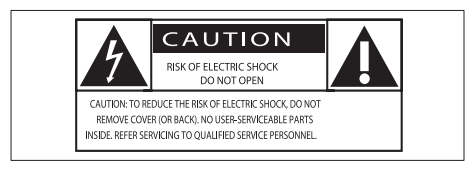

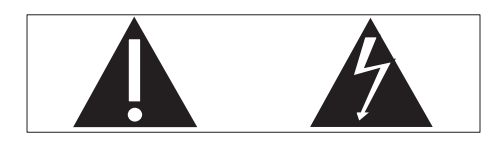

Huutomerkki kiinnittää huomiota kohtiin, joiden toimintaan on erityisesti tutustuttava lukemalla laitteen oppaat, jotta laitteen käyttöja huolto-ongelmat voidaan välttää.

Salama kuvaa laitteessa olevaa eristämätöntä materiaalia, joka voi aiheuttaa sähköiskun.

Tulipalon ja sähköiskun välttämiseksi laitetta ei saa altistaa sateelle tai kosteudelle. Nesteitä sisältäviä esineitä, esimerkiksi maljakoita, ei saa laittaa laitteen päälle.

- (1) Lue nämä ohjeet.
- $(2)$  Säilytä nämä ohjeet.
- (3) Huomioi kaikki varoitukset.
- (4) Noudata kaikkia ohjeita.
- e Älä käytä laitetta veden lähellä.
- f Puhdista vain kuivalla liinalla.
- (7) Älä tuki ilmastointiaukkoja. Asenna valmistajan ohjeiden mukaisesti.
- $(8)$  Älä irrota laitteen koteloa.
- i Käytä tuotetta ainoastaan sisällä. Älä altista laitetta tippuvalle/roiskuvalle vedelle, sateelle tai kosteudelle.
- (10) Älä säilytä laitetta suorassa auringonvalossa tai liekkien tai lämmönlähteiden läheisyydessä.
- k Älä asenna lähelle lämmönlähteitä, kuten lämpöpattereita, uuneja tai muita lämpöä tuottavia laitteita (mukaan lukien vahvistimia).
- l Älä aseta laitteen päälle muita sähkölaitteita.
- (13) Älä aseta laitteen päälle mitään sitä mahdollisesti vahingoittavia esineitä, kuten nestettä sisältäviä esineitä tai kynttilöitä.
- (14) Laitteen mukana toimitetaan ehkä paristot. Tutustu tämän käyttöoppaan sisältämiin paristojen turvallisuus- ja hävittämisohjeisiin.
- (15) Tämä tuote saattaa sisältää lyijyä ja elohopeaa. Nämä aineet on hävitettävä ympäristöystävällisellä tavalla. Tutustu tämän käyttöoppaan sisältämiin hävittämisohjeisiin.

### Varoitus

• Ohjeesta poikkeavien säädinten tai säätöjen käyttäminen toimenpiteisiin saattaa aiheuttaa vaarallisen altistumisen säteilylle tai heikentää käyttöturvallisuutta.

### Vakava varoitus

- Älä koskaan avaa laitteen runkoa.
- Älä koskaan voitele mitään laitteen osaa.
- Älä koskaan aseta laitetta muiden laitteiden päälle.
- Älä säilytä laitetta suorassa auringonvalossa tai liekkien tai lämmönlähteiden läheisyydessä.
- Älä katso laitteen sisällä olevaan lasersäteeseen.
- Varmista, että virtajohto tai pistoke on sijoitettu niin, että voit helposti irrottaa laitteen virtalähteestä.
- Kun järjestelmän virta katkaistaan laitteen katkaisimesta tai irrottamalla pistoke, laite on helppo ottaa uudelleen käyttöön.

Ylikuumenemisen vaara! Älä koskaan sijoita laitetta ahtaaseen tilaan. Jätä DVD-soittimen ympärille aina vähintään 10 cm vapaata tilaa ilman kiertämistä varten. Varmista, että esimerkiksi verhot eivät peitä laitteen ilmastointiaukkoja.

### Kuunteluturvallisuudesta

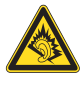

### Kuuntele kohtuullisella äänenvoimakkuudella.

Kuulokkeiden käyttäminen pitkään kovalla äänenvoimakkuudella saattaa vahingoittaa kuuloa. Tämä tuote saattaa tuottaa kovia ääniä, jotka voivat jopa alle minuutissa aiheuttaa ihmiselle pysyviä kuulovaurioita. Suuret äänenvoimakkuudet on tarkoitettu henkilöille, joiden kuulo on jo heikentynyt..

Ääni saattaa olla harhaanjohtava. Ajan mittaan kuulo mukautuu korkeisiinkin äänenvoimakkuuksiin. Pitkäkestoisen kuuntelun jälkeen normaalilta kuulostava äänenvoimakkuus saattaa olla liian voimakas ja kuulolle vahingollinen. Voit estää tämän asettamalla äänenvoimakkuuden turvalliselle tasolle ennen kuuntelua ja pitää sen tällä tasolla.

Turvallisen äänenvoimakkuuden asettaminen:

Aseta äänenvoimakkuuden säädin alimmalle tasolle.

Lisää äänenvoimakkuutta vähitellen, kunnes kuulet äänen selkeästi ja häiriöittä.

Kuuntele kohtuullisia aikoja:

Pitkäaikainen kuunteleminen tavallisella, "turvallisellakin" äänenvoimakkuudella saattaa vahingoittaa kuuloa.

Käytä laitteita oikein ja pidä riittävästi taukoja.

Noudata kuulokkeiden käytössä seuraavia ohjeita.

Kuuntele kohtuullisella äänenvoimakkuudella kohtuullisia aikoja.

Älä lisää äänenvoimakkuutta kuulosi totuttua nykyiseen ääneen.

Älä lisää äänenvoimakkuutta niin korkeaksi, ettet kuule, mitä ympärilläsi tapahtuu.

Lopeta tai keskeytä kuunteleminen vaarallisissa tilanteissa.

## Ympäristöilmoitukset  $\epsilon$

Tämä laite on Euroopan unionin radiohäiriöitä koskevien vaatimusten mukainen.

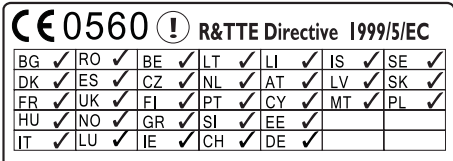

Tämä tuote noudattaa direktiivin 1999/5/EC vaatimuksia.

#### Tässä laitteessa on tarra:

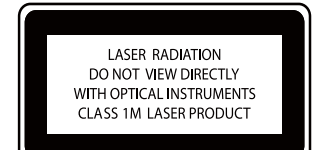

### Laiteluokan II symboli:

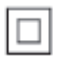

Tämä symboli osoittaa, että tuotteessa on kaksinkertainen eristysjärjestelmä.

#### Muutokset

Muutokset, joita valmistaja ei ole valtuuttanut, voivat mitätöidä käyttäjän oikeuden käyttää tätä tuotetta.

### Kierrätys

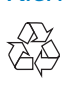

Tuotteen suunnittelussa ja valmistuksessa on käytetty laadukkaita materiaaleja ja osia, jotka voidaan kierrättää ja käyttää uudelleen.

Jos tuotteeseen on merkitty roskasäiliö, jonka yli on vedetty rasti, se tarkoittaa, että tuotetta koskee EU-direktiivi 2002/96/EY:

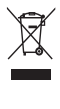

Älä hävitä tuotetta muun kotitalousjätteen mukana. Ota selvää paikallisista sähkölaitteiden ja elektronisten laitteiden erillistä keräystä koskevista säädöksistä. Hävittämällä vanhan tuotteen oikein voit ehkäistä mahdollisia ympäristö- ja terveyshaittoja.

#### Tietoja paristojen käytöstä:

#### Varoitus

- Vuotovaara: käytä vain määritetyn tyyppisiä paristoja. Älä käytä uusia ja vanhoja paristoja sekaisin. Älä käytä samanaikaisesti erimerkkisiä paristoja. Varmista, että pariston navat ovat oikein päin. Poistas paristot tuotteesta, joka on pitkään pois käytöstä. Säilytä paristot kuivassa paikassa.
- Vahingonvaara: käsittele vuotavia paristoja käsineet kädessä. Pidä paristot poissa lasten ja eläinten ulottuvilta
- Räjähdysvaara: Älä aiheuta paristoille oikosulkua. Älä altista paristoja liialliselle kuumuudelle. Älä heitä paristoja tuleen. Älä vahingoita tai pura paristoja. Älä lataa paristoja.

#### Paristojen hävittäminen:

Tuotteessa on akkuja tai paristoja, joita EU:n direktiivi 2006/66/EY koskee. Niitä ei saa hävittää tavallisen kotitalousjätteen mukana.

Ota selvää paikallisista akkujen ja paristojen erillistä keräystä koskevista säädöksistä. Hävittämällä akut tai paristot oikein voit ehkäistä mahdollisia ympäristö- ja terveyshaittoja.

### Tavaramerkki-ilmoitus HƏMI

HDMI ja HDMI-logo sekä teräväpiirtomultimedian käyttöliittymä ovat HDMI Licensing LLC:n tavaramerkkejä tai rekisteröityjä tavaramerkkejä Yhdysvalloissa ja muissa maissa.

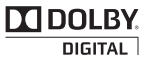

Dolby Laboratories on antanut luvan valmistukseen. Dolby ja kaksois-D-symboli ovat Dolby Laboratoriesin tavaramerkkejä.

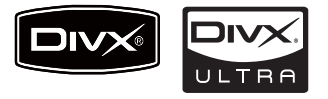

DivX® and DivX Ultra® ovat DivX, Inc:n tavaramerkkejä, joihin on käyttölupa. DivX Ultra® Certified lisätoimintoja ja huippulaadukkaan sisällön sisältävän DivX® videon toistoon.

TIETOJA DIVX-VIDEOSTA: DivX® on DivX, Inc.:n kehittämä digitaalinen videomuoto. Tämä on virallinen DivX Certified -laite, joka toistaa DivX-videota. Osoitteessa www.divx.com on lisätietoja, ja sieltä saat ohjelmistotyökaluja, joilla voit muuntaa tiedostot DivX-videoksi.

TIETOJA DIVX VIDEO-ON-DEMANDISTA: Tämä DivX Certified® -laite on rekisteröitävä, jotta sillä voi toistaa DivX VOD (Videoon-demand) -sisältöä. Voit luoda rekisteröintikoodin laitteen asetusvalikon DivX VOD -osassa. Suorita rekisteröinti loppuun ja lue lisää DivX VOD -videosta käyttämällä tätä koodia osoitteessa vod.divx.com.

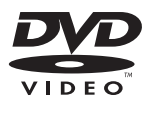

DVD Video on DVD Format/Logo Licensing Corporationin tavaramerkki.

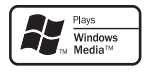

Windows Windows Media ja Windows-logo ovat Microsoft Corporationin tavaramerkkejä tai rekisteröityjä tavaramerkkejä Yhdysvalloissa ja/tai muissa maissa.

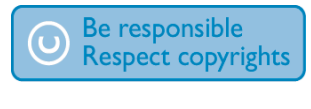

Luvattomien kopioiden tekeminen kopiosuojatusta materiaalista, kuten tietokoneohjelmista, tiedostoista, lähetyksistä ja äänitallenteista, voi loukata tekijänoikeuksia ja täyttää rikoksen tunnusmerkit. Tätä laitetta ei saa käyttää edellä mainittuun tarkoitukseen.

Tämä laite sisältää kopiosuojatekniikkaa, joka on suojattu Yhdysvaltain patenteilla ja muilla Rovi Corporationin immateriaalioikeuksilla. Tekniikan valmistustavan selvittäminen ja laitteen purkaminen on kiellettyä.

# **MCi8080**

Onnittelut tekemäsi ostoksen johdosta ja tervetuloa Philipsin käyttäjäksi! Käytä hyväksesi Philipsin tuki ja rekisteröi tuote osoitteessa www.philips.com/welcome.

## **Johdanto**

### MCi8080

- Liitä kiintolevyasema (USBmassamuistilaite)
- Muodosta yhteys aiemmin määritettyyn Wi-Fi-kotiverkkoon / kiinteään kotiverkkoon, jossa voi olla tietokoneita ja UPnP-laitteita
- Liitä aiemmin käyttöön otettuja kodin AV-järjestelmiä, mukaan lukien televisiot, äänijärjestelmät ja MP3 soittimet.
- Liitä iPod-/iPhone-telakointiasema.

#### Tällaisten liitäntöjen avulla voit

- toistaa kiintolevyasemaan tallennettua musiikkia kaiuttimilla
- toistaa Internet-radioasemia ja verkkomusiikkipalveluja\* Internetin kautta
- toistaa DVD-elokuvia televisiossa
- toistaa tietokoneeseen/UPnPpalvelimeen tallennettuja musiikkia/ kuvia
- toistaa äänijärjestelmän / kannettavan mediasoittimen musiikkia kaiuttimista
- ladata iPodin/iPhonen tai toistaa niiden sisältöä tällä laitteella.

### Vihje

• \*Verkkopalvelut ovat käytettävissä vain joissakin maissa.

MCi8080-laitteen DVD-soitin tukee näitä levyformaatteja:

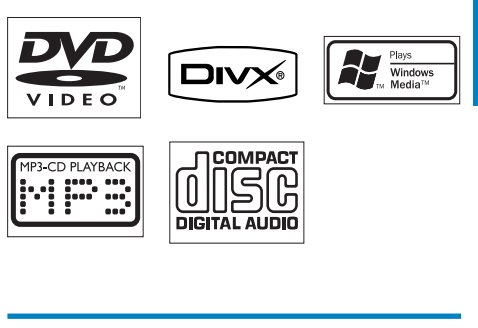

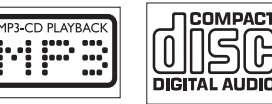

## Toimituksen sisältö

Tarkista pakkauksen sisältö:

- Päälaite ja CD/DVD-laite
- Kiintolevyasema ja USB-kaapeli
- 2 kaiutinta (ja liitäntäkaapelit)
- Kaukosäädin ja paristot
- Komposiittivideokaapeli
- FM-T-antenni
- Virtajohto
- Kiintolevyaseman alusta
- Ohjelmistopaketti (tallennettu laitteen mukana toimitetulle kiintolevylle)
- Pika-aloitusopas

## **Esittely**

### Näkymä päältä ja edestä

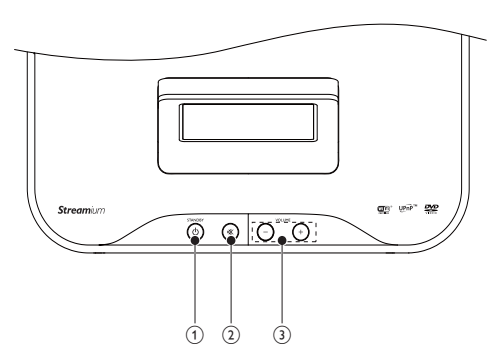

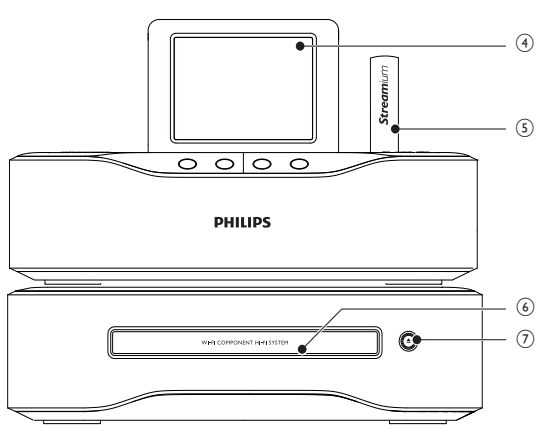

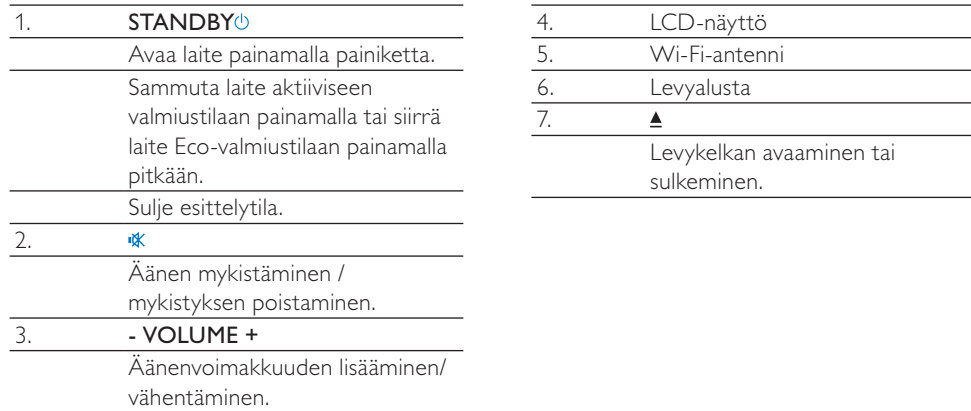

### Näkymä takaa

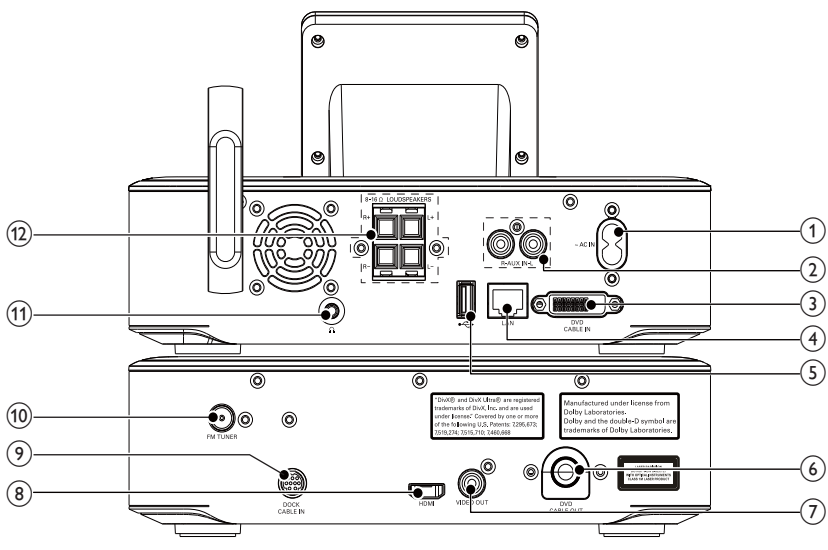

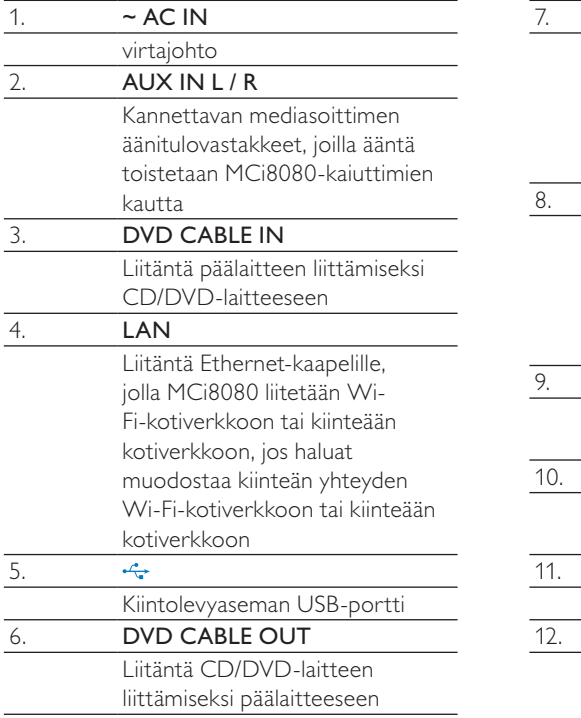

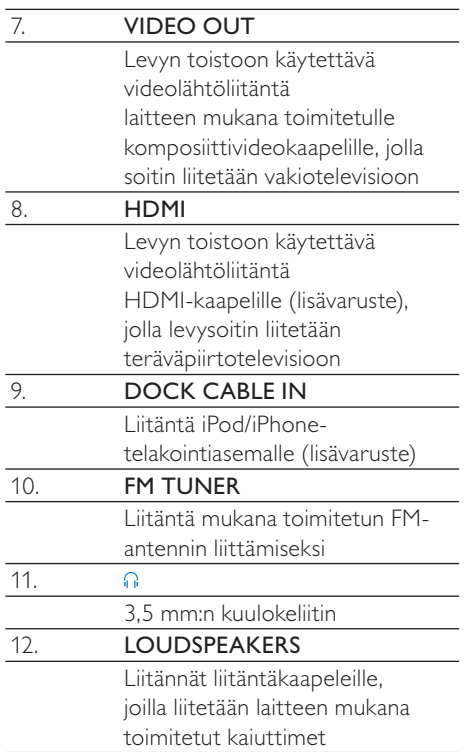

### Kaukosäädin

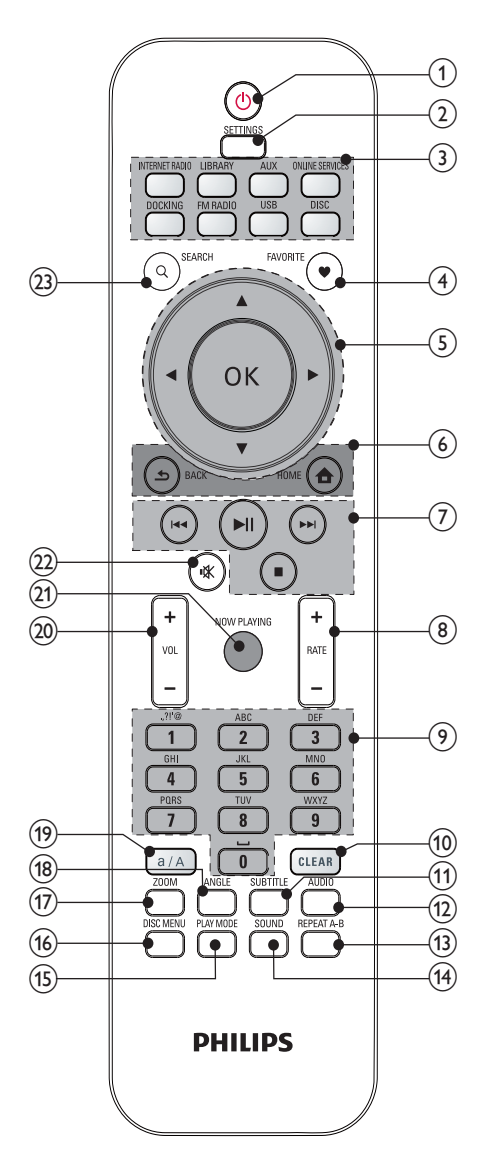

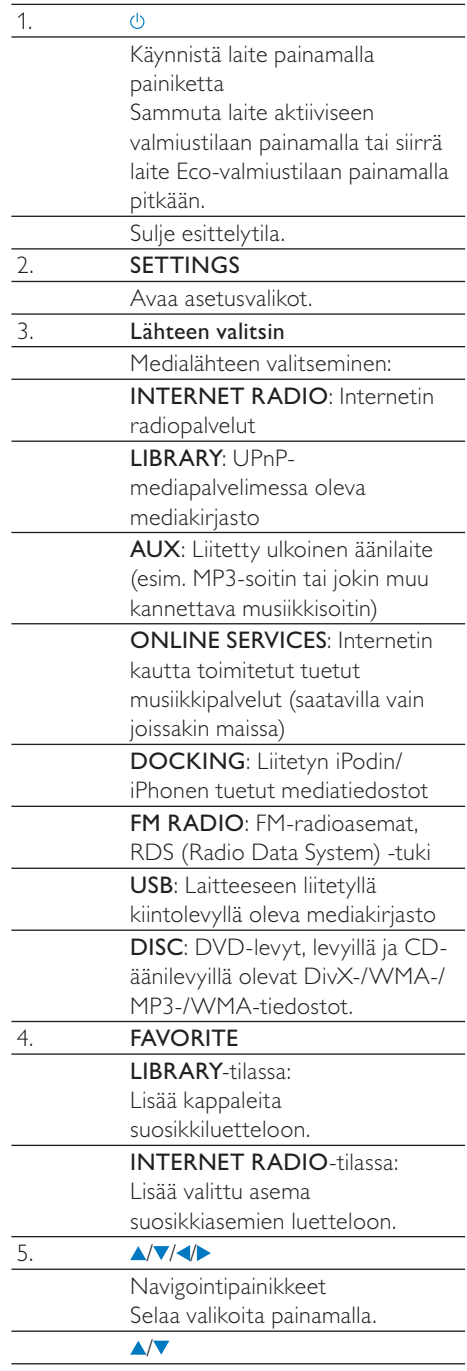

÷.

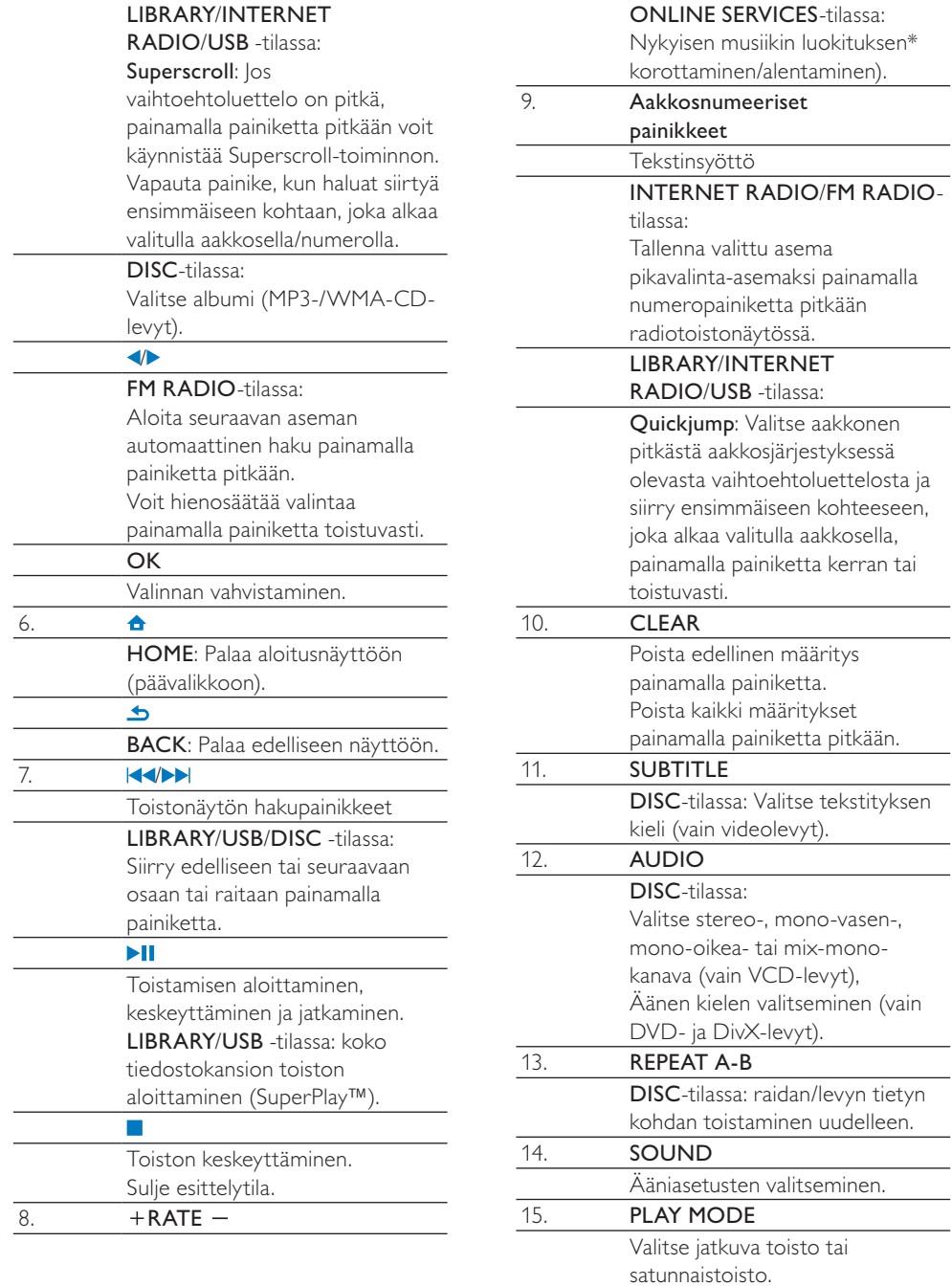

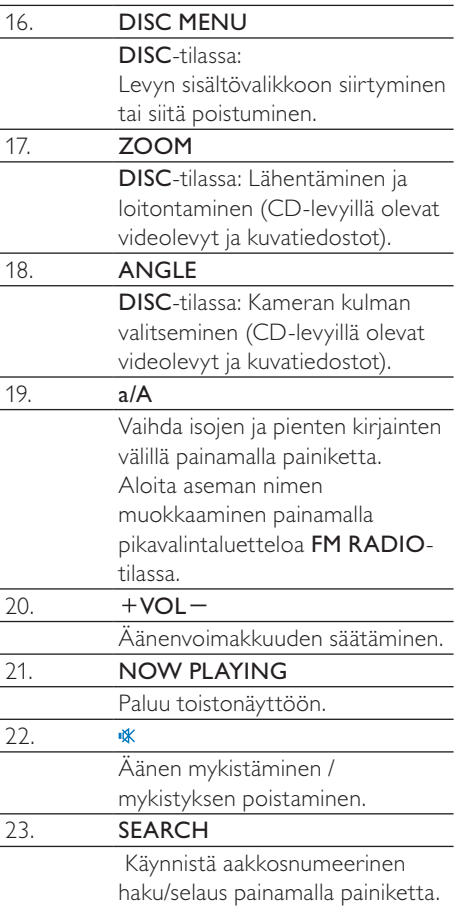

#### Huomautus

• \* Musiikin luokitus on käytettävissä ainoastaan luokitusta tukevissa musiikkipalveluissa ja tietyissä maissa.

### Kosketusnäyttö

MCi8080-laitteessa on kosketusnäyttö.

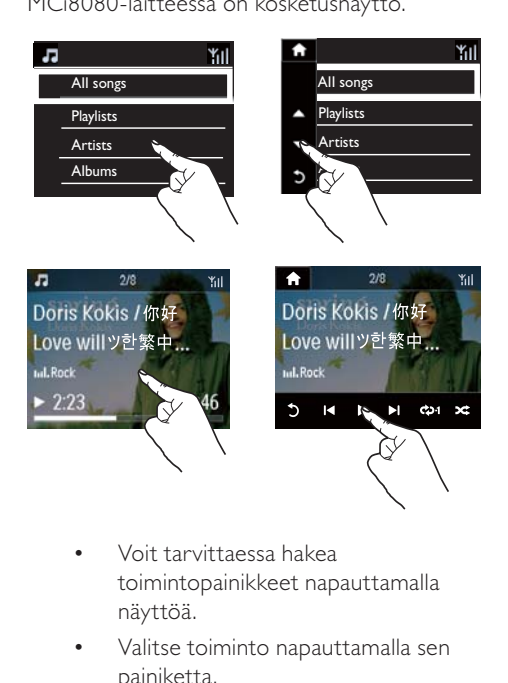

- Voit tarvittaessa hakea toimintopainikkeet napauttamalla näyttöä.
- Valitse toiminto napauttamalla sen painiketta.
- Valitse vaihtoehto napauttamalla sitä.

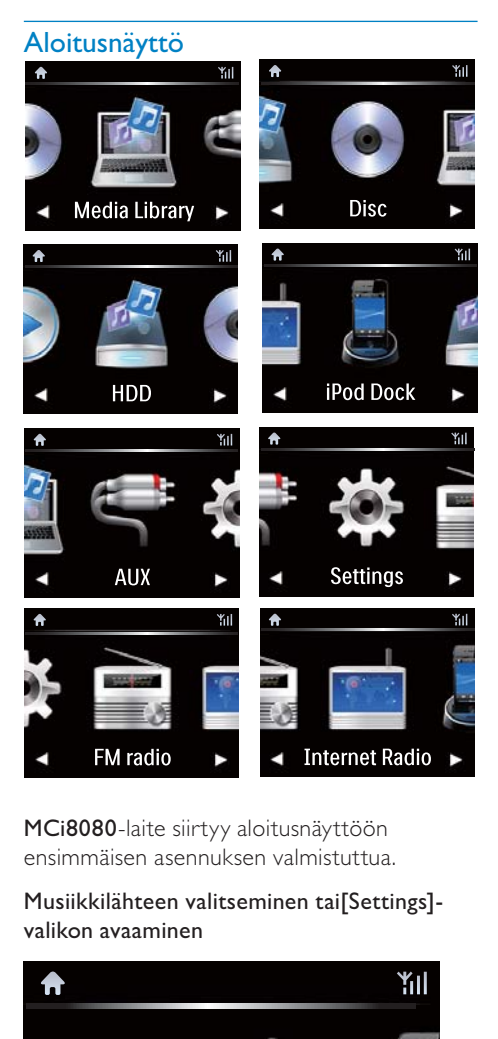

MCi8080-laite siirtyy aloitusnäyttöön ensimmäisen asennuksen valmistuttua.

### Musiikkilähteen valitseminen tai[Settings] valikon avaaminen

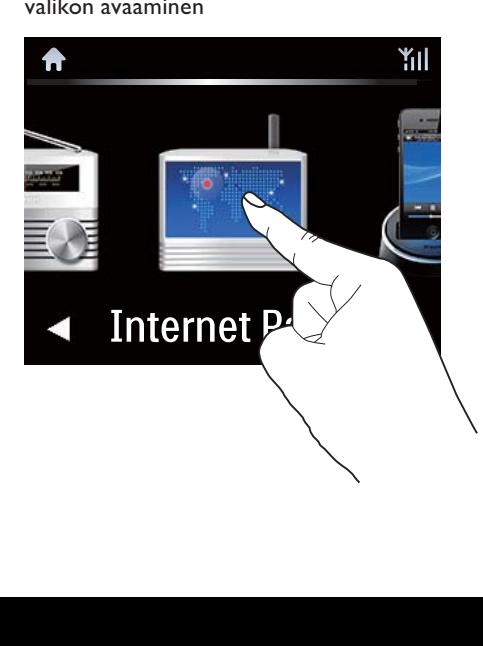

• Selaa kuvakkeita napauttamalla aloitusnäytössä / -painiketta. Valitse kuvake napauttamalla.

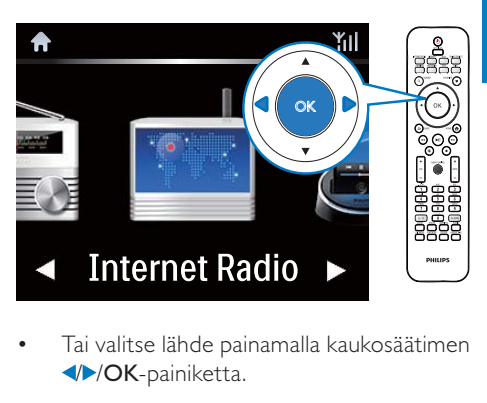

• Tai valitse lähde painamalla kaukosäätimen / /OK-painiketta.

### Palaaminen edelliseen näyttöön

• Paina **SBACK**.

### Palaaminen aloitusnäyttöön

Paina **AHOME**.

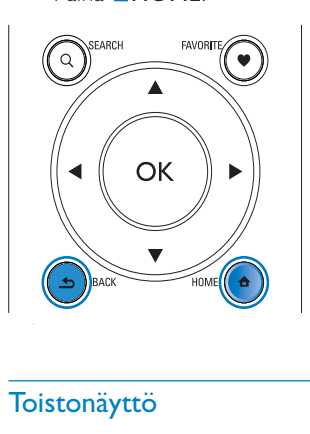

### Toistonäyttö

Toistonäyttö tulee näkyviin LIBRARY/INTERNET RADIO/ONLINE SERVICES -tilassa, kun toisto alkaa.

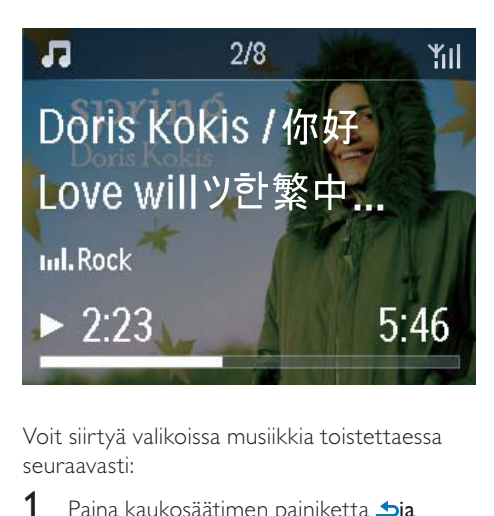

Voit siirtyä valikoissa musiikkia toistettaessa seuraavasti:

- 1 Paina kaukosäätimen painiketta bja sitten selauspainikkeita.
- 2 Voit palata toistonäyttöön painamalla NOW PLAYING.

### **Vihie**

• Toistonäytössä voit myös valita kappaleita painamalla <a>i</a>a>b>l toistuvasti.

### Tekstinsyöttö

Voit kirjoittaa tekstiä ja lisätä merkkejä seuraavasti:

- napauta tekstiruutua ja kirjoita teksti ja merkit suoraan näyttöpainikkeilla
- paina vastaavia aakkosnumeerisia kaukosäätimen painikkeita

### Tekstin kirjoittaminen kaukosäätimellä

• Jos haluat syöttää saman aakkosnumeerisen painikkeen kohdalla olevia kirjaimia/numeroita/symboleita, paina painiketta lyhyesti ja toistuvasti.

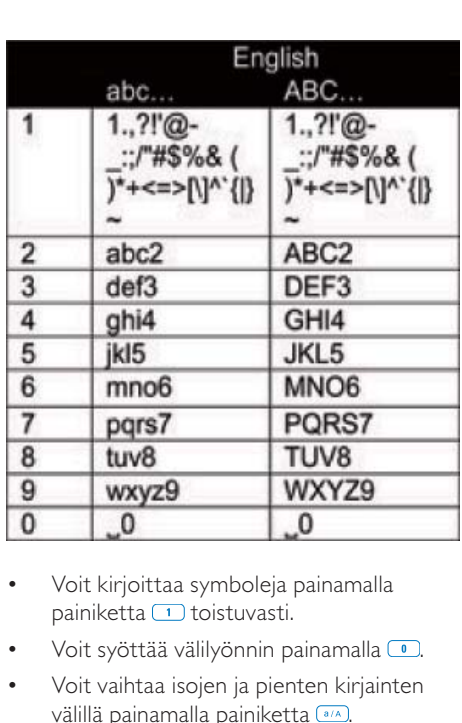

- Voit kirjoittaa symboleja painamalla painiketta 1 toistuvasti.
- Voit syöttää välilyönnin painamalla <sup>.</sup>
- Voit vaihtaa isojen ja pienten kirjainten välillä painamalla painiketta ...
- Voit poistaa edellisen merkin painamalla . Voit poistaa kaikki määritykset painamalla **GEAR**-painiketta pitkään.

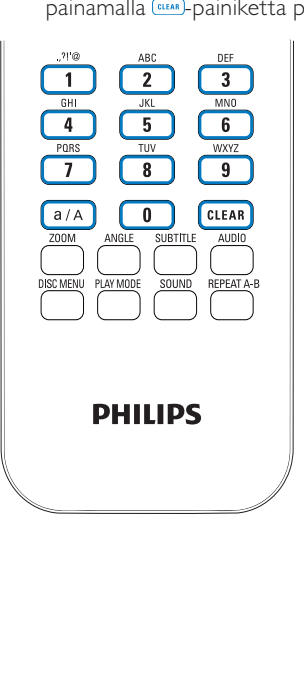

⋇ Vihje

• Muiden kuin englanninkielisten aakkosnumeeristen painikkeiden valinnat saattavat vaihdella kielikohtaisesti.

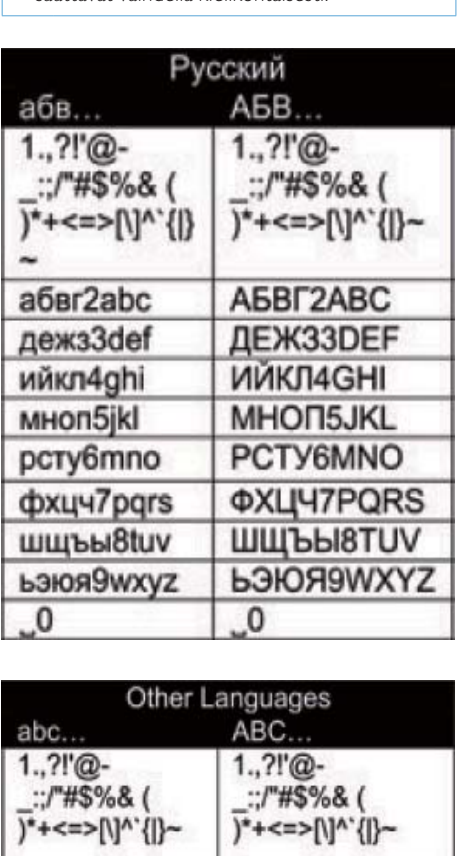

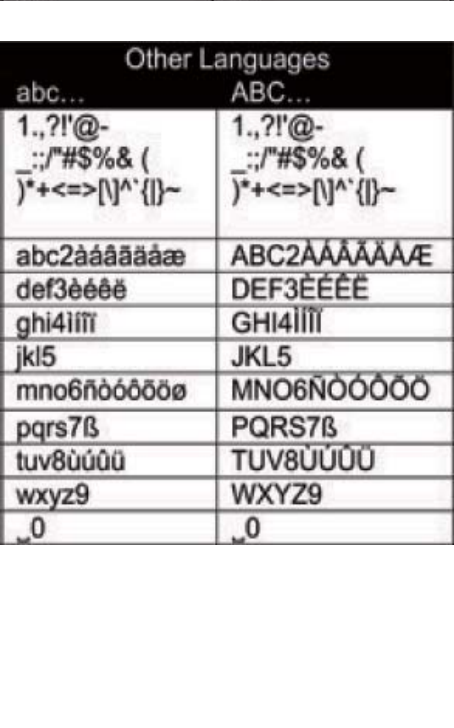

## 3 Valmistelut

### Kiintolevyaseman liittäminen tietokoneeseen

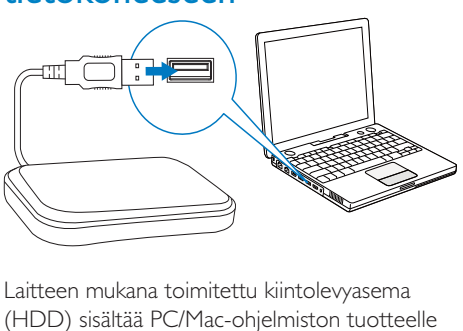

Laitteen mukana toimitettu kiintolevyasema (HDD) sisältää PC/Mac-ohjelmiston tuotteelle MCi8080 (Media Browser/TwonkyMedia Server), opasvideon, käyttöoppaan ja muita MCi8080-laitetta koskevia tietoja, joista voi olla hyötyä käyttäjälle.

- Liitä laitteen mukana toimitettu kiintolevyasema tietokoneeseen.
	- » Odota, kunnes tietokone tunnistaa kiintolevyaseman.

### MCi8080-tiedostojen kopioiminen tietokoneeseen

- 1 Tietokoneen [My Computer]- tai [Computer]-kansiossa:
	- Etsi MCi8080-laitteen kiintolevyasema.
	- Etsi tietokoneesta sijainti, johon kiintolevyaseman MCi8080-tiedostot tallennetaan.
- 2 Vedä ja pudota MCI8080-kansio kiintolevyasemasta haluamaasi paikkaan tietokoneessa.

### Kopioi mediatiedostot kiintolevyasemaan.

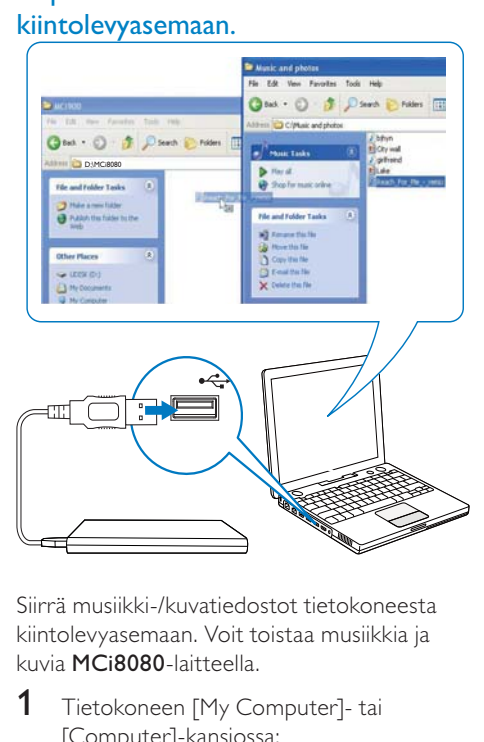

Siirrä musiikki-/kuvatiedostot tietokoneesta kiintolevyasemaan. Voit toistaa musiikkia ja kuvia MCi8080-laitteella.

- **1** Tietokoneen [My Computer]- tai [Computer]-kansiossa:
	- Etsi MCi8080-laitteen kiintolevyasema.
	- Etsi haluamasi musiikkikansio.
- 2 Vedä ja pudota musiikki-/kuvatiedostot kiintolevyasemaan tietokoneen musiikki-/ valokuvakansiosta.

### Vihje

- Kopioi mediatiedostot kiintolevylle kansiorakenteesta huolimatta.
- Musiikki-/kuvatiedostojen siirto saattaa kestää jonkin aikaa. Voit siirtyä seuraaviin vaiheisiin, kun musiikki-/kuvatiedostoja siirretään kiintolevyasemaan.

### Kaukosäätimen paristojen asentaminen

### Varoitus

- Räjähdysvaara! Älä altista paristoja lämmölle, auringonvalolle tai tulelle. Älä hävitä paristoja polttamalla.
- Akkuparistojen käyttöiän lyhenemisen vaara! Älä käytä samanaikaisesti erimerkkisiä tai -tyyppisiä akkuparistoja.
- Tuotteen vahingoittumisen vaara! Kun kaukosäädintä ei käytetä pitkään aikaan, poista paristot.
- 1 Avaa paristolokero.
- 2 Aseta kaksi AAA R03 -paristoa kuvan mukaisesti siten, että pariston navat ovat oikein päin (+/-).
- 3 Sulje paristolokero.

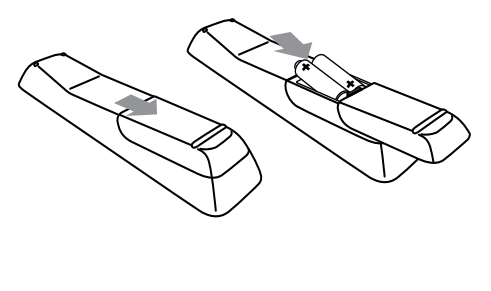

## 4 Laitteen sijoittaminen

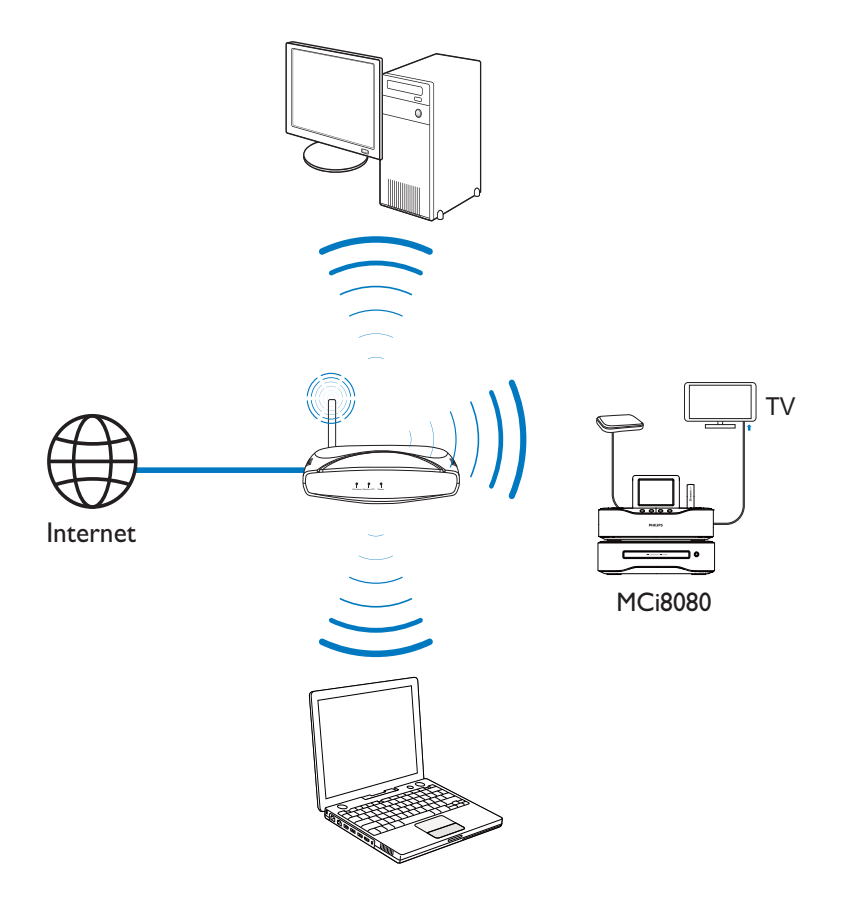

- Aseta MCi8080 television lähelle, jotta voit käyttää soitinta.
- Jos haluat parantaa Wi-Fi-vastaanottoa, aseta laite reitittimen/tukiaseman (ei toimiteta laitteen mukana) kantamaalueelle.
- Sijoita laite aina tarpeeksi kauas säteilevistä laitteista, jotta vältetään magneettiset tai muunlaiset häiriöt.

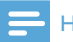

#### Huomautus

- Älä aseta laitetta suljettuun tilaan.
- Asenna laite lähelle pistorasiaa paikkaan, josta johtoon ylettyy hyvin.

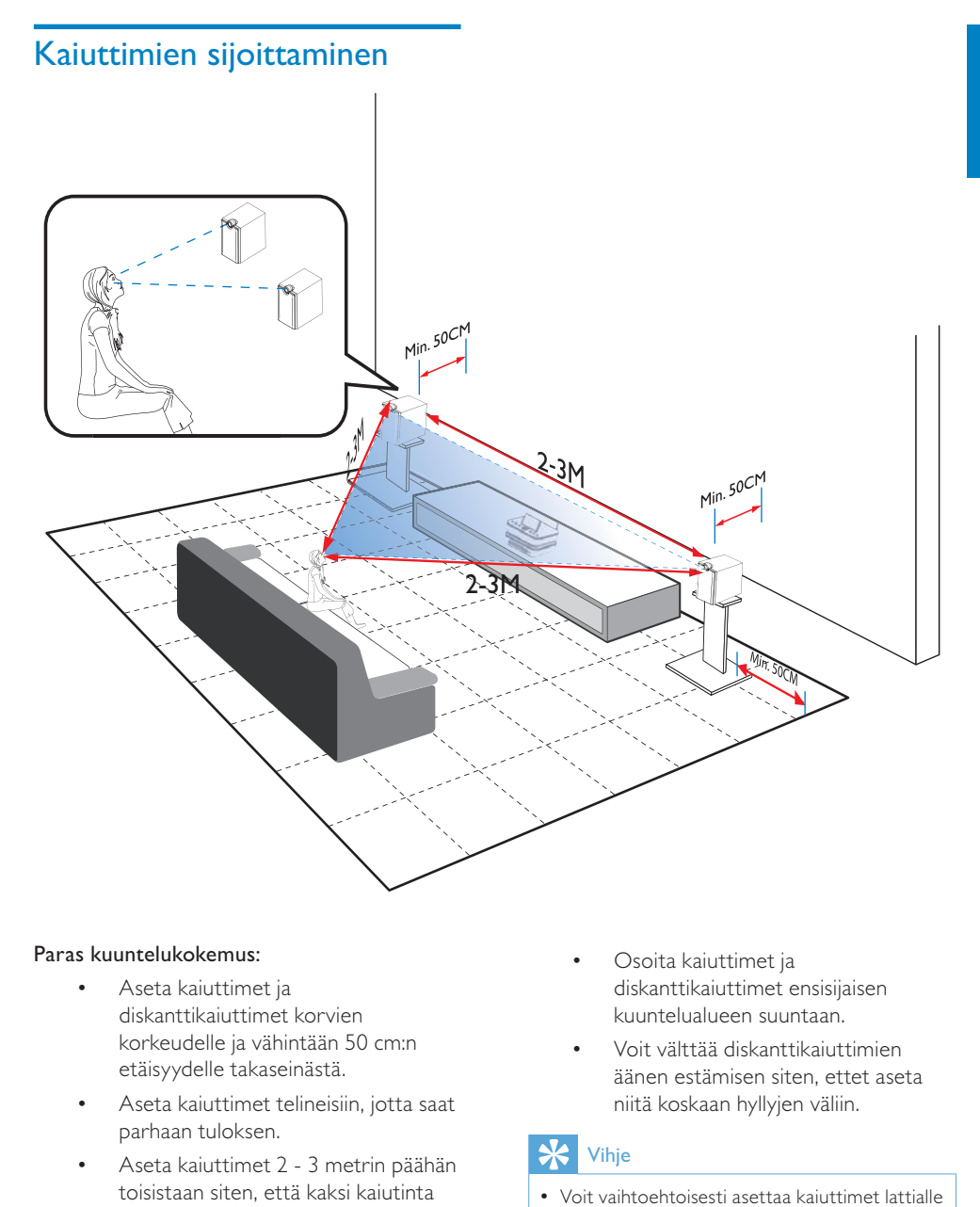

#### Paras kuuntelukokemus:

- Aseta kaiuttimet ja diskanttikaiuttimet korvien korkeudelle ja vähintään 50 cm:n etäisyydelle takaseinästä.
- Aseta kaiuttimet telineisiin, jotta saat parhaan tuloksen.
- Aseta kaiuttimet 2 3 metrin päähän toisistaan siten, että kaksi kaiutinta ja ensisijainen kuuntelupaikka muodostavat tasasivuisen kolmion.
- Osoita kaiuttimet ja diskanttikaiuttimet ensisijaisen kuuntelualueen suuntaan.
- Voit välttää diskanttikaiuttimien äänen estämisen siten, ettet aseta niitä koskaan hyllyjen väliin.

#### $*<sub>1</sub>$ Vihje

- Voit vaihtoehtoisesti asettaa kaiuttimet lattialle tai hyllyjen päälle. Tätä ei kuitenkaan suositella.
- Kun kaiuttimet asetetaan vähintään 50 cm:n päähän takaseinästä, bassoääni selkeytyy ja kuuntelukokemus paranee.

FI

## 5 Liitännät

### Päälaitteen ja CD/DVDlaitteen liittäminen

• Liitä kaapelin kuvan osoittamalla tavalla kohtaan DVD CABLE IN.

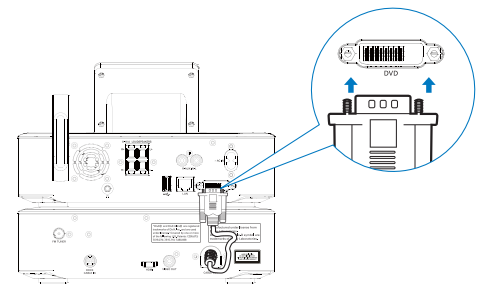

## Kaiuttimien liittäminen

### Huomautus

- Varmista, että liität kaiuttimien värilliset johdot samanvärisiin liitäntöihin.
- Saat parhaan äänen käyttämällä laitteen mukana toimitettuja kaiuttimia.
- Käytä vain sellaisia kaiuttimia, joiden impedanssi on sama tai korkeampi kuin laitteen mukana toimitettujen kaiuttimien. Lisätietoja on tämän oppaan teknisissä tiedoissa.

#### Päälaitteessa

- 1 Paina liitännän luukkua.
- $2$  Aseta johdon paljas osa paikalleen kokonaan.
	- Liitä oikeanpuoleisen kaiuttimen johdot R-liitäntään ja vasemmanpuoleisen L-liitäntään.
	- Liitä punaiset kaapelit +-liitäntään ja mustat kaapelit --liitäntään.
- $3$  Vapauta liitännän luukku.

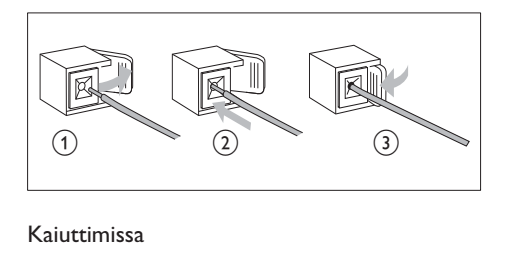

### Kaiuttimissa

- $4$  Irrota kaiutinliittimet.
- $5$  Etsi vasemman kaiuttimen johto, joka on kytketty päälaitteen vasempiin liittimiin.
- 6 Aseta kaiutinjohdon punainen pää punaiseen (+)-liitäntään.
- $7$  Kiinnitä johto kiinnittämällä punainen (+)-liitäntä paikalleen.
- 8 Aseta kaiutinjohdon hopeanvärinen pää mustaan (+)-liitäntään.
- 9 Kiinnitä johto kiinnittämällä musta (+)-liitäntä paikalleen.
- 10 Tee oikean kaiuttimen kytkennät toistamalla vaiheet 2–6.

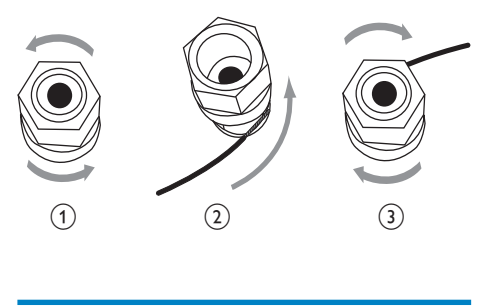

### Levytoistoliitäntä

Tee ääni-/videoliitännät levytoistoa varten.

### Television liittäminen

MCi8080-laitteeseen voi liittää television käyttämällä jompaakumpaa kahdesta videoliitännästä.

Valitse videoliitäntä, jota televisio tukee:

• Komposiittivideo (CVBS): vakiotelevisiolle

• HDMI-liitäntä: HDMI (High Definition Multimedia Interface)-, DVI (Digital Visual Interface)- ja HDCP (Highbandwidth Digital Contents Protection) -yhteensopivalle teräväpiirtotelevisiolle.

### CVBS-liitännän käyttäminen

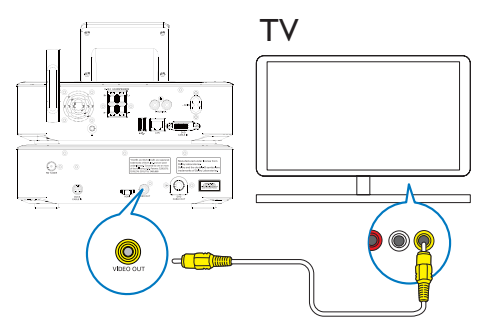

• Liitä laitteen mukana toimitettu komposiittivideokaapeli asianmukaisiin liitäntöihin kuvan osoittamalla tavalla.

#### HDMI-liitännän (lisävaruste) käyttäminen

Liitä HDMI (High Definition Multimedia Interface)- ja DVI (Digital Visual Interface) -liitännöillä varustettu HDCP (High-bandwidth Digital Contents Protection) -yhteensopiva teräväpiirtotelevisio HDMI-liitännän avulla.

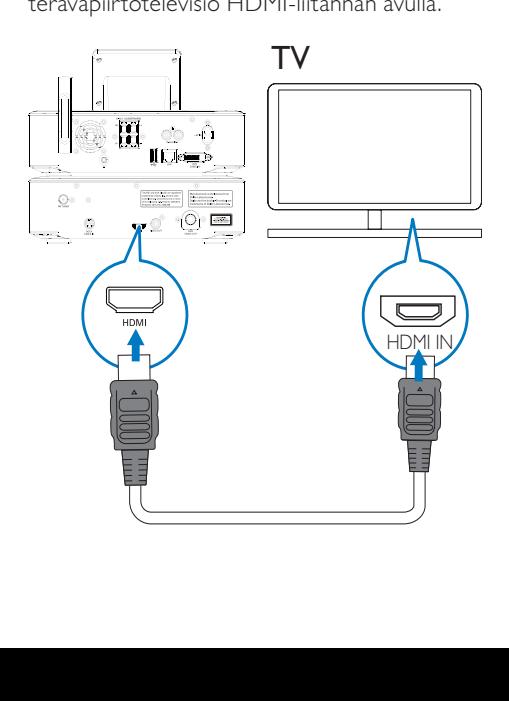

- Liitä HDMI-kaapeli (lisävaruste) kuvan osoittamalla tavalla:
	- tämän laitteen HDMI -liitäntään ja
	- television **HDMI-tuloliitäntään**.
- Käytä pelkällä DVI-liitännällä varustetussa televisiossa/näytössä DVI-HDMI-sovitinta.

### Vihje

• HDMI on kompakti AV-liittymä, joka siirtää pakkaamatonta digitaalista dataa. HDMI-liitännällä teräväpiirtoisen AVsisällön voi esittää optimaalisella laadulla teräväpiirtotelevisiossa.

### FM-antennin liittäminen

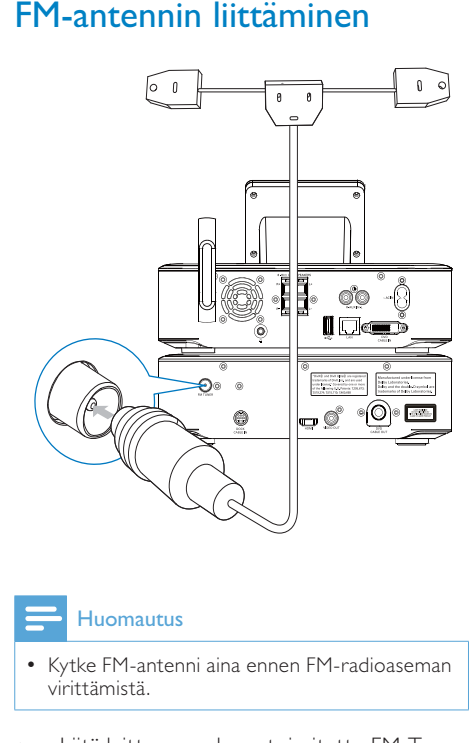

### Huomautus

- Kytke FM-antenni aina ennen FM-radioaseman virittämistä.
- Liitä laitteen mukana toimitettu FM-Tantenni laitteen FM TUNER -liitäntään.
- Avaa antenni kokonaan ja kiinnitä se seinään.

### Ulkoisten äänentoistolaitteiden liittäminen

Voit kuunnella MCi8080-laitteen kaiuttimilla ulkoista äänentoistolaitetta. Voit tehdä näin tekemällä seuraavat liitännät ja valitsemalla sitten AUX-tilan MCi8080-laitteesta.

- Liitä äänikaapelit (punainen/valkoinen lisävaruste)
	- tämän laitteen AUX IN L / R -liitäntöihin
	- ulkoisen äänentoistolaitteen äänilähtöliitäntöihin.
- Voit myös toistaa kannettavan mediasoittimen ääntä 3,5 mm:n kuulokeliitännän kautta. Liitä kuulokkeet RCA-kaapeliin (lisävaruste) ja
	- tämän laitteen AUX IN L / R -liitäntöihin
	- kannettavan mediasoittimen 3,5 mm:n kuulokeliitäntään.

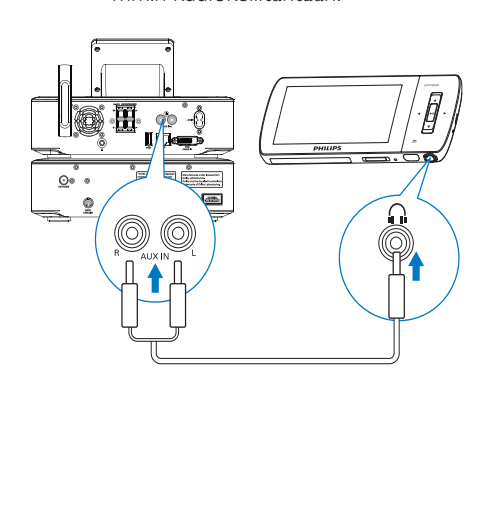

### iPod/iPhone-telakointiaseman liittäminen

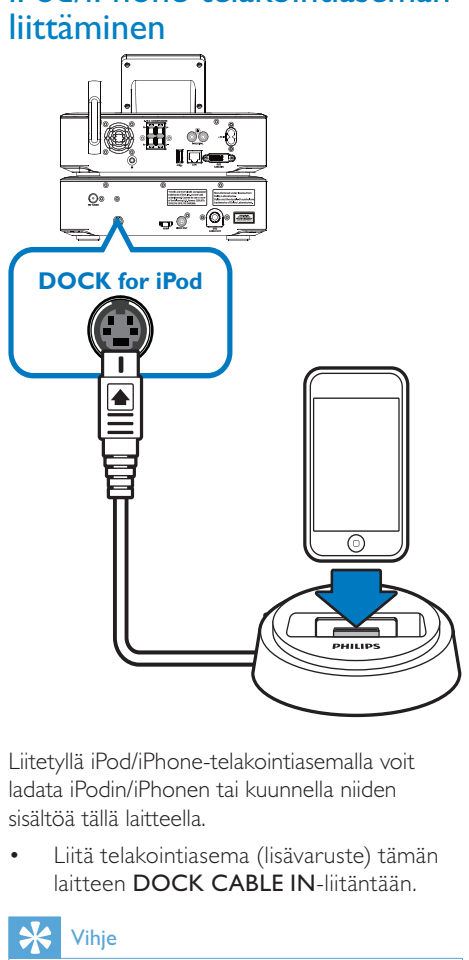

Liitetyllä iPod/iPhone-telakointiasemalla voit ladata iPodin/iPhonen tai kuunnella niiden sisältöä tällä laitteella.

• Liitä telakointiasema (lisävaruste) tämän laitteen DOCK CABLE IN-liitäntään.

### Vihie

• Kun haluat kuunnella musiikkia telakoidusta iPodista/iPhonesta, valitse ensin telakointiasemalähde painamalla DOCKINGpainiketta.

### Virran kytkeminen/ katkaiseminen

### Virtalähteen liittäminen

### Vakava varoitus

• Tuotteen vahingoittumisen vaara! Varmista, että virtalähteen jännite vastaa tuotteen takapaneeliin tai pohjaan merkittyä jännitettä.

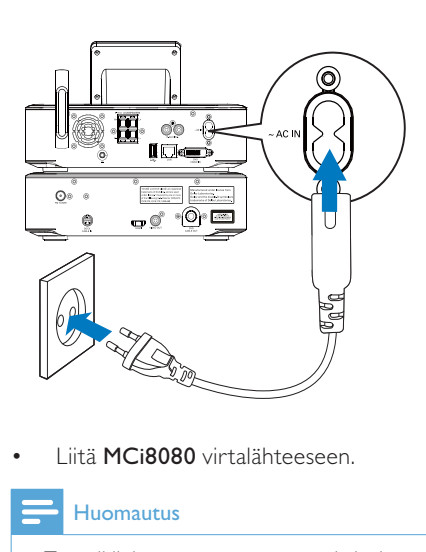

• Liitä MCi8080 virtalähteeseen.

### Huomautus

• Tyyppikilpi on tuotteen tausta- tai alapinnassa.

### Virran kytkeminen/katkaiseminen

- Kytke laitteeseen virta painamalla  $\Phi$ -painiketta tai lähdevalitsinta.
- 2 Virran katkaiseminen laitteesta
	- Siirry aktiiviseen valmiustilaan  $\Phi$ -painikkeella.
	- Painamalla  $\Phi$ -painiketta pitkään voit myös siirtää laitteen Ecovalmiustilaan (energiansäästötila).

### Aktiivinen valmiustila

Aktiivisessa valmiustilassa jotkin MCi8080 laitteen päätoiminnot pysyvät normaalissa virrankulutustilassa. Tällaisia toimintoja ovat esimerkiksi Wi-Fi-yhteys ja kellonajan näyttö. Näin MCi8080 voit siirtyä nopeasti käyttötilaan, kun kytket MCi8080-laitteen virran aktiivisesta valmiustilasta.

Aktiivisessa valmiustilassa

- Virran merkkivalo palaa punaisena.
- Kellonaika on näkyvissä, jos se on asetettu.

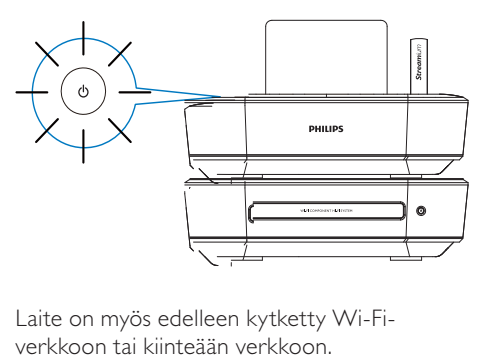

Laite on myös edelleen kytketty Wi-Fiverkkoon tai kiinteään verkkoon.

### Automaattinen aktiivinen valmiustila

Jos MCi8080-laitteessa ei tehdä mitään 20 minuuttiin, MCi8080 voi siirtyä aktiiviseen valmiustilaan automaattisesti.

#### Eco-valmiustila

Eco-valmiustila on energiansäästötila. Ecovalmiustilassa kaikki päätoiminnot, kuten mikroprosessori, Wi-Fi-yhteys, näyttö ja kiintolevy, kytketään virransäästötilaan tai kokonaan pois.

## 6 Ensiasennus

### Kun otat MCi8080-laitteen käyttöön ensimmäisen kerran:

- 1 Valitse haluamasi näyttökieli kehotteesta.
- 2 MCi8080-laitteen päätoimintojen opetteleminen:
	- Valitse [Yes, show me the demo], kun näyttöön tulee kysymys, haluatko katsoa esittelyn.
	- Säädä äänenvoimakkuutta  $t$ arvittaessa painamalla  $+$ VOL $-$ .
	- $\cdot$  Lopeta esittelytoisto valitsemalla  $\circ$ . » Laite siirtyy Eco-valmiustilaan.
		- » Kytke MCi8080-laitteeseen virta painamalla painiketta  $\Phi$  uudelleen ja tee asennus uudelleen.

### Verkkoasetuksiin jatkaminen

- Valitse [No], kun näyttöön tulee kysymys, haluatko katsoa esittelyn.
- 3 Valitse sijainti ja aikavyöhyke luettelosta kehotteen mukaan.
- 4 Valitse [Yes], kun näyttöön tulee kysymys, määritetäänkö verkkoyhteyden asetukset.

### Wi-Fi-kotiverkkoon tai kiinteään kotiverkkoon liittäminen

Liittäminen langattomasti

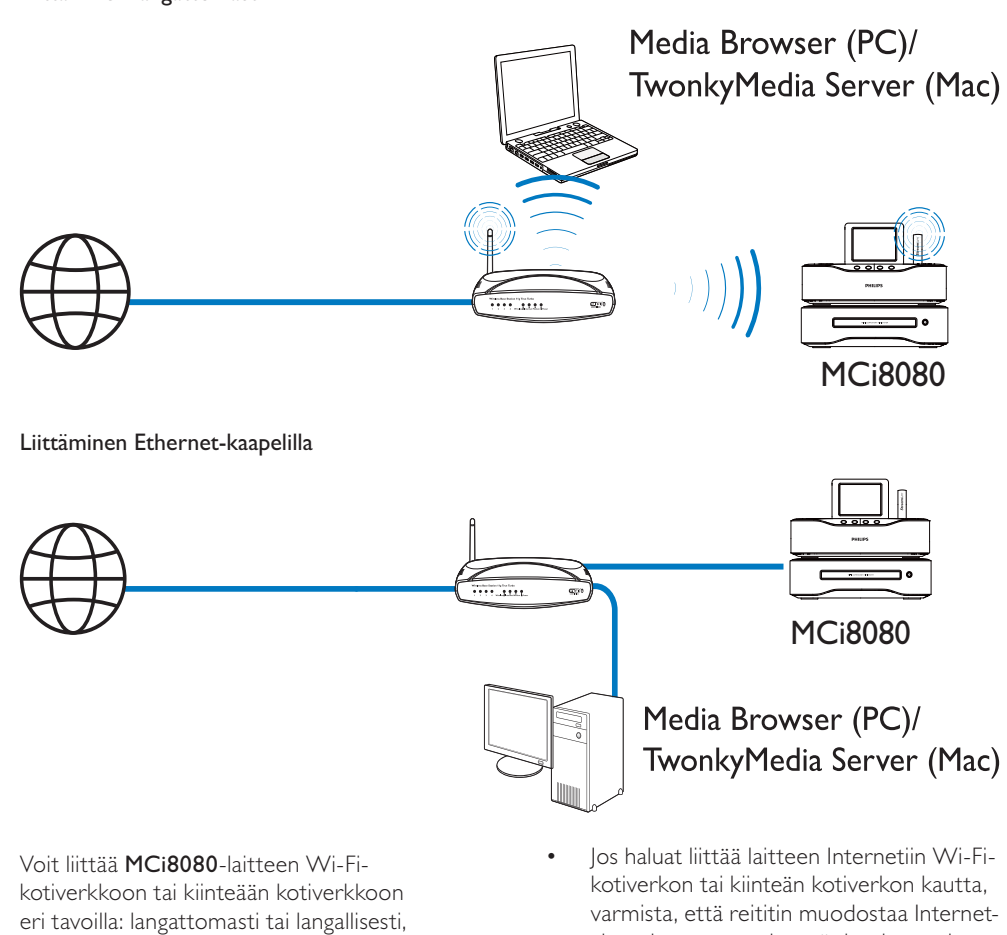

Voit liittää MCi8080-laitteen Wi-Fikotiverkkoon tai kiinteään kotiverkkoon eri tavoilla: langattomasti tai langallisesti, automaattisesti tai manuaalisesti.

- Käytä reititintä (tai tukiasemaa) Wi-Fi-kotiverkossa tai kiinteässä verkossa. Tämä tarkoittaa tietokoneiden/laitteiden liittämistä reitittimeen.
- Liitä MCi8080 reitittimeen langattomasti tai Ethernet-kaapelin kautta.
- Jos haluat liittää laitteen Internetiin Wi-Fikotiverkon tai kiinteän kotiverkon kautta, varmista, että reititin muodostaa Internetyhteyden suoraan ja että tietokone ei edellytä puhelinmodeemivalintaa.
- Jos haluat vaihdella eri yhteydenmuodostustapojen (langaton tai kiinteä, automaattinen tai manuaalinen) tai eri reitittimien välillä, valitse **[Settings]** > [Network settings] > [Setup network].

### Langaton yhteys: yhden kosketuksen WPS (Wi-Fi Protected Setup) -asennus

MCi8080 tukee WPS (Wi-Fi Protected Setup) -asennusta. Voit yhdistää MCi8080 laitteen nopeasti ja suojatusti langattomaan reitittimeen, joka myös tukee WPS:ää.

Voit valita jommankumman seuraavista asennustavoista: PBC (Push Button Configuration) tai PIN (Personal Identification Number).

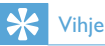

• WPS (Wi-Fi Protected Setup) on Wi-Fi Alliancen laatima standardi langattoman kotiverkon helppoon ja suojattuun rakentamiseen.

### WPS-PBC:n ottaminen käyttöön MCi8080 laitteessa

- 1 Valitse [Yes], kun näyttöön tulee kysymys, määritetäänkö verkkoyhteyden asetukset (katso Ensiasennus).
- 2 Valitse [Wireless (WiFi)] > [Push button (WPS – PBC)].

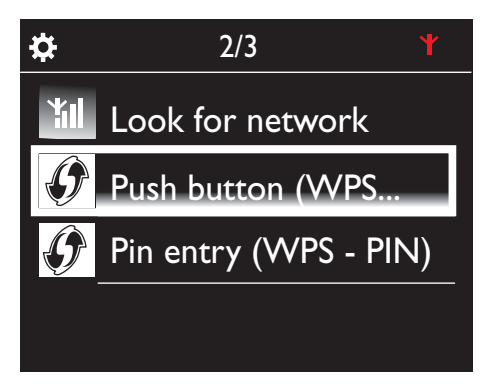

### MCi8080-laitteen lisääminen reitittimeen

• Lisätietoja WPS-laitteen lisäämisestä reitittimeen on reitittimen käyttöoppaassa. Esimerkki: paina WPS-painiketta pitkään.

- » Reititin aloittaa WPS-laitteen etsimisen.
- » MCi8080-laitteen näyttöön tulee ilmoitus, kun yhteys on muodostettu.

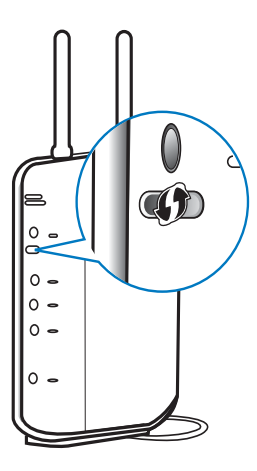

#### $\boldsymbol{*}$ Vihje

- PIN (Personal Identification Number) -asennustavan käyttäminen: Valitse MCi8080 laitteessa [Wireless (WiFi)] > [Pin entry (WPS – PIN)] ja kirjoita MCi8080-laitteen näyttöön tuleva PIN-koodi. Kirjoita PIN-koodi reitittimeen.
- Lisätietoja PIN-koodin syöttämisestä reitittimeen on reitittimen käyttöoppaassa.

#### Internet-yhteys

- Muodosta Internet-yhteys pyydettäessä.
	- » Aloitusnäyttöön siirrytään ensimmäisen asennuksen valmistuttua.

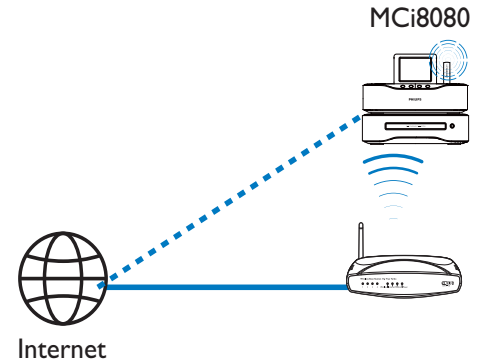

28 FI

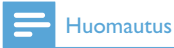

• Varmista, että reititin muodostaa internetyhteyden suoraan eikä tietokoneesta tarvitse muodostaa puhelinverkkoyhteyttä.

### Langaton yhteys: salausavaimen antaminen manuaalisesti

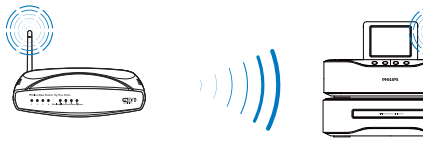

MC<sub>i</sub>8080

### Vihje

- Ota reitittimen salausavain esiin, ennen kuin aloitat verkon asennuksen.
- 1 Valitse [Yes], kun näyttöön tulee kysymys, määritetäänkö verkkoyhteyden asetukset (katso Ensiasennus).
- 2 Valitse [Wireless (WiFi)]  $>$  [Look for network].
	- » Laite alkaa etsiä langattomia verkkoja
	- » Käytettävissä olevien Wi-Fi-verkkojen luettelo tulee näkyviin.

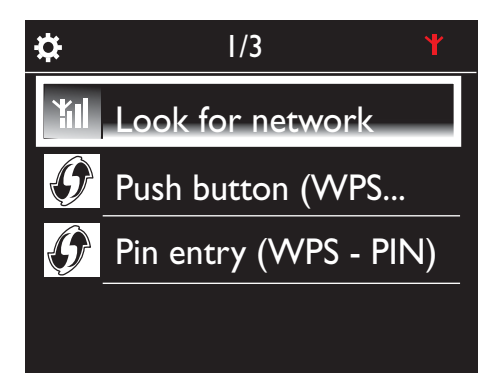

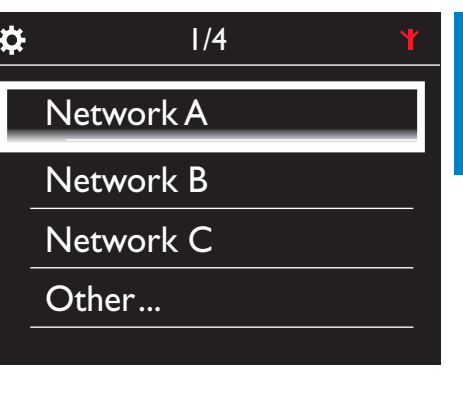

Suomi

- 3 Valitse haluamasi Wi-Fi-verkko.
- 4 Anna verkon salausavain pyydettäessä.
	- » Laite alkaa etsiä Wi-Fi-verkon määrittämää IP-osoitetta automaattisesti.
	- » Näyttöön tulee ilmoitus, kun yhteys on muodostettu.

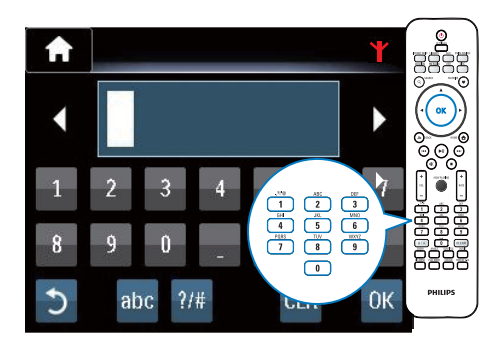

 $\dot{\alpha}$ 

**Successfully** connected to Network A

**YII** 

### Vihje

• Jos olet piilottanut reitittimen SSID-tunnuksen (esim. poistanut SSID-lähetyksen käytöstä), siirry Wi-Fi-verkkojen luettelon loppuun. Valitse [Other...] > [Manual SSID entry]. Kirjoita reitittimen nimi tekstiruutuun.

### Huomautus

• Reititin ei ehkä voi määrittää IP-osoitetta, jos DHCP (Dynamic Host Configuration Protocol) ei ole käytettävissä tai jos se on poistettu käytöstä reitittimessä. IP-osoite on ehkä syötettävä manuaalisesti tai yhdistäminen on aloitettava uudelleen painamalla BACK.

### Langaton yhteys: IP-osoitteen antaminen manuaalisesti

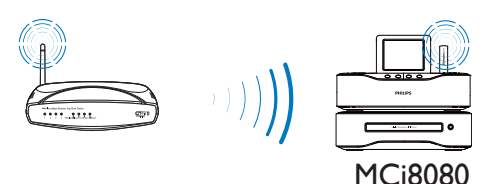

### Automaattisen IP-osoitteen etsimisen lopettaminen

- 1 Etsi Wi-Fi-kotiverkko ja muodosta sitten yhteys Wi-Fikotiverkkoon.
	- » Laite alkaa etsiä Wi-Fi-verkon määrittämää IP-osoitetta automaattisesti.
- 2 Lopeta automaattinen IP-osoitteen etsiminen painamalla kaukosäätimen BACK-painiketta.

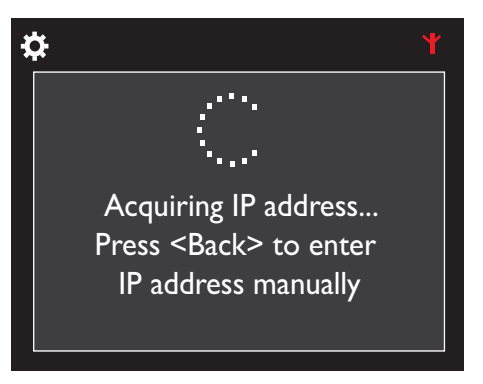

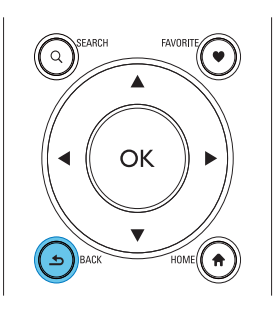

### Reitittimen IP-osoitteen etsiminen

- Katso lisätietoja reitittimen käyttöoppaasta.
- Voit myös tarkistaa reitittimen asetukset kirjoittamalla IP-osoitteen (esim. 192.168.1.1) tietokoneen selaimeen (esim. Internet Exploreriin). Haluamasi tiedot tulevat näkyviin asetussivulle.

### IP-osoitteen antaminen manuaalisesti

Syötä MCi8080-laitteeseen IP-osoite, jolla laite voi olla samassa aliverkossa kuin reititin.

Jos esimerkiksi reitittimen IP-osoite on 192.168.1.1 ja aliverkon peite 255.255.255.000, kirjoita laitteessa seuraavasti:

IP-osoite: 192.168.1.XX (jossa XX vastaa numeroa), aliverkon peite: 255.255.255.000.

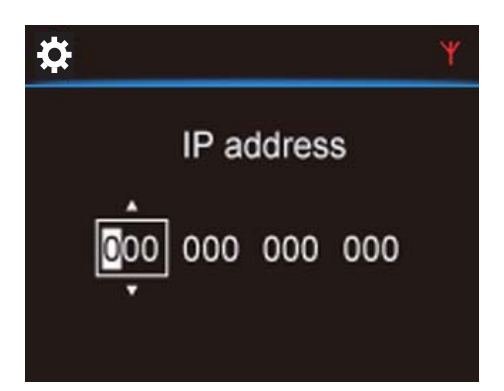

- Valitse määrityksen sijainti painamalla painikkeita **/>** toistuvasti.
- Voit syöttää haluamasi luvut kaukosäätimen aakkosnumeerisilla painikkeilla tai painamalla painikkeita ▲/▼ toistuvasti.

#### Huomautus

• Varmista, että et syötä koskaan IP-osoitetta, joka on jo määritetty verkossa olevalle tietokoneelle/laitteelle.

### Kiinteä yhteys

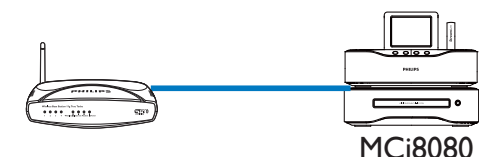

#### Yhdistäminen reitittimeen Ethernet-kaapelilla

- 1 Valitse [Yes], kun näyttöön tulee kysymys, määritetäänkö verkkoyhteyden asetukset (katso Ensiasennus).
- 2 Yhdistä laite reitittimen Ethernetkaapelilla.

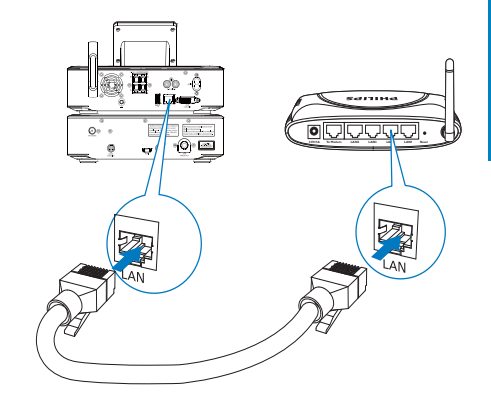

#### Liittäminen Wi-Fi-kotiverkkoon tai kiinteään kotiverkkoon

- Valitse laitteessa [Wired (Ethernet)].
	- » Laite alkaa etsiä verkon määrittämää IP-osoitetta automaattisesti.
	- » Näyttöön tulee ilmoitus, kun yhteys on muodostettu.

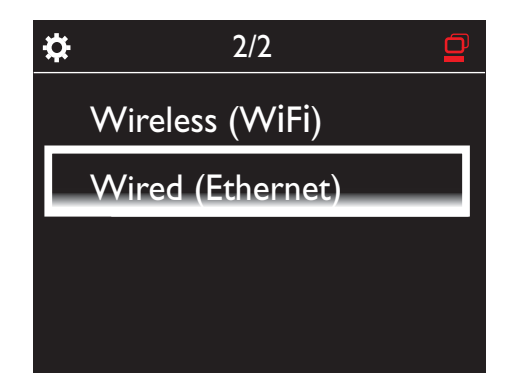

### Vihje

• Reititin ei ehkä voi määrittää IP-osoitetta, jos DHCP (Dynamic Host Configuration Protocol) ei ole käytettävissä tai jos se on poistettu käytöstä reitittimessä. IP-osoite on ehkä syötettävä manuaalisesti tai yhdistäminen on aloitettava uudelleen painamalla BACK.

### Internet-yhteys

- Muodosta Internet-yhteys pyydettäessä.
	- » Aloitusnäyttöön siirrytään ensimmäisen asennuksen valmistuttua.

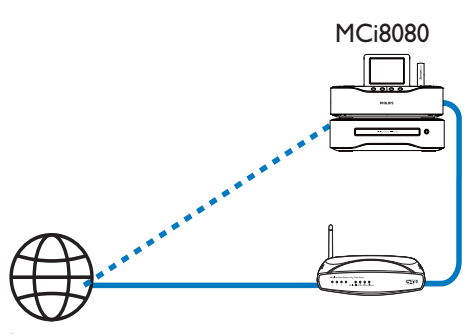

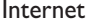

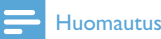

• Varmista, että reititin muodostaa internetyhteyden suoraan eikä tietokoneesta tarvitse muodostaa puhelinverkkoyhteyttä.

### Kiinteä yhteys: IP-osoitteen antaminen manuaalisesti

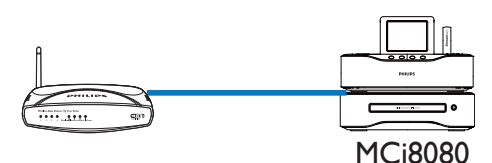

### Automaattisen IP-osoitteen etsimisen lopettaminen

- 1 Yhdistä laite reitittimen Ethernetkaapelilla.
- 2 Valitse laitteessa [Wired (Ethernet)].
- 3 Lopeta automaattinen IP-osoitteen etsiminen painamalla kaukosäätimen BACK-painiketta.

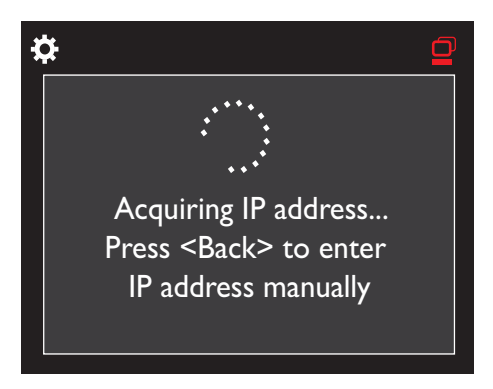

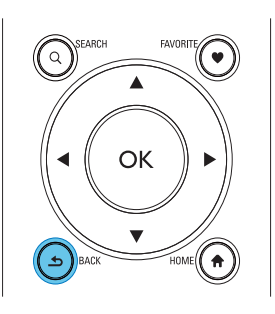

#### Reitittimen IP-osoitteen etsiminen

- Katso lisätietoja reitittimen käyttöoppaasta.
- Voit myös tarkistaa reitittimen asetukset kirjoittamalla IP-osoitteen (esim. 192.168.1.1) tietokoneen selaimeen (esim. Internet Exploreriin). Haluamasi tiedot tulevat näkyviin asetussivulle.

#### IP-osoitteen määrittäminen manuaalisesti

Syötä MCi8080-laitteeseen IP-osoite, jolla laite voi olla samassa aliverkossa kuin reititin.

Jos esimerkiksi reitittimen IP-osoite on 192.168.1.1 ja aliverkon peite 255.255.255.000,

kirjoita laitteessa seuraavasti: IP-osoite: 192.168.1.XX (jossa XX vastaa numeroa), aliverkon peite: 255.255.255.000.

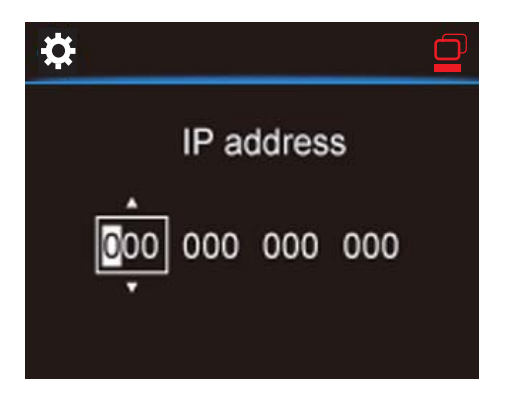

- Valitse määrityksen sijainti painamalla painikkeita **/ toistuvasti.**
- Voit syöttää haluamasi luvut kaukosäätimen aakkosnumeerisilla painikkeilla tai painamalla painikkeita  $\blacktriangle/\blacktriangledown$ toistuvasti.

#### Huomautus

• Varmista, että et syötä koskaan IP-osoitetta, joka on jo määritetty verkossa olevalle tietokoneelle/laitteelle.

## 7 Toistaminen Wi-Fi-kotiverkosta tai kiinteästä kotiverkosta

### Toistaminen kiintolevyasemasta

### Kiintolevyn liittäminen MCi8080 laitteeseen

Kun olet siirtänyt musiikki-/kuvatiedostot tietokoneesta kiintolevyasemaan CA - COMMON TOPIC - PREPARE - HEADER - Prepare (katso 'Valmistelut' sivulla 18),

- 1 asenna laitteen mukana toimitettu ohjelmisto tietokoneeseen: Media Browser (PC), TwonkyMedia Server (Mac).
	- Etsi tietokoneesta MCI8080 kansio, jonka olet kopioinut kiintolevyasemasta.
	- Aloita asennus tietokoneessa suorittamalla TwonkyMediakansiossa oleva asennustiedosto.
- 2 Varmista, että olet irrottanut kiintolevyaseman turvallisesti tietokoneesta.
- 3 Liitä kiintolevyasema MCi8080laitteeseen.

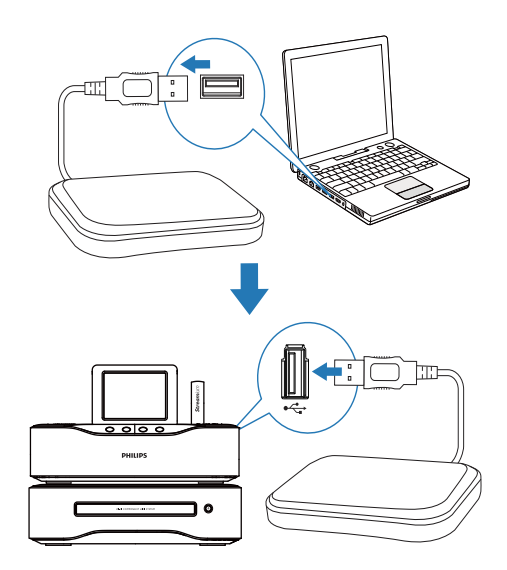

### Vihje

• Kun ohjelmisto on asennettu, tietokone voi toimia musiikkipalvelimena. Voit toistaa musiikkia/kuvia suoraan tietokoneesta MCi8080-laitteeseen, jos molemmat on liitetty Wi-Fi-kotiverkkoon tai kiinteään kotiverkkoon.

### Kiintolevyaseman kirjasto

Voit siirtää musiikki-/kuvatiedostot tietokoneesta kiintolevyasemaan kahdella tavalla:

- USB-kaapelilla, joka liittää kiintolevyaseman tietokoneeseen
- tai Wi-Fi-kotiverkon tai kiinteän kotiverkon kautta.

#### Siirtäminen Wi-Fi-kotiverkon tai kiinteän kotiverkon kautta

Verkon kautta voit siirtää pieniä määriä kappaleita/kuvia näppärästi tietokoneesta kiintolevyasemaan poistamatta kiintolevyasemaa MCi8080-laitteesta.

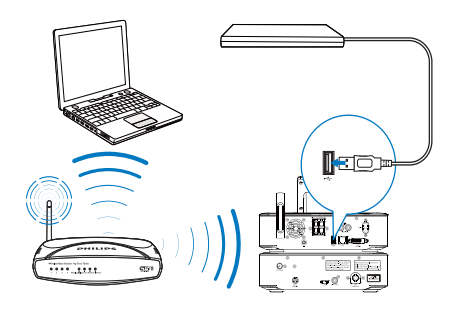

1 Varmista, että tietokone on muodostanut yhteyden Wi-Fi-kotiverkkoon tai kiinteään kotiverkkoon.

Varmista MCi8080-laitteessa, että

• kiintolevyasema on liitetty oikein

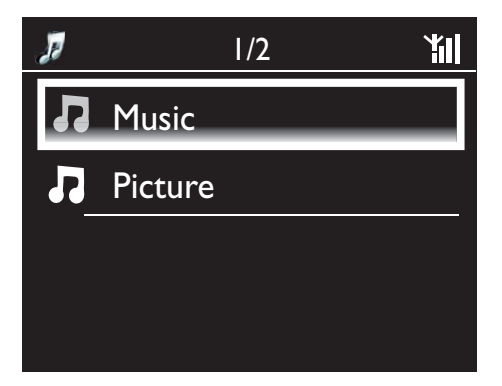

- Asetuksissa [Settings] > [Network settings][USB sharing] on otettu käyttöön. Windows XP Professional -tietokoneet:
- 2 Kun liität kiintolevyn ensimmäisen kerran verkkoasemaksi, määritä kiintolevylle verkkoasematunnus tietokoneessa.
	- Kaksoisnapsauta Windows XP -tietokoneessa kohtaa [My Computer] (Oma tietokone). Kaksoisnapsauta Windows Vista -tietokoneessa kohtaa [Computer] (Tietokone).

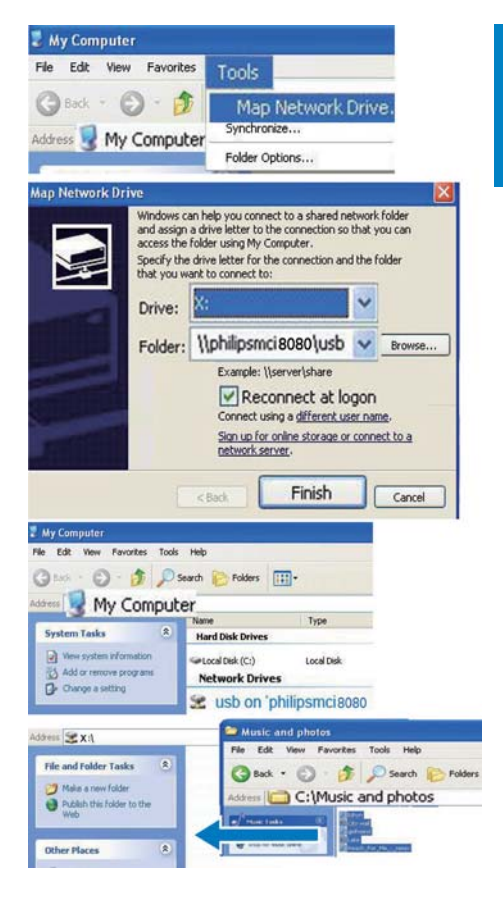

- Valitse [My Computer] (Oma tietokone) -kohdassa [Tools] (Työkalut) > [Map Network Drive] (Yhdistä verkkoasemaan).
- Määritä kiintolevylle verkkoasematunnus napsauttamalla (esimerkiksi X: kuten kuvassa). Kirjoita kuvan mukaan kiintolevyn nimi \\Philipsmci8080\usb. Valitse [Finish] (Valmis).
- **3** [My Computer] (Oma tietokone) -kohdasta (Windows XP) tai [Computer] (Tietokone) -kohdasta (Windows Vista)
	- etsi kiintolevy kohdasta [Network Drives] (Verkkoasemat)
- etsi musiikki-/valokuvakansio tietokoneesta. Mac OS X -tietokoneet:
- valitse kuvan mukaan [Go] (Siirry) > [Network] (Verkko)
- valitse [SHARED]-kohdassa [All] > [philips-network]
- valitse [philips-network]-kohdassa [philipsmci8080] ja [usb]

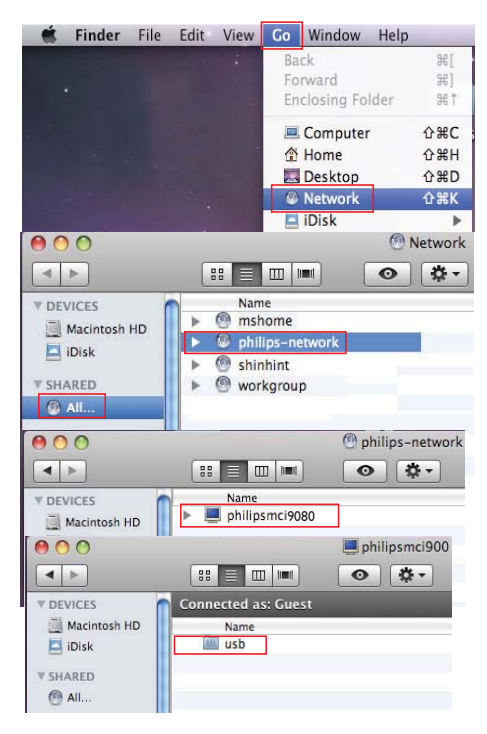

- etsi musiikki-/valokuvakansio tietokoneesta.
- 4 Vedä ja pudota musiikki-/kuvatiedostot musiikki-/valokuvakansiosta MCi8080 laitteeseen.
	- » MCi8080-laitteessa voit siirtyä [HDD] lähteen musiikki-/valokuvakokoelmaan (paina kaukosäätimen HDD-painiketta).

### **Vihie**

- Jos mediatiedostoja on paljon, verkon suorituskyky saattaa vaikuttaa siirtonopeuteen tai jopa keskeyttää siirron.
- Philipsmci8080 on laitteen oletusarvoinen nimi. Voit vaihtaa laitteen nimen kohdassa [Settings] > [Device ID and information].

### Kiintolevyaseman tiedostojen järjestäminen

• Äänitiedostot: Jos tiedostot sisältävät tietoja (metatunnisteita tai ID3-tunnisteita), tiedostot voi lajitella automaattisesti tietojen mukaan. Näitä ovat esimerkiksi esittäjä, albumi ja tyylilaji.

Voit tarkistaa tiedoston tiedot tai muokata niitä käynnistämällä medianhallintaohjelman. Valitse esimerkiksi Windows Media Player 11 -ohjelmassa kuvassa kuvatulla tavalla. Valitse haluamasi kappale ja muokkaa sitä sitten kaksoisnapsauttamalla sitä.

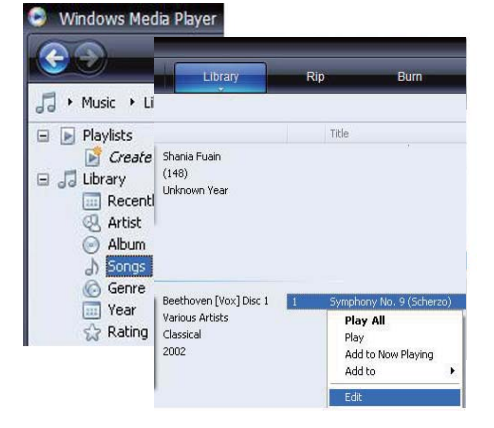

Voit tarvittaessa myös järjestää äänitiedostot eri kansioihin.

• Kuvatiedostot:

Voit halutessasi järjestää tiedostot eri kansioihin. Kansiot on lajiteltu aakkosjärjestyksessä.
#### Toistaminen kiintolevyasemasta

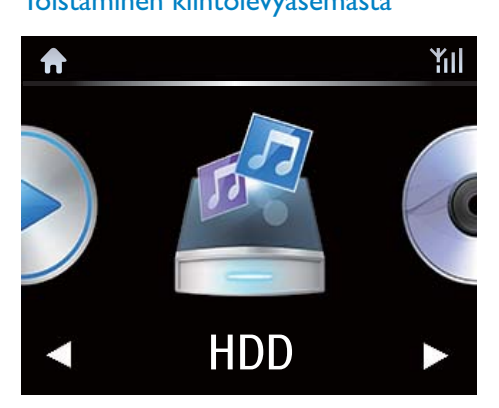

- 1 Varmista MCi8080-laitteessa, että kiintolevyasema on liitetty oikein.
- 2 Paina kaukosäätimen HDD-painiketta. » Tiedostojen lajittelu saattaa kestää jonkin aikaa. Tiedostokansiot ovat näkyvissä tiedostojen lajittelun aikana.
	- » Äänitiedostot näkyvät eri luokkiin jaoteltuina (esim. esittäjä, albumi, tyylilaji), jos tiedostojen meta-/ID3 tunnisteita muokataan.
	- » Myös kuvatiedostot järjestetään.
- 3 Valitse haluamasi raita tai albumi.
- 4 Aloita toisto II-painikkeella.
	- Toisto alkaa albumin alusta, jos painat **-II-**painiketta albumin kohdalla.
	- Toistonäyttö avautuu, kun toisto alkaa (katso MCi8080->Esittely- >Toistonäyttö).
- $5$  Keskeytä toisto:  $\blacksquare$

#### Musiikkia monihuonetoiminnolla

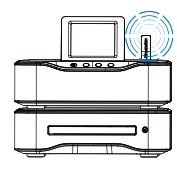

MCi8080

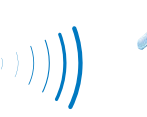

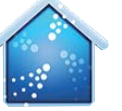

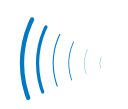

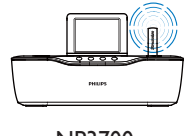

NP3700

Monihuonetoiminnolla voit toistaa saman kappaleen MCi8080 -laitteella ja Philipsin verkkomusiikkisoittimella (NP3700) samanaikaisesti.

Varmista ennen tämän toiminnon käyttöönottoa, että

- MCi8080 ja NP3700 on liitetty Wi-Fi-kotiverkkoon
- toistat kappaleita kiintolevyltä, joka on liitetty MCi8080-laitteeseen.
- 1 Toista kappale kiintolevyltä (katso kohtaa Toistaminen Wi-Fi-kotiverkosta tai kiinteästä kotiverkosta->Toistaminen kiintolevyasemasta->Toistaminen kiintolevyasemasta).
- 2 Ota monihuonetoiminto käyttöön valitsemalla aloitusnäytössä [Multiroom Music].

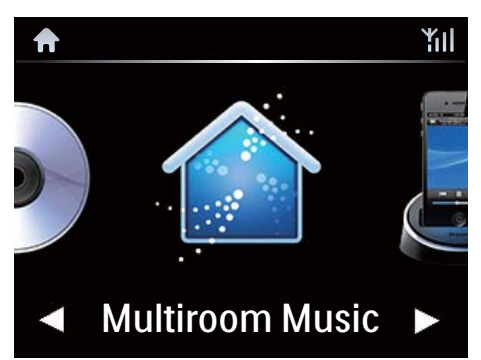

- $3$  Odota, kunnes monihuonetoiminto on otettu käyttöön.
- Peruuta samanaikainen toisto painamalla MCi8080 -laitteen **-**painiketta.

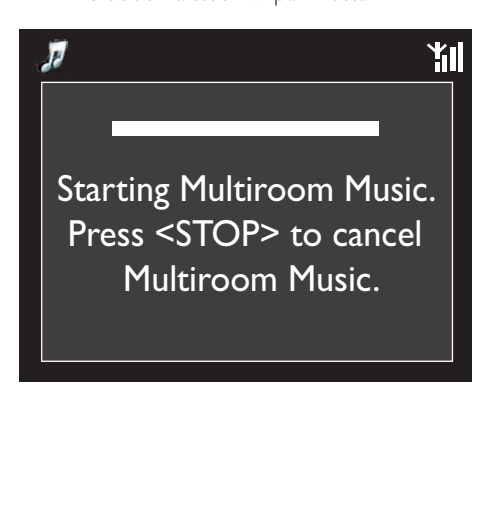

# Suoratoisto UPnPpalvelimesta Media Browser (PC)/ TwonkyMedia Server (Mac) 18080  $\mathbf{r}$

Voit toistaa musiikkia/kuvia suoraan tietokoneen ja MCi8080-laitteen välillä, kun

- MCi8080 on liitetty Wi-Fi-kotiverkkoon tai kiinteään kotiverkkoon.
- Musiikin jakaminen on määritetty tietokoneissa ja muissa UPnP-palvelimissa, jotka on myös liitetty Wi-Fi-kotiverkkoon tai kiinteään kotiverkkoon.

Musiikin jakamisohjelmiston (laitteen mukana toimitetut Media Browser ja TwonkyMedia Server) avulla tällaiset tietokoneet voivat toimia MCi8080-laitteen UPnP-mediapalvelimina (musiikki-/valokuvakirjastoina), jos ne on otettu käyttöön.

UPnP (Universal Plug and Play) -protokollien kautta UPnP-mediapalvelin voi toistaa musiikkitai kuvatiedostoja suoraan palvelimesta UPnP-asiakaslaitteeseen (esim. MCI900). Voit

toistaa musiikkia ja kuvia palvelimesta UPnPasiakaslaitteella.

MCi8080 voi toimia myös sellaisten tietokoneiden ja muiden UPnP-laitteiden UPnP-mediapalvelimena, jotka on liitetty Wi-Fi-kotiverkkoon, jos MCi8080 on käynnissä tai aktiivisessa valmiustilassa.

Liitä kiintolevyasema\* MCi8080-laitteeseen. Kiintolevyasemassa olevaa musiikkia ja kuvia voi toistaa tällaisilla tietokoneilla ja UPnP-laitteilla.

## Vihje

• \*Kiintolevyaseman enimmäiskapasiteetti on 160 Gt tai 40 000 mediatiedostoa.

FI

Suomi

#### UPnP-palvelimella oleva kirjasto

Tietokoneissa (UPnP-palvelimissa) laitteen mukana toimitetulla Media Browser- tai TwonkyMedia Server -ohjelmistolla voi käyttää musiikkikirjastoja, jotka on järjestetty eri medianhallintaohjelmilla, kuten Windows Media Player 11- ja iTunes-ohjelmilla.

iTunes on Apple Inc.:n tavaramerkki, joka on rekisteröity Yhdysvalloissa ja muissa maissa.

#### Suoratoisto UPnP-palvelimesta

MCi8080-laitteella voi toistaa musiikki-/ kuvakirjastoja, joita toistetaan suoraan UPnPpalvelimesta (tietokoneessa, joka on Wi-Fikotiverkossa tai kiinteässä kotiverkossa).

- 1 Varmista, että UPnP-palvelin on muodostanut yhteyden Wi-Fikotiverkkoon tai kiinteään kotiverkkoon.
- 2 Paina MCi8080:n kaukosäätimen LIBRARY -painiketta.
	- Voit myös valita aloitusnäytöstä [Media Library].
- 3 Valitse musiikki-/kuvakirjasto.
	- » Voit tarkastella luokkia, joiden mukaan musiikki/kuvat lajitellaan (esim. esittäjä, albumi, tyylilaji).
- $4$  Valitse haluamasi raita tai albumi.
- $5$  Aloita toisto  $\blacktriangleright$ II-painikkeella.
	- Toisto alkaa albumin alusta, jos painat **-H-painiketta albumin kohdalla.**
	- Toistonäyttö avautuu, kun toisto alkaa (katso MCi8080->Esittely- >Toistonäyttö).

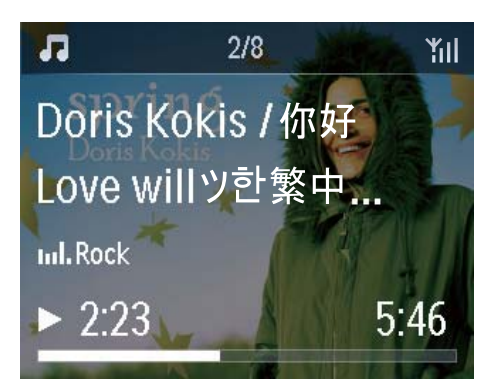

6 Keskeytä toisto: .

#### Suosikkikappaleiden toisto

MCi8080-laitteella voi kuunnella tiettyjä kappaleita eri esittäjiltä, albumeilta ja tyylilajeilta. Lisää kappaleet [Favorites] kansioon.

- 1 Siirry kappaleluetteloon.
- 2 Voit lisätä valitun kappaleen [Favorites]kansioon painamalla kaukosäätimen FAVORITE -painiketta.
	- Voit painaa FAVORITE -painiketta myös kuunnellessasi kappaletta.
	- Suosikkikappaleiden luettelo luodaan hakemistoon [Media Library] > [Favorites].
- 3 Voit etsiä ja toistaa suosikkikappaleita painamalla kaukosäätimen HOMEpainiketta.
	- » Aloitusnäytöstä suosikkikappaleet löytyvät valitsemalla [Media Library]> [Favorites].

Suosikkikappaleen poistaminen [Favorites]-kansiosta

» Valitse kappale hakemistosta [Media Library] > [Favorites]. Paina kaukosäätimen FAVORITE -painiketta.

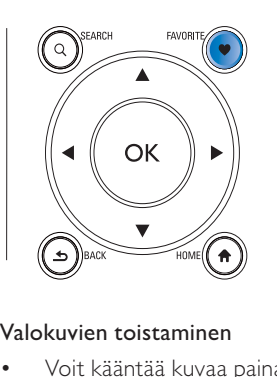

#### Valokuvien toistaminen

- Voit kääntää kuvaa painamalla painikkeita  $\blacktriangle/\blacktriangledown$
- Voit siirtyä edelliseen/seuraavaan kuvaan painamalla painikkeita  $\blacklozenge$ .
- Paina **>II**, kun haluat aloittaa kaikkien kuvien toiston diaesityksenä.

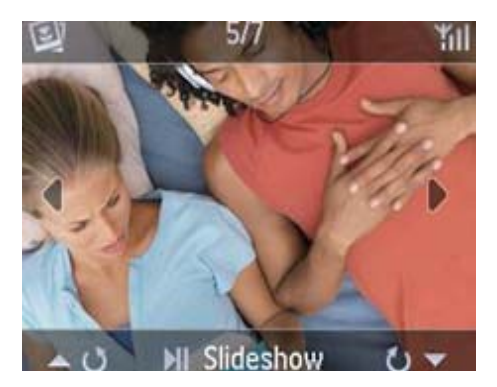

#### Ulkoinen hallinta tietokoneesta

Tietokoneen (UPnP-palvelin) Media Browser -ohjelman avulla voit hallita MCi8080-laitetta Wi-Fi-kotiverkosta tai kiinteästä kotiverkosta.

- 1 Käynnistä Media Browser tietokoneen työpöydältä kaksoisnapsauttamalla kuvaketta.
- 2 Valitse Media Browser -ohjelmassa kappaleet, jotka toistetaan MCi8080 laitteella. Vedä kappaleet MCi8080 kuvakkeeseen.
	- » Jos kappaleet ovat tuetussa muodossa, näkyviin tulee vihreä +.

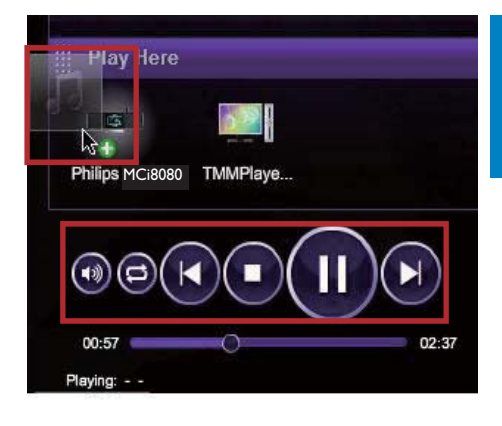

Suomi

- **3** Tietokoneen painikkeita napsauttamalla voit
	- säätää äänenvoimakkuutta
	- valita edellisiä/seuraavia kappaleita, jos olet vetänyt useita kappaleita MCi8080-laitteeseen (katso edellä olevaa vaihetta 2)
	- pikakelata eteen- tai taaksepäin
	- toistaa/keskeyttää ja jatkaa toistoa.
- 4 Voit lopettaa ulkoisen hallinnan MCi8080 laitteesta seuraavasti.
	- Paina kaukosäätimen **-**-painiketta.
	- Paina kaukosäätimen lähdevalitsinta.
	- Paina (b.
	- Paina HOME-painiketta.

#### Huomautus

• Ulkoinen hallinta keskeytyy, jos uniajastin otetaan käyttöön asetetun keston jälkeen.

### Internet-radioasemien toistaminen

Jos haluat toistaa Internet-radioasemia, varmista, että

• MCi8080 on liitetty Internetiin Wi-Fikotiverkon tai kiinteän kotiverkon kautta.

FI

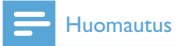

• Varmista, että reititin muodostaa internetyhteyden suoraan eikä tietokoneesta tarvitse muodostaa puhelinverkkoyhteyttä.

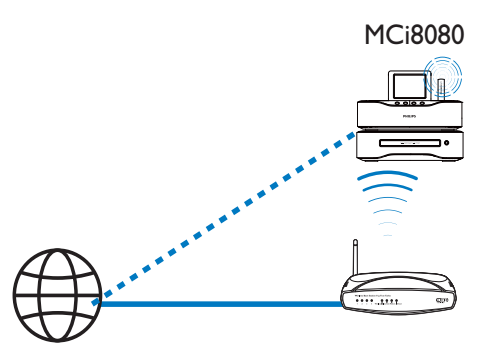

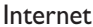

#### Internet-radioasemien virittäminen

- 1 Varmista, että MCi8080-laitteen Internetyhteys toimii.
- 2 Paina MCi8080:n kaukosäätimen INTERNET RADIO -painiketta.
	- Voit myös valita aloitusnäytöstä [Internet Radio].
- 3 Voit etsiä radioasemia seuraavasti:
	- Etsi asemat alueen perusteella valitsemalla [All stations] > [Locations].
	- Voit etsiä asemaa nimen perustella käynnistämällä aakkosnumeerisen haun tai Superscroll-toiminnon kaukosäätimellä (katso Toistaminen Wi-Fi-kotiverkosta tai kiinteästä kotiverkosta->Musiikin ja kuvien hakeminen).
- $4$  Aloita haluamasi aseman toisto valitsemalla se.

#### Pikavalinta-asemien tallentaminen

MCi8080-laitteeseen voi tallentaa jopa 10 pikavalinta-asemaa. Kukin pikavalintaasema vastaa kaukosäätimen numeerista painiketta. Voit vaihtaa pikavalinta-asemaan nopeasti painamalla numeerista painiketta radiotoistonäytössä.

Pikavalinta-asemat ladataan oletusarvoisesti valmiiksi MCi8080-laitteeseen ensiasennuksen aikana valitsemasi sijainnin perusteella. Voit tarkistaa sijainnin tai vaihtaa sitä valitsemalla [Settings] > [Location and time zone].

#### Pikavalinta-aseman tallentaminen

- 1 Toista haluamaasi asemaa (katso Toistaminen Wi-Fi-kotiverkosta tai kiinteästä kotiverkosta->Internetradioasemien toistaminen->Internetradioasemien virittäminen).
- 2 Paina toistonäytössä haluamaasi numeropainiketta (0–9) pitkään.
	- » Näyttöön tulee ilmoitus, että asema on lisätty valintaa vastaavaan sijaintiin.
	- » Uusi pikavalinta korvaa edellisen, jos sijainti on ollut aiemmin täytetty.

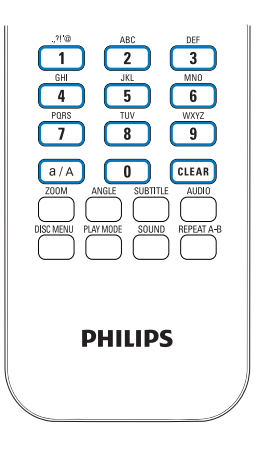

#### Pikavalinta-aseman kuunteleminen

- Siirry kohtaan [Internet Radio] > [Presets].
- Voit myös painaa radiotoistonäytössä haluamaasi numeropainiketta (0–9) pitkään.

#### Suosikkiasemien muokkaaminen

Voit merkitä Internet-radioaseman suosikiksi MCi8080-laitteessa. Kaikki asemat lisätään kohteeseen [Internet Radio] > [Favorite stations]. Näin voit nopeasti käsitellä suosikkiasemiasi.

#### Aseman lisääminen [Favorite stations]

-luetteloon

- Valitse asemien luettelosta haluamasi asema. Paina FAVORITE kaukosäätimessä.
- Voit myös toistaa haluamaasi asemaa. Paina toistonäytössä kaukosäätimen painiketta FAVORITE .
	- » Näyttöön tulee ilmoitus, että asema on lisätty kohtaan [Favorite stations].

## Aseman poistaminen [Favorite stations]

-luettelosta

- Valitse asemaluettelosta asema tai siirry aseman toistonäyttöön. Paina FAVORITE -painiketta uudelleen.
- Voit myös painaa aseman toistonäytössä CLEAR.

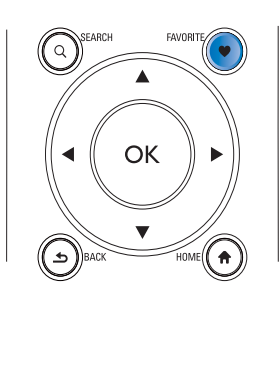

#### Internet-radion hallinta Internetissä

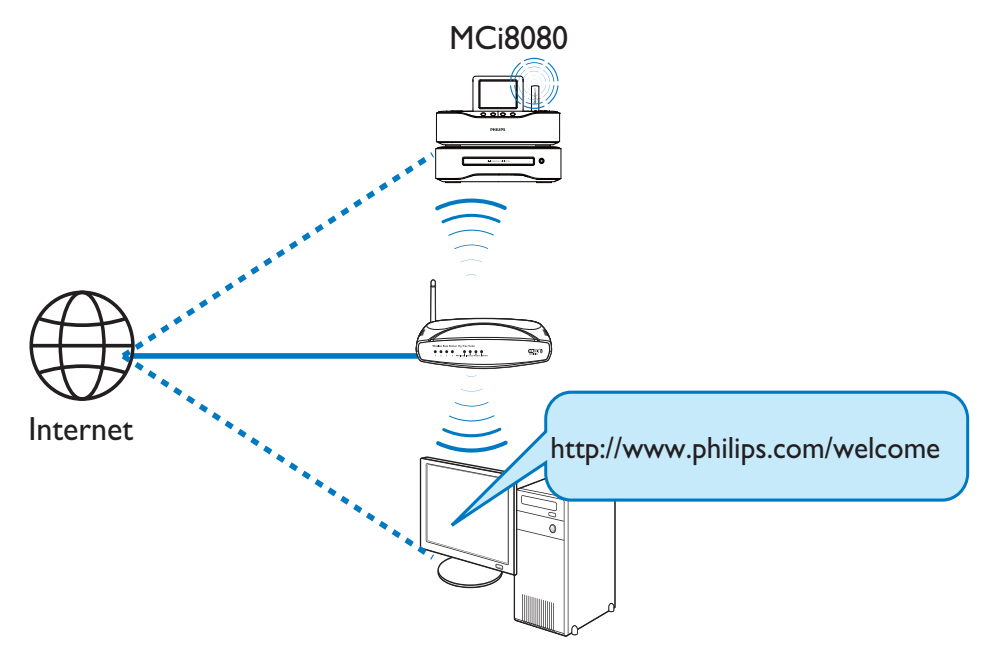

Rekisteröimällä MCi8080-laitteen osoitteessa www.philips.com/welcome (katso Rekisteröi MCi8080 Philips-palvelussa) voit kirjautua Club Philipsiin. Club Philips -sivustossa voit hallita Internet-radiota tietokoneessa seuraavasti:

- Suosikkiasemien muokkaaminen:
- Voit lisätä manuaalisesti asemia, joita et löydä MCi8080-laitteesta.

#### Suosikkiasemien muokkaaminen Internetissä

Club Philipsin avulla voit hallita suosikkiasemiesi luetteloa tietokoneessa. Kun muodostat MCi8080-laitteen avulla Internetyhteyden, voit päivittää MCi8080-laitteen suosikkiasemien luettelon.

1 Kirjaudu tietokoneessa Club Philipsiin (katso Rekisteröi MCi8080 Philipspalvelussa).

- 2 Asemien merkitseminen suosikeiksi tai poistaminen suosikkien luettelosta:
	- Valitse [Streamium management] > [Favorites] > [Browse].

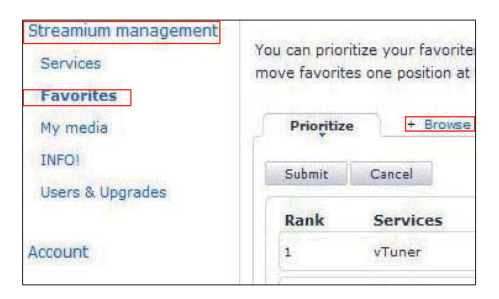

• Etsi [Browse]-kohdasta haluamasi asemat.

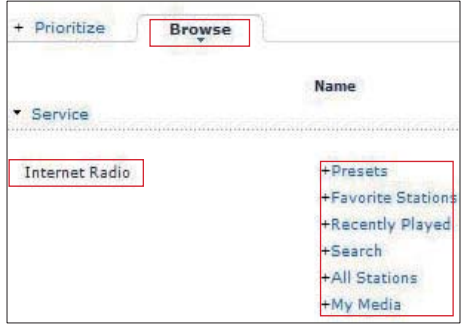

- Valitse [Favorite]-kohdasta asemaa vastaava ruutu.
	- » Asema merkitään suosikiksi.
- Voit poistaa valinnan poistamalla asemaa vastaavan ruudun valinnan.

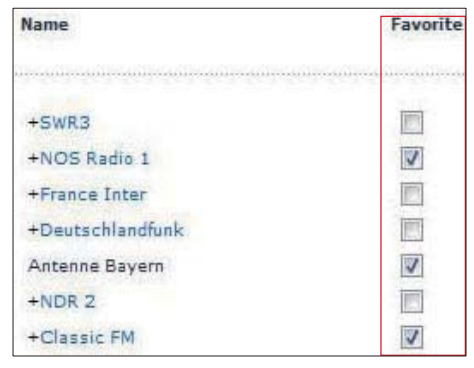

- $3$  Luettelon suosikkiasemien järjestyksen muuttaminen:
	- Valitse [Prioritize].
	- Napsauta siirrettävän aseman riviä.
	- Vedä riviä ylös- tai alaspäin ja pudota se uuteen kohtaan.

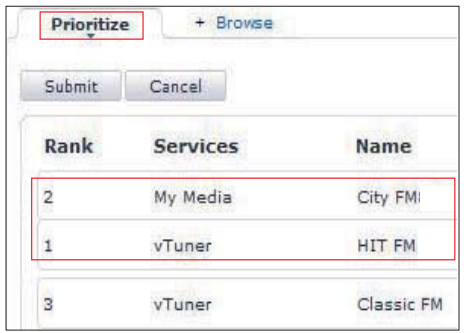

» MCi8080-laitteessa asemat näkyvät haluamassasi järjestyksessä [Internet Radio] > [Favorite stations1 - kohdassa, jos olet yhdistänyt MCi8080-laitteen Internetiin.

### Vihie

- Voit siirtää suosikkiasemasi asemaluettelossa sen edellä olevan aseman eteen vetämällä edellä olevaa asemaa alaspäin.
- Jos haluat siirtää aseman sen jäljessä olevan aseman jälkeen, vedä haluamaasi kanavaa ylöspäin.

#### Radioasemien lisääminen manuaalisesti Internetissä

#### Kanavien lisääminen manuaalisesti

Club Philipsin avulla voit lisätä Internetradioasemia manuaalisesti MCi8080 laitteeseen tietokoneen avulla.

- Kirjaudu tietokoneessa Club Philipsiin (katso Rekisteröi MCi8080 Philipspalvelussa).
- $2$  Lisää asema valitsemalla [Streamium] management] > [My media] > [Music].

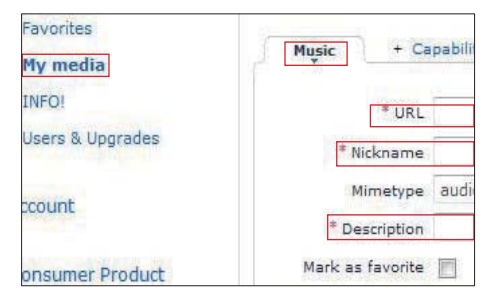

- **3** Kirjoita [Music]-kohdassa aseman tiedot tekstiruutuihin:
	- Kirjoita [URL]-kohdassa aseman sivuston tiedot.
- Kirjoita [Nickname]-kohtaan nimi, joka näytetään aseman nimenä [My media] -kohdassa.
- Kirjoita [Description]-kohtaan yksisanainen kuvaus asemasta (esimerkiksi musiikki, urheilu, uutiset. Kuvausta käytetään asemien lajittelemiseen luokkien mukaan [My media] -kohdassa.
- 4 Valitse [Save].
	- » Asema lisätään manuaalisesti muokkausruutujen alle.

#### Lisätyn aseman muokkaaminen

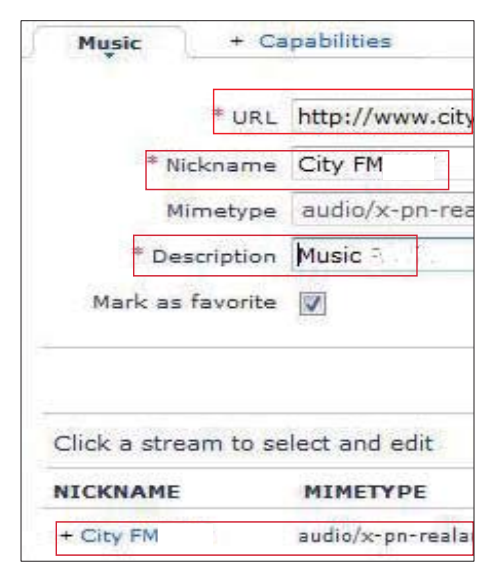

- Napsauta asemaa kuvan mukaisesti.
	- » Tekstiruutujen asemaa käsittelevät tiedot täydennetään.
- Muokkaa tietoja napsauttamalla muokattavaa tekstiruutua.

## Suoratoisto verkkomusiikkipalveluista

MCi8080-laitteen avulla voit nauttia verkkomusiikkipalveluista.

Verkkomusiikkipalveluiden avulla voit käyttää Internetin musiikkikirjastoja.

Luo käyttäjätili palveluiden käyttämistä varten. Joidenkin ominaisuuksien käyttäminen voi edellyttää palveluiden tilaamista.

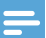

#### Huomautus

• Verkkopalvelut ovat käytettävissä vain joissakin maissa.

#### Suoratoista Napsterista

#### **Huomautus**

• Jos haluat käyttää verkkopalvelujen musiikin suoratoistoa, varmista, että MCi8080 on liitetty Internetiin Wi-Fi-kotiverkon tai kiinteän kotiverkon avulla.

#### Kirjaudu sisään Napster-tiliisi

Sinun täytyy kirjautua sisään Napster-tiliisi käyttääksesi Napster-verkkomusiikkipalvelua. Käytä olemassa olevaa Napster-tiliäsi tai käytä kokeilutiliä ennen kuin luot Napster-tilin.

- 1 Paina MCi8080:n kaukosäätimen ONLINE SERVICES -painiketta.
	- Valitse aloitusnäytössä [Online services] > [Napster].
- 2 Kirjaudu sisään olemassa olevaan tiliisi tai kokeilutiliin:
	- Valitse kenttä painikkeilla  $\triangle$ ia  $\triangleright$ .
	- Kirjoita haluamasi numerot tai kirjaimet aakkosnumeerisilla painikkeilla.
- Voit myös painaa **4**-tai **v**-painiketta toistuvasti tai painaa ▲- tai ▼ -painiketta pitkään, kunnes haluamasi numero tai kirjain näkyy näytössä.
- Vahvista valinta painamalla OK.
	- » Kun valitset Napster-toiminnon seuraavan kerran, näet tilisi nimen ja salasanan, jotka kirjoitit edellisellä kerralla.

## Vihje

• Jos Napster-tiliin kirjautuminen ei onnistu, siirry tilinhallintanäyttöön. Pyydettäessä kirjaudu uudelleen sisään tiliin tai vaihda toiseen tiliin.

#### Hae musiikkia

- 1 Valitse Napster-näytössä [Search] (Haku) > [Song] (Kappale), [Album] (Albumi), tai [Artist] (Esittäjä).
	- » Voit hakea musiikkia kappaleen, albumin tai esittäjän nimen mukaan.
- 2 Kirjoita haluamasi kappaleen, albumin tai esittäjän nimi.
	- Valitse kenttä painikkeilla ia .
	- Kirjoita haluamasi kirjaimet aakkosnumeerisilla painikkeilla.
	- Voit myös painaa tai v-painiketta toistuvasti tai painaa ▲- tai ▼ -painiketta pitkään, kunnes haluamasi kirjain näkyy näytössä.
	- Vahvista valinta painamalla OK.

#### TAI

- 1 Valitse Napster-näytössä [Channels] (Kanavat).
- 2 Valitse soittolista lajin (kuten jazz tai blues) mukaan.

TAI

• Valitse Napster-näytössä [Catalogue] (Luettelo).

» Voit selata asiantuntevan Napstermusiikkipalvelun lajittelemaa musiikkia.

#### Musiikin toistaminen

- Käynnistä toisto: ▶Ⅱ.
- Keskeytä toisto: **...**

#### Musiikkikirjasto

Kaikki toistamasi musiikki tallennetaan kohtaan [My Library] (Musiikkikirjasto). Voit hakea musiikkia kappaleen, kanavan, albumin, esittäjän ja lajin perusteella.

## Musiikin ja kuvien hakeminen

Vaihtoehtoluettelossa voit valita jotain seuraavista asetuksista haluamiesi toimintojen löytämiseksi.

### Vihje

- Kun teet hakuja seuraavilla tavoilla, varmista, että MCi8080-laitteen tila on [Media Library], [HDD] tai [Internet Radio].
- Käytä selauspainikkeita ▲, ▼,◀ ja ▶.
- Aloita pikahaku käyttämällä aakkosnumeerista hakua sekä Superscroll- ja Quickjump-toimintoa

#### Huomautus

• Aakkosnumeerinen haku, Superscroll ja Quickjump ovat käytettävissä vain, kun kirjoitat pitkän lajiteltujen asetusten luettelon (pois lukien aloitusnäyttö ja valikkoluettelot).

#### Aakkosnumeerinen haku

Voit aloittaa aakkosnumeerisen haun pitkässä vaihtoehtoluettelossa kirjoittamalla merkkejä, joilla kohde alkaa tai joita se sisältää.

- 1 Paina tarvittaessa kaukosäätimen painiketta SEARCH.
	- » Tekstiruutu tulee näkyviin.

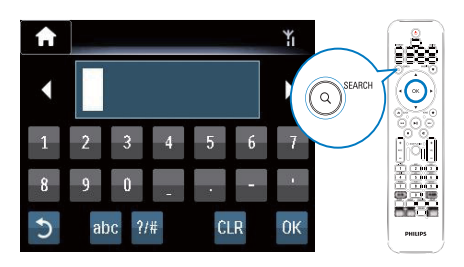

- 2 Kirioita merkkejä kaukosäätimellä (katso MCi8080->Esittely->Tekstinsyöttö).
- 3 Paina OK tekstin kirjoittamisen jälkeen. » Haku alkaa.
	- » Voit etsiä luettelon merkit sisältävistä kohteista.
	- » Voit hakea läheistä vastaavuutta, jos merkin sisältävää kohdetta ei ole.

### **Quickjump**

Voit käyttää myös Quickjump-toimintoa aakkosnumeerisiin hakuihin.

#### Tietyllä kirjaimella alkavan kohteen hakeminen

• Paina kirjainta vastaavaa painiketta kerran tai monta kertaa, kunnes kirjain tulee näkyviin.

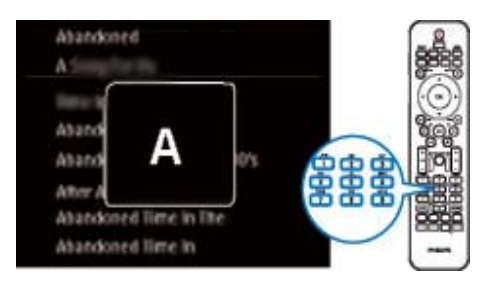

Seuraavalla kirjaimella alkavan ensimmäisen kohteen hakeminen

Paina  $\blacktriangleright$ 

Edellisellä kirjaimella alkavan ensimmäisen kohteen hakeminen

Paina <

### **SuperScroll**

Pitkässä vaihtoehtoluettelossa voit aloittaa tehtävän haun aakkosjärjestyksessä Superscroll-ominaisuuden avulla. Voit siirtyä nopeasti ensimmäiseen valitulla kirjaimella alkavaan kohteeseen.

- **1** Paina  $\triangle$ / $\triangledown$ -painiketta pitkään, kun haluat aloittaa Superscroll-toiminnon käyttämisen.
	- » Näyttöön tulee ponnahdusikkuna. Kirjaimet näkyvät toistuvasti aakkosjärjestyksessä nykyisestä kirjaimesta alkaen.

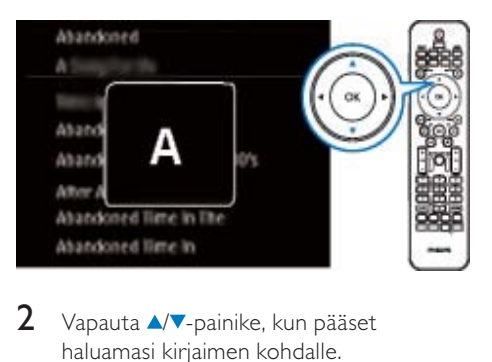

- $2$  Vapauta  $\sqrt{ }$ -painike, kun pääset haluamasi kirjaimen kohdalle.
	- » Näytössä näkyy ensimmäinen valitulla kirjaimella alkava kohde.

## 8 CDmusiikkilevyjen ja DVD-elokuvien toistaminen

#### Varoitus

- Älä katso laitteen sisällä olevaan lasersäteeseen.
- Tuotteen vahingoittumisen vaara! Älä käytä levyn toistamisen yhteydessä lisävarusteita, kuten levyn vakautinrenkaita tai levynhuoltoarkkeja.
- Älä aseta levykelkkaan muita esineitä kuin levyjä.

#### Huomautus

- Varmista, että olet tehnyt tarvittavat liitännät levyn toistamista varten (katso kohtaa Liitännät->Levytoistoliitäntä).
- Lisätietoja tuetuista levymuodoista on kohdassa MCi8080->Johdanto.

## Perustoiminnot

- **1** Paina MCi8080-laitteen painiketta  $\triangle$ . » Levykelkka avautuu.
- 2 Aseta levy kelkkaan tekstipuoli ylöspäin. Paina ▲-painiketta.
	- » Levyn toisto alkaa automaattisesti, kun levy on luettu.

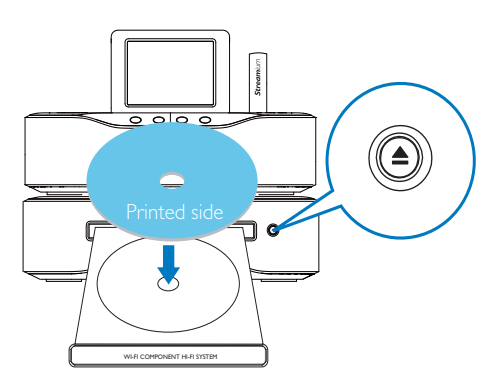

3 Paina tarvittaessa kaukosäätimen painiketta DISC ja aloita toisto painamalla Il-painiketta.

#### Levyn toiston aikana:

- Valitse raita/kappale painamalla painiketta <**/>/>/>**toistuvasti. Jos toistat CD-R/RW-levyllä tai tallennettavalla DVD-levyllä olevia WMA- tai MP3-tiedostoja, valitse kansio painamalla  $\blacktriangle / \blacktriangledown$ .
- Painamalla painiketta / pitkään voit tehdä haun eteen- tai taaksepäin.
- Voit keskeyttää toiston tai jatkaa sitä painamalla **>II**.
- Pysäytä painamalla **-**painiketta.

#### Kosketusnäytön käyttäminen

Vaihtoehtojen valitseminen kosketusnäytössä

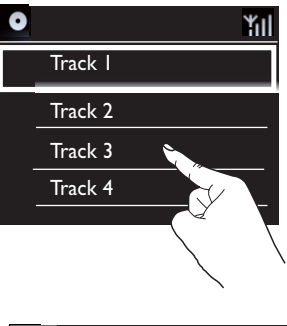

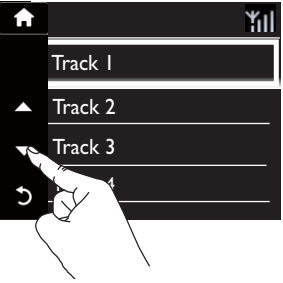

Toimet vaihtoehtoluettelossa

• Hae toimintopainikkeet napauttamalla näyttöä.

- Valitse vaihtoehto napauttamalla sen painiketta:
	- : selaaminen ylöspäin
	- : selaaminen alaspäin
	- : palaaminen edelliseen näyttöön.
- Valitse vaihtoehto napauttamalla sitä. Kosketusnäytön käyttäminen CDlevyn toiston aikana

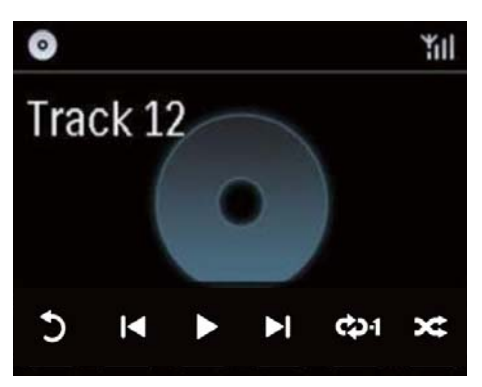

Toimet CD-toistonäytössä

- Hae toimintopainikkeet napauttamalla näyttöä.
- Valitse toistovaihtoehto napauttamalla sen painiketta:

**Ⅱ/** >: nykyisen kappaleen toistaminen tai keskeyttäminen

**144 / DD:** edellisen/seuraavan kappaleen valitseminen

 $\rightleftarrows$ : kaikkien nykyisen kansion kappaleiden toistaminen satunnaisessa järjestyksessä

: kaikkien nykyisen kansion kappaleiden uusintatoistaminen

: palaaminen edelliseen näyttöön.

## Levyvalikon käyttäminen

Kun levykelkkaan on asetettu levy, levyn asetukset näkyvät televisioruudussa.

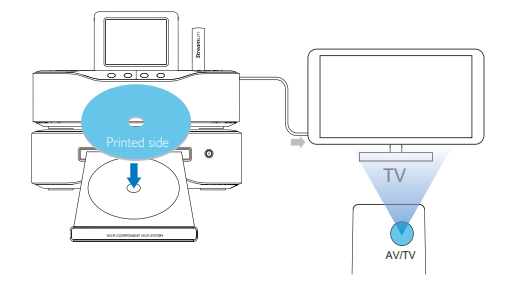

- 1 Aseta MCi8080-laitteen levykelkkaan levy.
- $2$  Käynnistä TV ja vaihda oikea videotulokanava jollakin seuraavista tavoista:
	- Paina television kaukosäätimen AV/ TV-painiketta toistuvasti, kunnes näyttöön tulee Philips-näyttö tai videolevyn näyttö.
	- Valitse ensimmäinen televisiokanava ja siirry kanavaluettelossa alaspäin painamalla kanavanvaihtopainiketta, kunnes Philips-näyttö tai videonäyttö tulee näkyviin.
	- Paina television kaukosäätimen lähdepainiketta toistuvasti.

#### Vihje

• Videotulokanava on ensimmäisen ja viimeisen kanavan välissä ja saattaa olla nimeltään esimerkiksi FRONT, A/V IN, VIDEO jne. Lisätietoja television videotulokanavan valinnasta on TV:n käyttöoppaassa.

#### Levyvalikon käyttäminen

Valikon käyttäminen tai siitä poistuminen manuaalisesti

> • Paina DISC-tilassa kaukosäätimen DISC MENU- tai SETTINGSpainiketta.

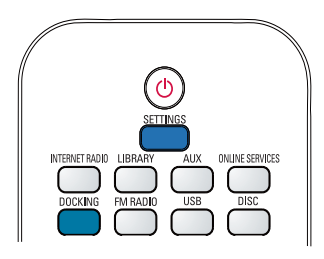

## Elokuvalevyjen toistaminen (DVD/DivX/VCD)

#### Toiston keskeyttäminen, jatkaminen tai pysäyttäminen

#### Toiston keskeyttäminen

- Voit keskeyttää toiston painamalla levyn toiston aikana painiketta **II**.
	- » Televisioruudussa näkyy kohtaus, jossa lopetat toiston.
- Voit myös painaa DVD-levyn toiston aikana .
	- » Televisioruudussa näkyy Philipsnäyttö.

#### Toiston jatkaminen

- Paina II-painiketta.
	- » Levyn toisto jatkuu viimeisimmästä keskeytyskohdasta.

#### Toiston lopettaminen

Paina - painiketta uudelleen.

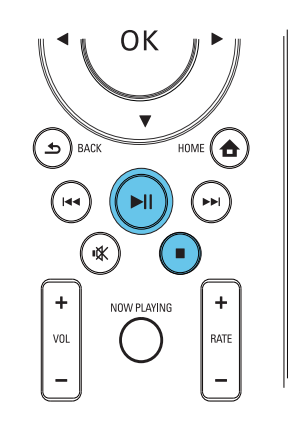

#### Haku

#### Pikahaku eteenpäin tai taaksepäin

- 1 Valitse hakunopeus painamalla  $\blacklozenge$ -painiketta pitkään toiston aikana.
	- Palaa normaaliin toistonopeuteen painamalla **-II**-painiketta.

#### Haku ajan tai kappaleen/raidan mukaan

- 1 Paina levyn toiston aikana SEARCHpainiketta, kunnes haluamasi aika tai osan/ raidan aikakenttä tai osan/raidan kenttä näkyy.
	- Määritä aikakenttään toistokohta tunteina, minuutteina ja sekunteina.
	- Määritä osan/kappaleen kenttään osa/kappale.
		- » Toisto alkaa automaattisesti valitusta kohdasta.

#### Kielten valitseminen levyn toistamista varten

#### Äänen kielen valitseminen

Voit valita äänen kielen DVD- tai DivX-levyillä.

- 1 Paina levyn toistamisen aikana AUDIOpainiketta.
	- » Kieliasetukset tulevat näkyviin. Jos valittu äänikanava ei ole käytettävissä, laite käyttää oletusarvoista äänikanavaa.

#### Huomautus

• Joissakin DVD-levyissä kielen voi vaihtaa vain DVD-levyvalikossa.

#### Tekstityskielen valitseminen

Voit vaihtaa DVD-levyjen tekstityksen kielen.

Paina levyn toistamisen aikana SUBTITLE-painiketta.

#### **Huomautus**

• Joissakin DVD-levyissä kielen voi vaihtaa vain DVD-levyvalikossa.

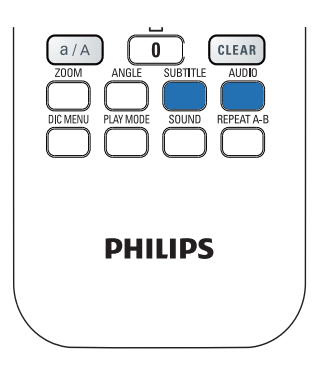

## Suosikkikappaleiden- tai raitojen ohjelmointi

Voit toistaa levyn tiettyjä kappaleita tai raitoja. Ohjelmoi kappaleet/raidat haluamallasi tavalla televisioruudussa.

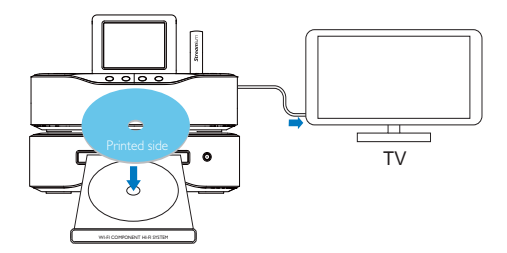

- 1 Varmista DISC-tilassa, että levyn toisto lopetetaan.
- 2 Paina kaukosäätimen FAVORITE -painiketta.
	- » Televisioruudussa näkyy valikko, jossa voit ohjelmoida haluamiasi kappaleita tai raitoja.
- $3$  Määritä kaukosäätimellä haluamasi kappaleet/raidat.
- 4 Poistu valikosta painamalla **FAVORITE**. Ohjelman toistaminen
	- Paina  **II**-painiketta. Ohjelman poistaminen
	- Paina **-**painiketta kahdesti.
	- Voit myös poistaa levyn levykelkasta.

## Suomi

## Toistoasetusten valitseminen

#### Uusinta-/satunnaistoiston asetusten valitseminen

Voit levyn toiston aikana toistaa toistuvasti tietyn kappaleen tai raidan tai jonkin tiedoston tai useita tiedostoja tietystä kansiosta. Voit myös toistaa kansion raitoja tai tiedostoja täysin satunnaisessa järjestyksessä.

#### Uusintatoiston ja satunnaistoiston asetusten ottaminen käyttöön tai poistaminen käytöstä

Paina **PLAY MODE** kaukosäätimessä.

#### Tietyn levyn osan toistaminen toistuvasti

- 1 Paina musiikin tai videon toistamisen aikana REPEAT A-B-painiketta aloituskohdassa.
- 2 Paina lopetuskohdassa REPEAT A-Bpainiketta.
	- » Laite alkaa toistaa valittua osaa toistuvasti.
	- » Voit peruuttaa uusintatoiston painamalla REPEAT A-B-painiketta uudelleen.

#### Huomautus

• A- ja B-jakson voi määrittää vain saman kappaleen tai nimikkeen sisällä.

#### Kuvan lähentäminen/loitontaminen

- **1** Videon tai kuvan toiston aikana voit lähentää ja loitontaa painamalla ZOOMpainiketta toistuvasti.
	- Kun kuva on lähennetty, voit panoroida sitä painamalla  $\triangle$ / $\blacktriangledown$ / $\triangleleft$ / $\blacktriangleright$ -painikkeita.

#### Kamerakulman valitseminen

Jotkin DVD-levyt sisältävät vaihtoehtoisia kohtauksia, kuten eri kamerakulmista kuvattuja kohtauksia. Tällaisilta DVD-levyiltä voit valita vaihtoehtoisia kohtauksia.

1 DVD-toiston aikana voit siirtyä kamerakulmien välillä painamalla ANGLEpainiketta toistuvasti.

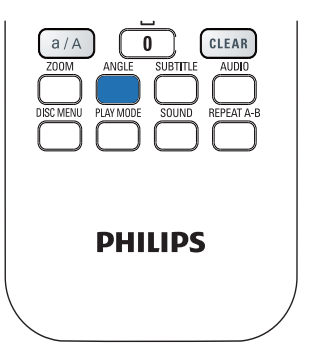

## 9 FM-radion toistaminen

## FM-radioasemien virittäminen

#### Huomautus

• Varmista ennen FM-radioasemien virittämistä, että olet asentanut laitteen mukana toimitetun FM-antennin (katso kohtaa Liitännät->FMantennin liittäminen).

#### Automaattitallennus

- 1 Paina MCi8080-laitteen kaukosäätimen FM RADIO -painiketta.
	- Voit myös valita aloitusnäytöstä [FM radio].
- 2 Valitse [FM radio] kohdassa [Auto store].
	- » MCi8080 alkaa automaattisesti hakea käytettävissä olevia kanavia.
	- » Radion toisto aloitetaan, ja enintään 60 kanavaa tallennetaan pikavalintoina, kun automaattinen viritys on valmis.
	- » Pikavalinta-asemat näkyvät vastaanottovoimakkuuden mukaisessa järjestyksessä siten, että RDS-asemat näkyvät ensin.
- 3 Voit valita pikavalinta-aseman kohdassa [Presets].
	- Voit myös painaa FAVORITE -painiketta radion kuuntelun aikana.

#### Manuaalinen viritys

- 1 Valitse [FM radio]-kohdassa [Manual tuning].
- 2 Käynnistä automaattinen viritys painamalla / -painiketta pitkään.
	- » Seuraava tarpeeksi hyvin kuuluva kanava viritetään kuuluviin.
- $3$  Voit hienosäätää viritystä painamalla  $\blacklozenge$ -painiketta toistuvasti.

#### Pikavalinta-asemien muokkaaminen

#### Nykyisen aseman tallentaminen paikkaan

Kun kuuntelet radioasemaa, voit tallentaa nykyisen aseman haluamaasi paikkaan pikavalintaluettelossa (0-9). Kaukosäätimen numeeriset painikkeet (0-9) vastaavat pikavalintaluettelon paikkoja (0-9).

- $1$  Viritä haluamasi asema kuuluviin.
- 2 Paina numeerista painiketta radiotoistonäytössä pitkään.
	- Palaa tarvittaessa radiotoistonäyttöön painamalla NOW PLAYING-painiketta.
	- Nykyinen asema tallennetaan paikkaan.

#### Kanavatietojen muokkaaminen

- 1 Valitse FM RADIO -tilassa [Presets].
	- Valitse radiotoistonäytössä FAVORITE .
- 2 Asemien pikavalintaluettelo:
	- Valitse muokattava asema.
	- Aloita muokkaus painamalla a/A.
	- Valitse kirjoituskohta painamalla / ja valitse haluamasi kirjaimet painamalla painiketta  $\blacktriangle$  v toistuvasti.
- $3$  Vahvista valinta painamalla OK. Hylkää muutokset painamalla BACK.

## FM-radion kuunteleminen

- 1 Paina MCi8080:n kaukosäätimen FM RADIO -painiketta.
	- Voit myös valita aloitusnäytöstä [FM radio].
- 2 Viritä haluamasi asema (katso kohtaa FMradion toistaminen->FM-radioasemien virittäminen).
	- Pikavalinta-aseman valitseminen: Siirry kohtaan [FM radio] > [Presets]. Voit myös painaa vastaavaa numeropainiketta radiotoistonäytössä (vain ensimmäiset 10 pikavalinta-asemaa).
- $3$  Radiotoiston mykistäminen / mykistyksen poistaminen
	- Paina **\***-painiketta.

## RDS (Radio Data System)

RDS (Radio Data System) on palvelu, jonka avulla FM-asemat voivat näyttää lisätietoja.

Automaattisen tallennuksen aikana RDS-asemat tallennetaan automaattisesti pikavalinta-asemien luettelon alkuun.

Kun virität RDS-aseman kuuluviin, näytössä näkyvät seuraavat tiedot:

- Aseman nimi:
- Ohjelmatyyppi, kuten uutiset, urheilu tai popmusiikki.
- Taajuus:
- Vierivä teksti (RDS-teksti), jos käytettävissä.

#### RDS:n käyttäminen kellon asettamiseen

#### Huomautus

- Kun käytät RDS-asemaa kellon asettamiseen, varmista, että RDS-asema lähettää aikasignaaleja.
- 1 Valitse aloitusnäytöstä [Settings] >  $[Clock settings] > [Date and time].$ 
	- Voit siirtyä [Settings]-kohtaan myös painamalla kaukosäätimen SETTINGS-painiketta.
- 2 Valitse [Date and time] kohdassa [Current date and time] > [Automatic (RDS)].
	- » Laite hakee ensimmäistä pikavalintaasemaa automaattisesti.
	- » Aika määritetään aseman aikasignaalien mukaan.
- $3$  Jos haluat käyttää jotakin toista RDSasemaa kellon asettamiseen, viritä RDSasema heti kuuluviin.

#### **Vihie**

• Voit käyttää RDS-asemaa tavallisen kellon asettamiseen tallentamalla aseman ensimmäiseksi pikavalinnaksi.

## 10 Toistaminen ulkoisesta äänilaitteesta (AUX)

AUX IN L / R -liitännän ja AUX-tilan avulla MCi8080-laitteella voi toistaa ulkoisten äänentoistolaitteiden (esimerkiksi siirrettävien mediasoittimien) ääntä MCi8080-laitteen kaiuttimien kautta.

## Toisto ulkoisesta laitteesta

- 1 Varmista, että ulkoinen äänentoistolaite on liitetty kunnolla MCi8080laitteeseen (katso Liitännät->Ulkoisten äänentoistolaitteiden liittäminen).
- 2 Valitse MCi8080-laitteesta AUX-tila.
	- Valitse aloitusnäytöstä [AUX].
	- Voit myös painaa kaukosäätimen AUX-painiketta.
- 3 Aloita musiikin toisto ulkoisessa äänilaitteessa.
	- Musiikin toistossa voi käyttää MCi8080-laitteen ääniasetuksia (katso Asetukset > Ääniasetukset).

## Suomi

## 11 Asetukset

## **Toistotilat**

Musiikkia toistettaessa voit valita, että musiikkia toistetaan toistuvasti, satunnaisessa järjestyksessä tai kappale kerrallaan. Valitse haluamasi toistotila.

#### Musiikkitilan valitseminen toistotilaa varten

Ennen musiikin toistoa tai sen jälkeen:

- Valitse aloitusnäytössä [Settings] > [Play mode] tai
- paina toistuvasti kaukosäätimen REPEAT- tai SHUFFLE-painiketta.
	- →  $\leftrightarrow$  Toista kaikki nykyisen kansion tiedostot toistuvasti.
	- →  $\Leftrightarrow$  1 Toista nykyinen kappale toistuvasti.
	- →  $\Rightarrow$  Toista kaikki nykyisen kansion kappaleet satunnaisessa järjestyksessä.

## Ääniasetukset

Voit valita MCi8080-laitteen erilaisia ääniasetuksia valitsemalla [Settings] > [Sound settings].

- $1$  Valitse aloitusnäytössä [Settings] > [Sound settings].
	- Voit myös painaa kaukosäätimen SETTINGS-painiketta, niin [Settings]-näyttö tulee näkyviin.
- 2 Valitse haluamasi asetus. Ota asetus käyttöön tai poista se käytöstä painamalla OK.

#### TAI

Siirry ääniasetusten valikkoon painamalla kaukosäätimen SOUND-painiketta.

• Poistu ääniasetusten valikosta painamalla **SBACK**-painiketta.

#### Basso ja diskantti

Voit säätää matalia ääniä (bassoa) tai korkeita ääniä (diskanttia) käyttämällä [Bass / Treble] -vaihtoehtoa.

- $1$  Valitse aloitusnäytössä **[Settings]** > [Sound settings] > [Bass / Treble].
	- Voit myös siirtyä ääniasetusten valikkoon painamalla kaukosäätimen SOUND-painiketta.
- 2 Suurenna tai pienennä tasoa painamalla  $\triangleleft$ / -painiketta toistuvasti.
	- Valitse neutraalitaso painamalla CLEAR.

### Full sound

[FullSound] palauttaa musiikin pakkauksessa menetettyä äänenlaatua enemmän alkuperäisen kaltaiseksi (esimerkiksi MP3- tai WMA-tiedostot).

Voit ottaa [FullSound] -toiminnon käyttöön tai poistaa sen käytöstä kohdassa [Settings] >[Sound settings].

#### Direct Source

[Direct source] -ominaisuuden avulla voit poistaa käytöstä MCi8080-laitteen äänitehosteet, mukaan lukien [FullSound]- ja [Bass / Treble] -asetukset.

Näin musiikki toistetaan alkuperäisessä muodossa ilman MCi8080-laitteen äänitehosteita.

> Voit ottaa [Direct source] -toiminnon käyttöön tai poistaa sen käytöstä valitsemalla [Settings] > [Sound settings].

## Vihje

- Kun [Direct source] on käytössä, voit yhä säätää äänenvoimakkuutta ja [Balance] asetusta.
- Äänitehosteen asetukset säilytetään ja otetaan käyttöön, kun [Direct source] -ominaisuus on pois käytöstä.

## Äänitasapaino

[Balance] -asetuksen avulla voit parantaa kuuntelukokemustasi säätämällä vasemman ja oikean äänikanavan välistä äänitasapainoa.

- 1 Valitse aloitusnäytössä  $Settings$ ] > [Sound settings] > [Balance].
	- Voit myös siirtyä ääniasetusten valikkoon painamalla kaukosäätimen SOUND-painiketta.
- 2 Painamalla  $\blacklozenge$ -painiketta toistuvasti voit lisätä tai vähentää vasemman tai oikean äänikanavan äänenvoimakkuutta.
	- Painamalla **CLEAR**-painiketta voit tasoittaa vasemman ja oikean äänikanavan tasoja.

## Näyttöasetukset

### Kirkkaus

Voit säätää MCi8080-laitteen näytön kirkkautta. Valitut asetukset kirkastavat, himmentävät tai sammuttavat näytön, kun MCi8080 käynnistetään tai siirretään aktiiviseen valmiustilaan.

• Valitse [Settings] > [Display settings] > [Brightness when on] tai [Brightness when standbyl, valitse haluamasi asetus ja paina OK.

#### **Taustakuva**

MCi8080-laitteen valikoille voi valita taustakuvan.

#### Taustakuvan valitseminen

- 1 Valitse MCi8080-laitteessa valokuva ja toista se.
- 2 Paina kaukosäätimen SETTINGSpainiketta ja valitse [Settings] > [Display settings] > [Wallpaper].
- 3 Valitse [Wallpaper]-kohdassa [Current picture].
	- » Nykyinen kuva asetetaan taustakuvaksi.

### Näytönsäästäjä

MCi8080-laitteen näytönsäästäjä käynnistyy, kun MCi8080 siirtyy aktiiviseen valmiustilaan.

Kun näytönsäästäjä on käytössä, valittu näytönsäästäjä näkyy näytössä. Näytön oikeassa alareunassa näkyy kello.

Oletusasetusten mukaan kellonäyttöä käytetään näytönsäästäjänä.

#### Näytönsäästäjän asettaminen

1 Valitse MCi8080-laitteesta kuva ja toista se.

- $2$  Paina kaukosäätimen <code>SETTINGS-</code> painiketta ja valitse [Settings] > [Display settings] > [Screen saver].
- 3 Valitse [Screen saver]-kohdassa [Current picture].
	- » Nykyinen kuva asetetaan näytönsäästäjäksi.

## Diaesitysasetukset

Voit tarkastella kuvia yksitellen diaesitystilassa.

Toistotilan valitseminen diaesitystä varten

- 1 Valitse aloitusnäytöstä  $S$ ettings $\geq$ [Slideshow settings]. Voit myös painaa kaukosäätimen SETTINGS-painiketta, niin [Settings]näyttö tulee näkyviin.
- 2 Valitse jokin seuraavista toistotiloista. Ota asetus käyttöön tai poista se käytöstä painamalla OK.
	- » [Repeat]: kaikkien kuvien toistuva toisto.
	- » [Shuffle]: kaikkien kuvien toisto satunnaisessa järjestyksessä.

#### Kunkin kuvan toistoajan asettaminen

- 1 Valitse aloitusnäytössä  $[Setting] >$ [Slideshow settings] > [Time per slide].
	- Voit myös painaa kaukosäätimen SETTINGS-painiketta, niin [Settings]-näyttö tulee näkyviin.
- $2$  Valitse [Time per slide] -kohdassa haluamasi toistoaika.

## Kansitaide

Ladatun musiikin mukana toimitetaan toisinaan kansitaidetta (CD-levyn tai albumin kansikuva). Joissakin medianhallintaohjelmissa voit lisätä kansitaidetta joihinkin kappaleisiin. Ottamalla [Album art] -ominaisuuden käyttöön tai pois käytöstä voit valita, näytetäänkö kappaleiden kohdalla niitä vastaavan CD-levyn tai albumin kansikuva.

#### [Album art]-ominaisuuden ottaminen käyttöön

- $1$  Valitse aloitusnäytöstä [Settings] > [Album art]. Voit myös painaa kaukosäätimen SETTINGS-painiketta, niin [Settings]näyttö tulee näkyviin.
- 2 Valitse [Album art]. Ota asetus käyttöön tai poista se käytöstä painamalla OK. Jos [Album art] on käytössä:

» Kansitaide näkyy kappaleluettelossa pikkukuvina kappaleiden vieressä.

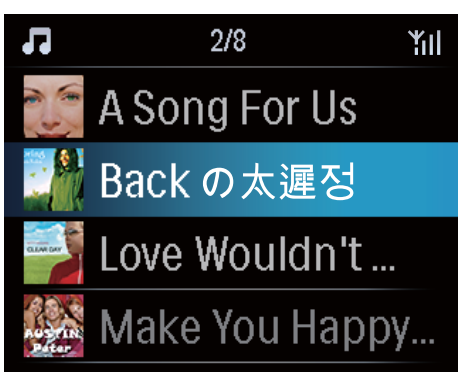

» Kansitaide näytetään kappaleen toiston aikana koko näytön kokoisena taustalla.

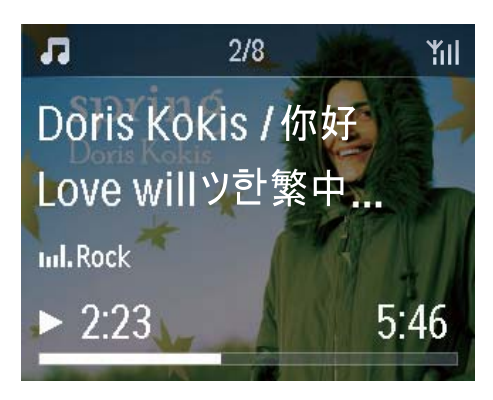

## Napsahdus

MCi8080 voi antaa äänimerkin (napsahdus) aina, kun jotain kaukosäätimen painiketta painetaan.

Napsahduksen voi ottaa käyttöön tai poistaa käytöstä valitsemalla [Settings] >[Clicker sound].

## Kellon asetukset

#### Herätys

#### Hälytyksen asettaminen

- 1 Varmista, että olet asettanut kellonajan (katso Asetukset->Päivämäärä ja kellonaika).
- 2 Valitse aloitusnäytössä [Settings] > [Clock settings] >[Alarm].
	- Voit myös painaa kaukosäätimen SETTINGS-painiketta, niin [Settings]-näyttö tulee näkyviin.
- 3 Käytettävän herätysäänen määrittäminen:
	- Valitse [Music].
		- » Laite aloittaa määritettynä herätysaikana edellisen toistetun kappaleen toiston tai jatkaa sitä tai virität kuuluviin edellisen toistetun Internet-radioaseman.
	- Valitse [Buzzer].
		- » Summeri soi määritettynä herätysaikana.
- $4$  Herätysajan määrittäminen:
	- Paina ▲ / v-painiketta pitkään tai paina  $\triangle$ /  $\blacktriangledown$ -painiketta toistuvasti, kunnes olet määrittänyt haluamasi luvut. Vahvista valinta painamalla OK.
	- Voit syöttää haluamasi luvut myös kaukosäätimen aakkosnumeerisilla painikkeilla.
		- → Herätyskuvake 4 tulee näkyviin televisioruudussa.

#### Kappaleen tai Internet-radioaseman toistaminen seuraavana herätysäänenä

- 1 Varmista, että olet valinnut vaihtoehdon [Music] ylempänä kuvatussa vaiheessa 3.
- 2 Ennen MCi8080-laitteen sammuttamista tai MCi8080-laitteen siirtämistä aktiiviseen valmiustilaan:
- Siirry [Media Library] kohtaan ja toista haluamasi kappale.
- Voit myös siirtyä kohtaan *[Internet* Radio] ja virittää haluamasi aseman kuuluviin.

#### Herätyksen käyttäminen

Musiikin tai Internet-radion toisto alkaa asetettuna herätysaikana tai summeri soi.

#### Huomautus

- Herätys toistetaan, vaikka MCi8080 olisi aktiivisessa valmiustilassa tai Eco-valmiustilassa.
- Summeri soi, jos MCi8080 ei pysty muodostamaan yhteyttä musiikkikirjastoon tai Internet-radioasemaan.
- MCi8080-laitteen mykistys poistetaan, jos laite on ollut mykistettynä.
- Herätys toistetaan kovempaa, jos äänenvoimakkuustaso on vähimmäistasoa pienempi.

#### Herätyksen torkkutoiminto

- Paina mitä tahansa laitteen tai kaukosäätimen painiketta (paitsi äänenvoimakkuuspainikkeita).
	- » Herätys toistuu 15 minuutin kuluttua. Herätyskuvake näkyy uudelleen näytössä.

#### Herätyksen pysäyttäminen

- Pidä \* tai  $\Phi$ -painiketta painettuna.
	- » Herätys poistetaan käytöstä. Herätyskuvake häviää näkyvistä.
	- » Herätys toistuu seuraavana päivänä.

#### Herätyksen sammuttaminen

Siirry kohtaan [Settings] > [Clock] settings] > [Alarm]. Valitse [Alarm off] ja paina kaukosäätimen OKpainiketta.

#### **Uniajastin**

Uniajastimen avulla voit määrittää MCi8080 laitteen sammumaan automaattisesti määritetyn ajan jälkeen.

#### Ajan määrittäminen

- $1$  Valitse aloitusnäytöstä [Settings] > [Clock settings] > [Sleep timer].
	- Voit myös painaa kaukosäätimen SETTINGS-painiketta, niin [Settings]-näyttö tulee näkyviin.
- 2 Valitse asetus. Ota se käyttöön painamalla OK.

#### Päivämäärä ja kellonaika

Päivämäärä ja kellonaika määritetään automaattisesti tai manuaalisesti.

#### Automaattiasetus

Käytä automaattiseen kellon asettamiseen Internet-palvelua tai FM RDS -radion aikasignaalia.

#### Internet-palvelun avulla

- 1 Kytke laitteeseen tarvittaessa virta.
	- Varmista, että laite on muodostanut yhteyden Wi-Fi-kotiverkkoon ja Internetiin.
- 2 Valitse aloitusnäytöstä  $S$ ettings $\geq$ [Clock settings] > [Date and time].
	- Voit myös painaa kaukosäätimen SETTINGS-painiketta, niin [Settings]-näyttö tulee näkyviin.
- 3 Valitse [Date and time] -kohdassa [Current date and time] > [Automatic (Internet)].
	- » Laite aloittaa ajan määrityksen automaattisesti Internetistä.
	- » Näyttöön tulee ilmoitus, kun asetus on tehty.

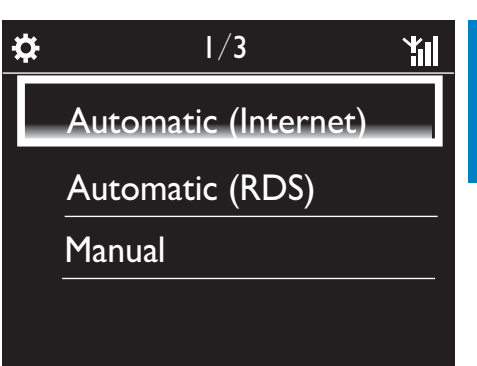

## Vihje

- Valitsemasi sijainnin ja aikavyöhykkeen mukaan laitteen kellonaika voidaan asettaa ja sitä voidaan säätää automaattisesti Internetpalvelun avulla.
- Jos haluat tarkistaa nykyisen sijainnin ja aikavyöhykkeen, valitse [Settings] > [Location and time zone].

#### FM RDS -radion aikasignaalien avulla

- 1 Ota laitteen FM-radio tarvittaessa käyttöön.
	- Varmista, että FM-antenni on liitetty oikein CA-MCI8080-Connect the FM antenna (katso 'FM-antennin liittäminen' sivulla 23).
- 2 Tallenna ensimmäiseen pikavalintaasemapaikkaan FM RDS -asema, joka lähettää aikasignaaleja.
- $3$  Valitse aloitusnäytöstä [Settings] > [Clock settings] > [Date and time].
	- Voit myös painaa kaukosäätimen SETTINGS-painiketta, niin [Settings]-näyttö tulee näkyviin.
- $4$  Valitse **[Date and time]** -kohdassa [Current date and time] > [Automatic (RDS)].
	- » Laite hakee ensimmäistä pikavalintaasemaa automaattisesti.
	- » Aika määritetään aseman aikasignaalien mukaan.

#### Manuaaliasetus

- 1 Kytke laitteeseen tarvittaessa virta.
- 2 Valitse aloitusnäytöstä  $[Setting] >$ [Clock settings] >[Date and time].
	- Voit myös painaa kaukosäätimen SETTINGS-painiketta, niin [Settings]-näyttö tulee näkyviin.
- 3 Valitse [Date and time] -kohdassa [Current date and time] > [Manual].
- 4 Aseta päivämäärä ja kelloaika:
	- Valitse määritettävä asetus painamalla <tai >.
	- Kirjoita haluamasi numerot aakkosnumeerisilla painikkeilla.
	- Vahvista valinta painamalla OK.
	- Voit myös painaa **A**-tai **V**-painiketta toistuvasti tai painaa ▲- tai ▼ -painiketta pitkään, kunnes haluamasi numero näkyy näytössä.

#### Päivämäärä- ja kellonaikamuodon määrittäminen

Voit valita, missä muodossa kellon päivämäärä ja kellonaika näytetään.

- 1 Noudata kohdassa Manuaaliasetus olevien ohjeiden vaiheita 1-2.
- 2 Valitse [Date and time] -kohdassa [Time format] tai [Date format] ja valitse asetukset.

## Verkkoasetukset

#### Verkon asennus

Ensiasennuksen jälkeen voit muuttaa MCi8080-laitteen tapaa muodostaa yhteyskotiverkkoon:

- Voit siirtyä eri yhteystapojen välillä (langaton tai kiinteä, automaattinen tai manuaalinen).
- Voit siirtyä eri reitittimien välillä. Toimi seuraavasti:
- 1 Valitse aloitusnäytössä [Settings] > [Network settings] > [Setup network].
	- Voit myös painaa kaukosäätimen SETTINGS-painiketta, niin [Settings]-näyttö tulee näkyviin.
- 2 Liitä MCi8080 kuten ensiasennuksessa (katso Ensiasennus->Wi-Fi-kotiverkkoon tai kiinteään kotiverkkoon liittäminen).

#### Laitteen nimi

[Device name] -kohdassa voit nimetä MCi8080-laitteen tai vaihtaa sen nimeä. MCi8080-näkyy yhdistetyssä UPnPpalvelimessa tai -asiakaslaitteessa tämän nimen mukaisesti.

- $1$  Valitse aloitusnäytössä [Settings] > [Network settings] > [Device name].
- 2 Valitse [Device name] kohdassa kirjoituskohta painamalla  $\blacklozenge$  ja valitse haluamasi kirjaimet painamalla  $\blacktriangle/\blacktriangledown$ toistuvasti.

### USB-laitteiden jakaminen

Kun yhdistät MCi8080-laitteen Wi-Fikotiverkkoon tai kiinteään kotiverkkoon, MCi8080-laitteeseen yhdistettyä kiintolevyä voi käyttää verkon jaettuna levynä. Kiintolevyn sisältöä voidaan toistaa tai jakaa muissa verkkoon liitetyissä tietokoneissa tai UPnPlaitteissa.

> • Voit sallia tai estää jakamisen valitsemalla [Settings] > [Network settings] > [USB sharing]. Ota jakaminen käyttöön tai poista se käytöstä painamalla OK.

## Sijainti ja aikavyöhyke

Ensiasennuksen jälkeen voit muuttaa valittua sijaintia ja aikavyöhykettä.

Valitun sijainnin ja aikavyöhykkeen mukaan MCi8080 voi

- asettaa kellonajan automaattisesti verkosta (katso Asetukset- >Päivämäärä ja kellonaika);
- ladata internet-radioasemien pikavalinnat automaattisesti.

## Kieli

Voit vaihtaa kielivalintaa ensiasennuksen jälkeen valitsemalla [Settings] > [Language].

## Laitetiedot

Valitse aloitusnäytöstä [Settings] > [Device ID and information]. Saat lisätietoja MCi8080 laitteesta, esimerkiksi mallinumeron, UPnPpalvelimessa/-työasemassa näkyvän nimen, ohjelmistoversion ja verkkoasetukset.

## Ohjelmistopäivitysten tarkistaminen

Voit tarkistaa MCi8080-laitteen ohjelmistopäivitykset. Kun olet hyväksynyt käyttöehdot, uusien päivitysten lataus ja asennus alkaa automaattisesti.

- 1 Varmista, että MCi8080-laitteen Internetyhteys toimii.
- 2 Valitse aloitusnäytössä  $S$ ettings $\geq$ [Check for software upgrades].

## **Esittelytila**

Voit katsoa esittelyn uudelleen ensiasennuksen jälkeen.

- 1 Valitse aloitusnäytössä  $Settings$ ] > [Demo mode].
	- » Esittelytoisto käynnistyy.

2 Lopeta esittelytoisto valitsemalla  $\Phi$ . » Laite siirtyy Eco-valmiustilaan.

## **Tehdasasetusten** palauttaminen

Voit palauttaa MCi8080-laitteen tehdasasetukset. Kaikki asetukset poistetaan, mukaan lukien verkko-, ääni-, näyttö-, kello-, hälytys- ja kieliasetukset.

- **1** Siirry kohtaan [Settings]  $>$  [Restore factory settings].
- 2 Valitse pyydettäessä **[Yes]**.
	- » Laite sammutetaan.
	- » Laite käynnistyy uudelleen, kun tehdasasetukset on palautettu.
	- » Aloita ensiasennus.

## 12 MCi8080 laitteen rekisteröiminen Philipsin sivulla

## Edut

Kun rekisteröit MCi8080-laitteen osoitteessa www.philips.com/welcome, voit

- hakea maksuttomia ohjelmistopäivityksiä
- hallita suosikkiradioasemiasi
- vastaanottaa Streamium-uutiskirjeitä.

#### Huomautus

• MCi8080-laitteen rekisteröimiseen tarvitaan voimassa oleva sähköpostiosoite.

## MCi900-laitteen rekisteröiminen

Käytä tilinä kelvollista sähköpostiosoitetta, kun rekisteröit MCi8080-laitteen osoitteessa www. philips.com/welcome.

Voit viimeistellä rekisteröinnin suoraan osoitteessa www.philips.com/welcome. Voit myös rekisteröidä laitteen sähköpostiosoitetta käyttämällä ja viimeistellä rekisteröinnin sitten sivustolinkillä, jonka saat sähköpostiin.

### Rekisteröiminen sivustossa

Jos haluat rekisteröidä MCi8080-laitteen suoraan osoitteessa www.philips.com/ welcome, sinun on annettava seuraavat tiedot pyydettäessä rekisteröinnin aikana:

• kelvollinen sähköpostiosoite rekisteröintitiliksi

- laitteen mallinumero
- laitteen rekisteröintitunnus.

#### Laitteen mallinumeron sijainti

• Tarkista mallinumero laitteen pakkauksesta tai tuotetarrasta. Mallinumero on aina laitteen pakkauksessa tai tuotetarrassa (esimerkiksi MCi8080, NP3700).

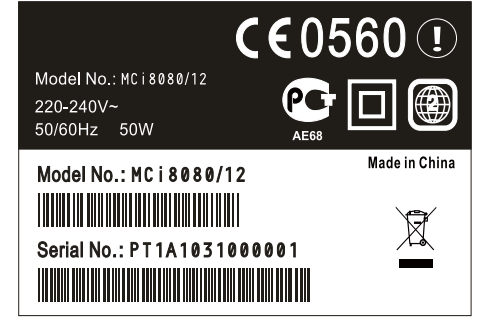

#### Laitteen rekisteröintitunnuksen sijainti

Valitse MCi8080-laitteessa [Settings] > [Device ID and information]. Paina <sup>v</sup>-painiketta toistuvasti, kunnes näet kohdan [Product Registration ID].

#### Rekisteröiminen laitteessa

Rekisteröi laite käyttämällä sähköpostiosoitetta ja suorita sitten rekisteröinti loppuun sähköpostiviestissä saamasi linkin kautta.

- 1 Varmista, että MCi8080-laitteen Internetyhteys toimii.
- 2 Rekisteröiminen osoitteessa www.philips. com/welcome
	- Valitse MCi8080-laitteessa [Settings] > [User registration] > [Register now] > [Register on the device].
	- Kirjoita kehotettaessa voimassa oleva sähköpostiosoitteesi (katso MCi8080->Esittely->Tekstinsyöttö).
- » Saat sähköpostiviestin osoitteesta ConsumerCare@Philips.com.
- Suorita rekisteröinti loppuun avaamalla viestin linkki tietokoneessa.

#### $\ast$ Vihje

• Voit kirjautua Philipsin verkkopalveluun myöhemmin viestin linkin ja salasanan avulla.

## MCi8080-laitteen rekisteröinnin poistaminen

Rekisteröityessäsi osoitteeseen www.philips. com/welcome voit käyttää ainoastaan yhtä tiliä yhdelle laitteelle (esim. MCi8080). Jokaisella tilillä voit hallita suosikkiasemia ja manuaalisesti lisättyjä asemia.

Jos haluat lisätä toisen rekisteröintitilin, nykyisen tilin rekisteröinti on poistettava.

#### Tilin rekisteröinnin poistaminen

- 1 Valitse MCi8080-laitteessa [Settings] > [User registration] >[Unregister]. .
- 2 Vahvista kehotettaessa tilin rekisteröinnin poiston aloittaminen.

#### Vihje

• Kun rekisteröit tilin uudelleen, voit palauttaa Internet-radioasemat, joita hallitsit Philipsin verkkopalvelussa.

## Rekisteröintitietojen tarkistaminen

Voit tarkistaa, oletko rekisteröinyt MCi8080 laitteen, ja sen, mitä tiliä rekisteröitymiseen on käytetty. Voit tarkistaa tiedot valitsemalla  $[Settings] > [User registration] >$ [Registration status].

## 13 Huolto

Tässä luvussa esitellään MCi8080-laitteen huoltoa.

## Puhdistus

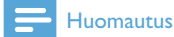

• Vältä kosteutta ja kulumista.

1 Puhdista MCi8080 ainoastaan kuivalla liinalla.

## 14 Tekniset tiedot

#### Yleistä

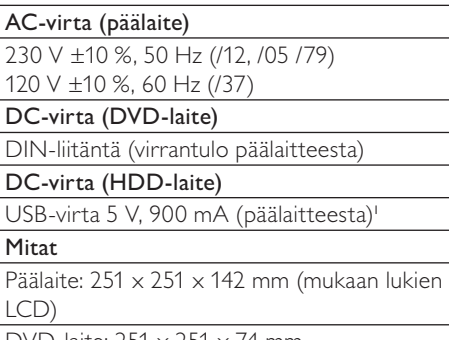

DVD-laite:  $251 \times 251 \times 74$  mm

HDD-laite: 122 x 75 x 13 mm

Kaiutinkotelo:  $180 \times 282.9 \times 295$  mm

#### Nettopaino:

12,50 kg (kaikki osat)

#### Huomautus

• Käytä HDD-laitetta ainoastaan sen mukana toimitetun USB-kaapelin kanssa.

#### Virrankulutus

#### Käynnissä (On)

≤ 45 W

Aktiivinen valmiustila

≤ 12 W (HDD valmiustilassa)

Eco-valmiustila (passiivinen)

 $\leq$  0.9 W

#### Äänitulot

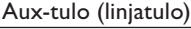

 $2 \times RCA$ 

Tuloherkkyys

0,8 V

#### Tuloimpedanssi

Yli 10 kΩ (ohmia)

#### Äänilähdöt

#### Kuulokkeet

1 x 3,5 mm:n liitäntä, 20–18000 Hz, 16–150 Ω (ohmia)

Signaali–kohina-suhde (kuulokkeet)

tavallisesti ≥ 85 dBA (IEC)

Särö (kuulokkeet)

 $< 1 %$ 

Ääni-/videolähdöt (toimivat ainoastaan levyntoiston jälkeen)

#### CVBS

1 RCA-liitäntä, 1 Vpp, 75 ohmia

#### **HDMI**

480i, 480p, 576i, 576p, 1080i, 1080p

Videojärjestelmä

PAL/NTSC

Videoformaatti

4:3 / 16:9

#### Äänivahvistin (digitaalinen)

#### Lähtöteho

2 x 50 WRMS (= kokonaisteho 100 W)

#### **Taajuusvaste**

20–20000 Hz (±0,5 dB)

Signaali–kohina-suhde

tavallisesti 92 dB / ≥ 93 dBA

#### Kaiuttimet

#### Teho

50 W (RMS)

Impedanssi

8 Ω (ohmia)

#### Herkkyys

83 dB / 1 m / W

#### Mitat

Bassokaiutin: 5,25 tuumaa Diskanttikaiutin: 1,00 tuumaa

#### **Taajuusvaste**

75 - 20000 Hz

#### Äänentoisto-ominaisuudet

#### FullSound®

Kyllä (käytössä/pois)

Basson/diskantin säätö

+/- 10 vaihetta

Balanssin säätö

+/- 10 vaihetta

Direct Source (luonnollinen)

Kyllä (käytössä/pois)

#### Langaton

Langaton standardi

802.11n, yhteensopiva aiemman 802.11b/gstandardin kanssa

#### Langaton suojaus

WEP (64- tai 128-bittinen), WPA/WPA2 (8–63 merkkiä)

#### **Taajuusalue**

2 412–2 462 MHz (CH1-CH11) (/79, /37, /55, /97)

2 412–2 472 MHz (CH1-CH13) (/12, /05)

Antenni

1 x ulkoinen, diversiteettitila käytössä

WPS (Wireless protected setup)

Kyllä (PBC + PIN)

#### Kiinteä verkko (LAN/Ethernet)

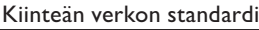

802.3 / 802.3 u

#### Nopeus

10/100 mbps

Tila

yksi-/kaksisuuntainen

Jakotunnistus (automaattinen MDIX)

Kyllä

#### Huomautus

• Kiinteä ja langaton verkkoliitäntä eivät voi olla käytössä samaan aikaan.

Internet-palvelut

#### Internet-radio

Mediakirjasto

Dekoodaus (ei levysoitin)

#### MP3

8–320 kbps (CBR/VBR)

#### WMA

32–192 kbps (CBR/VBR)

WMT DRM - ND (WMA DRM - 10)

Kyllä, käytössä (vain UPnP-palvelimesta)

#### AAC (M4A)

16–320 kbps (CBR/VBR)

#### PCM/WAV

 $1 \times (1.4 \text{ Mbps})$ 

#### FLAC.

Kyllä, tuettu

#### Ogg Vorbis

Kyllä, tuettu

#### eACC

Kyllä, tuettu

#### JPEG

Kyllä, tuettu (enimmäiskoko: 7 Mt)

#### Tuetut soittolistat (ei levysoitin)

#### \*.m3u, \*.wpl

Kyllä

#### iTunes, Rhapsody

Kyllä (mukana toimitetun UPnP-palvelimen kautta)

#### FM-viritin

#### Taajuusalue

87,50–108,00 MHz

Pikavalintojen määrä

#### 60

Signaali–kohina-suhde

Tavallisesti 60 dB

Virityskaavio

50 kHz

#### RDS

Kyllä, sisältää RDS-kelloasetuksen

#### Antenniliitäntä

IEC (75 ohmia)

#### Levysoitin

#### Tuetut levyt

DVD, VCD, SVCD, DVD+RW, DVD-RW, DVD+R, DVD-R, Kuva (JPEG) CD, DivX (Ultra) -levy, MP3 / WMA CDR / CDRW, CD (CDDA)

#### Tuetut levykoot

8 cm/12 cm

Videokoodaus

MPEG 1, MPEG 2, DivX, JPEG

#### Äänen koodaus

MP3: 112–320 kbps (näytteenottotaajuus: 32, 44,1, 48 kHz)

WMA: 32–360 kbps (näytteenottotaajuus: 44,1, 48 kHz)

#### RDS

Kyllä, PTY, PS, teksti, sisältää RDSkelloasetuksen

#### HDMI-äänituki

Kyllä

#### **USB**

#### USB-portin tyyppi

Tyyppi A

Tuetut tiedostojärjestelmät

FAT, FAT-32, NTFS V 3-1

Tuettu luokka

Vain MSC (ei MTP-tukea)

Monen osion tuki

Ei, vain ensimmäinen lukukelpoinen osio

#### Tietokantatuki

Enintään 40 000 kappaletta

#### HDD

#### Levyn tyyppi

2,5 tuumaa

Koko

 $160 \text{ G}^{+3}$ 

#### Muoto

FAT32

### Huomautus

• ³Levyn käytettävissä oleva koko on pienempi esiladatun sisällön vuoksi

#### Näyttö/kello

#### Tarkkuus

Pistematriisi, 320 x 240 piste (QVGA), väri-TFT

#### Koko

3,5 tuumaa

#### Taustavalo

Sytytettävä, sammutettava ja himmennettävä

Kello/päivämäärän näyttö

Kyllä

Taustakuva/Näytönsäästäjä

Kyllä

Automaattinen ajan asetus Internetin kautta (NTP)

Kyllä, käytössä

Uniajastin

Kyllä

Sisäinen painikeääni

Kyllä

#### Muuta

#### UPnP²

DMP (paikallinen vastaanotin, paikallinen hallintapiste) / DMS

#### **Huomautus**

- ² Edellyttää käyttäjän rekisteröitymistä Rhapsodyyn.
- ² Liitettävissä esimerkiksi seuraaviin: - Windows Media Player 11/12, Winamp, TwonkyMedia- Philips-musiikkikeskus WAC3500/WAC7500/MCi500H- Philips NAS SPD8020CCMatkapuhelin Nokia N85, N95, N900.
- Tekniset tiedot ja ulkoasu saattavat muuttua ilman ilmoitusta.

## 15 Vianmääritys

#### Ääntä ei kuulu, tai se kuuluu huonosti. Mitä teen?

- Lisää äänenvoimakkuutta + VOL --painikkeella.
- Ota äänilähtö uudelleen käyttöön painamalla MUTE-painiketta.

#### Onko langattoman reitittimen ja MCi8080 laitteen välisellä tehokkaalla suoratoistolla jokin enimmäisetäisyys?

Kyllä. Wi-Fi-lähetyksen enimmäisetäisyys on 250 m avoimessa tilassa. Kotiympäristössä, missä on seinien ja ovien kaltaisia kiinteitä esteitä, tehokas lähetysetäisyys on 50–100 m. Sijoita laitteet uudelleen, jos lähetysongelmia ilmenee.

#### En ole saanut rekisteröintiviestiä osoitteesta ConsumerCare@Philips.com.

- Tarkista, että käyttäjän rekisteröitymisosan sähköpostiosoite on kelvollinen ja kirjoitettu oikein.
- Tarkista, että tietokoneessa on toimiva Internet-yhteys.
- Internet-palvelin voi olla varattu, yritä myöhemmin uudelleen.
- Tarkista, onko viesti ohjautunut roskapostikansioon.

#### Miten vältän samoilla taajuuksilla (2,4 GHz) toimivien muiden laitteiden, kuten DECTpuhelimien ja Bluetooth-laitteiden, aiheuttamat Wi-Fi-häiriöt?

- Siirrä MCi8080 vähintään 3 metrin päähän näistä laitteista.
- Käytä WEP/WPA-salausavainta, kun muodostat langatonta yhteyttä tietokoneessa/kotiverkossa.
- Muuta häiritsevien laitteiden toimintakanavia.
- Vähennä häiriötä kääntämällä laitteita toiseen suuntaan.

## 16 Yhteystiedot

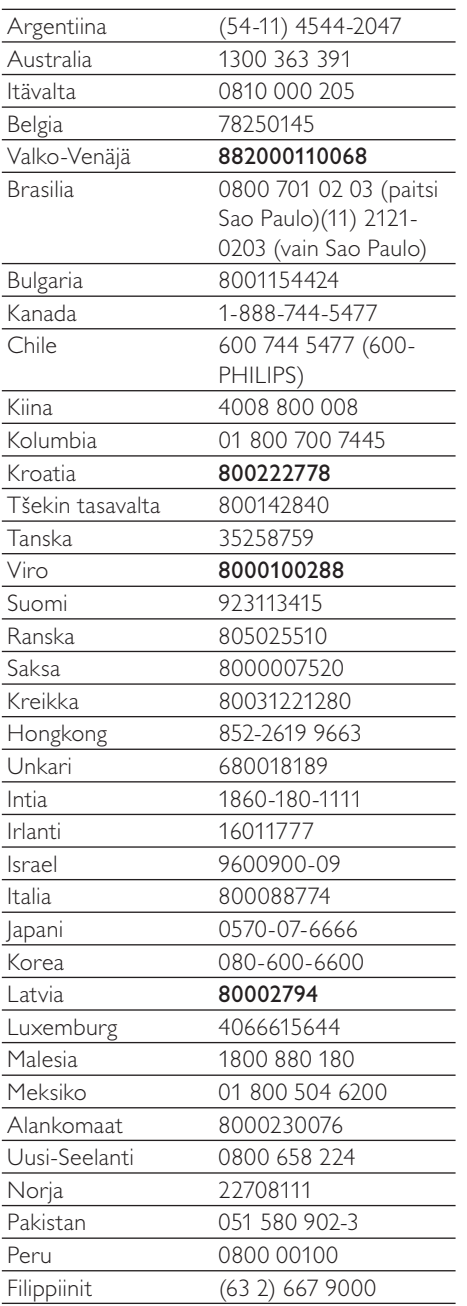

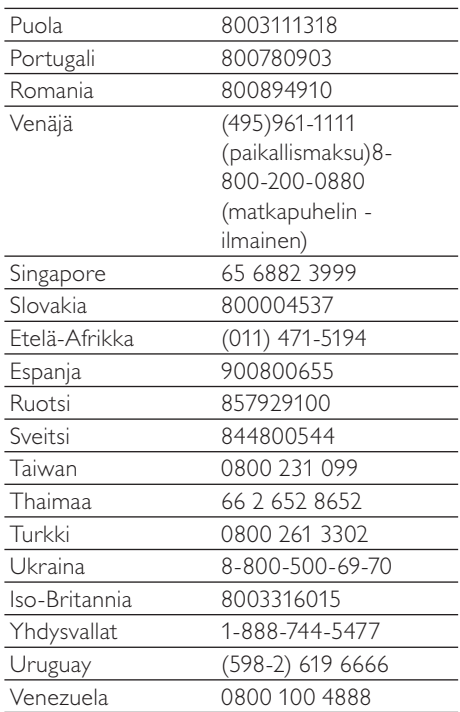
# **Streamium-tuotteiden käyttöehdot**

#### **Philipsin Streamium-laitteen käyttöehdot**

Kiitos että olet hankkinut Philipsin Streamium-laitteen ("laite"). Nämä käyttöehdot antavat sinulle oikeuden käyttää tiettyjä sisällön suoratoistoon liittyviä laitteesi toimintoja. Sinun tulee hyväksyä nämä käyttöehdot, ennen kuin ryhdyt käyttämään laitetta. Käyttämällä laitetta sitoudut noudattamaan näitä käyttöehtoja ja saat oikeuden käyttää näitä toimintoja. Jos et hyväksy näitä käyttöehtoja, voit palauttaa laitteen myyntipisteeseen. Nämä käyttöehdot eivät korvaa muita hankkimasi laitteen mukana toimitettuja ehtoja ja vastuunrajoituksia, vaan täydentävät niitä. Muut ehdot ja vastuunrajoitukset pysyvät kaikilta osin voimassa.

### **Rekisteröitymiskelpoisuus**

Sinun tulee olla vähintään 14-vuotias voidaksesi hyväksyä nämä käyttöehdot. Jos olet alle 14-vuotias, et saa käyttää laitetta, ellei jompikumpi vanhempasi tai laillinen huoltajasi hyväksy näitä käyttöehtoja. Käyttämällä laitetta sinun katsotaan vakuuttavan, että joko olet täyttänyt 14 vuotta tai, jos olet alle 14-vuotias, vanhempasi tai laillinen huoltajasi on hyväksynyt nämä käyttöehdot.

#### **Laitteeseen tehtävien muutosten rajoittaminen**

Pääset laitteellasi käyttämään tiettyjä sisältövirtoja. Ehtona näiden virtojen käyttämiselle sinun on sitouduttava siihen, että et muuntele laitetta omavaltaisesti etkä tee tai yritä tehdä siihen muutoksia muulla tavalla (kuten käyttämällä ohjelmistoa tai tekemällä laitteeseen fyysisiä muutoksia). Sitoudut siihen, että et kierrä tai yritä kiertää teknisiä toimenpiteitä, joiden tarkoituksena on valvoa sisältöön pääsyä tai sisältöön liittyviä oikeuksia. Sitoudut siihen, että et kierrä tai yritä kiertää kopioinninestojärjestelmiä millään tavalla. Sitoudut siihen, että et avaa tai yritä avata salausavaimia etkä muulla tavalla tee tyhjäksi tai yritä tehdä tyhjäksi laitteeseen tai sisältövirtoihin liittyviä suojaustoimia. Sitoudut olemaan käyttämättä laitetta luvattomiin tarkoituksiin tai lakien ja määräysten vastaisesti.

#### **Sisältöä koskevat vastuunrajoitukset**

Philips ei valvo eikä ohjelmoi sisältövirtoja, joihin pääset käsiksi laitteen avulla. Sisällön tuottamisesta vastaavat ulkopuoliset osapuolet. Voit kuvitella, että laitteesi on (sen muiden ominaisuuksien lisäksi) eräänlainen viritin, jonka avulla voit vastaanottaa useiden palveluntarjoajien paikallisen alueesi ulkopuolelta lähettämää sisältöä. Koska sisällön tuottamisesta vastaavat ulkopuoliset tahot, PHILIPSILLÄ EI OLE TOIMITUKSELLISIA OIKEUKSIA LAITTEELLA VASTAANOTETTAVAAN SISÄLTÖÖN EIKÄ SE SITEN OLE VASTUUSSA SISÄLLÖSTÄ TAI SEN LUONTEESTA TAI JAKELUSTA. PHILIPS EI OTA KANTAA LAITTEELLA VASTAANOTETUSSA SISÄLLÖSSÄ ESITETTYIHIN MIELIPITEISIIN. PHILIPS EI TAKAA SISÄLLÖN TOTUUDENMUKAISUUTTA, TARKKUUTTA, LUOTETTAVUUTTA, TÄYDELLISYYTTÄ TAI OIKEA-AIKAISUUTTA. HYVÄKSYT SEN, ETTÄ SISÄLLÖN LUOTETTAVUUDEN ARVIOINTI ON OMALLA VASTUULLASI.

# **Sisältövirtojen saatavuuden rajoitukset**

Philips ei takaa minkään yksittäisen virran tai sen käsittämän sisällön saatavuutta. Philips voi harkintansa mukaan milloin tahansa lisätä tai poistaa pääsyn mihin tahansa yksittäiseen virtaan tai sen sisältöön. Pääsy joihinkin virtoihin edellyttää järjestelyjä online-palveluntarjoajien kanssa, jotka päättävät, mitä virtoja ne sisällyttävät valikoimiinsa. Vaikka Philips pyrkii tarjoamaan hyvän valikoiman online-palveluntarjoajia, Philips ei takaa minkään yksittäisen online-palveluntarjoajan jatkuvaa saatavuutta. Philips voi harkintansa mukaan milloin tahansa lisätä tai poistaa pääsyn minkä tahansa yksittäisen online-palveluntarjoajan palveluihin.

# **Oikeudet sisältöön**

Sisältö voi olla tekijänoikeuslakien tai muiden immateriaalioikeus- tai omistusoikeuslakien suojaamaa. Joissakin tapauksissa, kuten käytettäessä laitetta kaupallisessa ympäristössä, sinun tulee mahdollisesti hankkia lisenssi tai muu lupa sisällön käyttöön. Hyväksyt sen, että jos tällainen lisenssi tai lupa on välttämätön, sen hankkiminen on sinun vastuullasi. Hyväksyt sen, että olet yksin vastuussa kaikista vahingoista, joita sinulle voi aiheutua, jos et hanki asianmukaista lisenssiä tai lupaa laitteen avulla saatavan sisällön käyttöön. Hyväksyt sen, että Philipsillä ei ole sinua kohtaan mitään sisällön käyttöön liittyvää vastuuvelvollisuutta.

#### **Ominaisuuksien muutokset**

Philips voi harkintansa mukaan muuttaa laitteen ominaisuuksia, mukaan lukien ominaisuuksien lisääminen laitteeseen tai poistaminen siitä. Jotkin uudet ominaisuudet saattavat edellyttää näiden käyttöehtojen muuttamista. Jos käytät tällaisia uusia ominaisuuksia, sinun katsotaan hyväksyvän muutetut käyttöehdot.

#### **Ohjelmisto- ja immateriaalioikeudet**

Laitteen joidenkin ominaisuuksien käyttö tai rajoitukseton pääsy niihin saattaa edellyttää tiettyjen ohjelmien käyttöä. Olet saanut hankkimasi laitteen mukana tietyn ohjelmiston ja saat mahdollisesti myöhemmin aika ajoin muita ohjelmia. Useimmat ohjelmat sisältyvät laitteeseen etkä pääse niihin itse käsiksi. Jotkut ohjelmat ovat Philipsin omistamia, toiset ulkopuolisten omistamia. Philipsin omistamien ohjelmien käyttö on näiden käyttöehtojen ja soveltuvien lisenssisopimusten alaista. Muiden tahojen omistamien ohjelmien käyttö on näiden tahojen soveltuvien lisenssisopimusten alaista. Ohjelmiston käyttö ei siirrä sinulle ohjelmiston omistusoikeutta tai muuta oikeutta siihen. Philips säilyttää kaikki oikeutensa ohjelmistoon sekä muut immateriaalioikeutensa, mukaan lukien tekijänoikeudet ja patenttioikeudet sekä oikeudet tavaramerkkeihin ja kauppanimiin. Sitoudut siihen, että et palauta ohjelmistoa assembler- tai lähdekielelle, luo siitä johdannaisteoksia, takaisinmallinna, muuta, alilisensoi tai jakele sitä tai käytä sitä luvattomaan tarkoitukseen tai lakien ja määräysten vastaisesti.

#### **Takuulauseke**

PHILIPS EI ANNA MITÄÄN NIMENOMAISTA TAI OLETETTUA TAKUUTA TAI VAKUUTUSTA SIITÄ, ETTÄ LAITE TÄYTTÄÄ VAATIMUKSESI TAI ETTÄ LAITE TOIMII KESKEYTYKSETTÄ, OIKEA-AIKAISESTI, TURVALLISESTI TAI VIRHEETTÖMÄSTI. PHILIPS EI ANNA MITÄÄN TAKUUTA MINKÄÄN VIRRAN KÄSITTÄMÄSTÄ SISÄLLÖSTÄ. PHILIPS EI ANNA MITÄÄN ILMAISTUA TAI OLETETTUA TAKUUTA TAI VAKUUTUSTA LAITTEELLA VASTAANOTETTAVASTA TIEDOSTA TAI SISÄLLÖSTÄ EIKÄ LAITTEELLA VASTAANOTETTAVIEN TIETOJEN TAI SISÄLLÖN LUOTETTAVUUDESTA TAI KÄYTÖSTÄ. OLET SAANUT LAITTEESI HANKINNAN YHTEYDESSÄ TIETYT TAKUUT, JA NÄMÄ TAKUUT, MUKAAN LUKIEN NIIHIN LIITTYVÄT VASTUUNRAJOITUKSET, PYSYVÄT VOIMASSA. Koska joidenkin maiden laki ei salli oletettuja takuita koskevia vastuunrajoituksia, tällaiset rajoitukset eivät mahdollisesti koske sinua.

# **Vastuunrajoitukset**

PHILIPS EI OLE VASTUUSSA SINULLE EIKÄ MILLEKÄÄN MUULLE OSAPUOLELLE MISTÄÄN EPÄSUORISTA TAI SATUNNAISISTA SEURAUKSISTA, RIKOSOIKEUDELLISISTA SEURAAMUKSISTA, ERIKOISISTA TAI SEURANNAISVAHINGOISTA (MUKAAN LUKIEN VOITON TAI SÄÄSTÖJEN MENETYS) EIKÄ TIETOJEN MENETYKSESTÄ EIKÄ LIIKETOIMINNAN KESKEYTYMISESTÄ, JOTKA JOHTUVAT LAITTEEN KÄYTÖSTÄ TAI LIITTYVÄT SIIHEN, RIIPPUMATTA SIITÄ PERUSTUVATKO VAHINGOT OIKEUDENLOUKKAUKSEEN, TAKUUSEEN, SOPIMUKSEEN TAI MUUHUN OIKEUSPERUSTEESEEN, VAIKKA PHILIPSIÄ OLISIKIN INFORMOITU TAI SE OLISI TIETOINEN TÄLLAISTEN VAHINKOJEN MAHDOLLISUUDESTA. PHILIPSIN KUMULATIIVINEN VASTUUVELVOLLISUUS VAHINGOISTA (NIIDEN SYYSTÄ RIIPPUMATTA) EI MISSÄÄN TAPAUKSESSA YLITÄ SUMMAA, JONKA MAKSOIT LAITTEESTA.

# **Muita lausekkeita**

"Tähän sopimukseen sovelletaan sen maan lakia, jossa laite myytiin, ja hyväksyt sen, että kyseisen maan tuomioistuimilla on ei-yksinomainen toimivalta. Jos jokin näistä käyttöehdoista on sovellettavan lain mukaan pätemätön tai täytäntöönpanokelvoton, tämä ehto katsotaan muutetuksi siinä määrin kuin on tarpeen sen saattamiseksi päteväksi ja täytäntöönpanokelpoiseksi tämän sopimuksen muiden ehtojen jäädessä kaikilta osin voimaan. Nämä käyttöehdot eivät kuulu kansainvälistä tavaran kauppaa koskevia sopimuksia käsittelevän Yhdistyneiden kansakuntien yleissopimuksen piiriin, ja yleissopimuksen soveltamisesta luovutaan nimenomaisesti."

# KÄYTTÄMÄLLÄ LAITETTASI SINUN KATSOTAAN VAKUUTTAVAN, ETTÄ OLET LUKENUT JA YMMÄRTÄNYT NÄMÄ KÄYTTÖEHDOT JA HYVÄKSYT NE.

# **HUOMAUTUS**

# **OHJELMISTON KÄYTTÖOIKEUSSOPIMUS**

TÄMÄ OHJELMISTON KÄYTTÖOIKEUSSOPIMUS ("TÄMÄ SOPIMUS") ON LAILLINEN JA SITOVA SOPIMUS KÄYTTÄJÄN (JOKO HENKILÖ TAI YHTEISÖ) JA PHILIPS CONSUMER ELECTRONICS B.V.:N, HOLLANTILAISEN OSAKEYHTIÖN, JONKA PÄÄKONTTORI ON OSOITTEESSA GLASLAAN 2, 5616 LW EINDHOVEN, THE NETHERLANDS, JA SEN TYTÄRYHTIÖIDEN (ERIKSEEN JA KOKONAISUUTENA "PHILIPS") VÄLILLÄ. TÄMÄ SOPIMUS ANTAA KÄYTTÄJÄLLE OIKEUDEN KÄYTTÄÄ TIETTYÄ OHJELMISTOA ("OHJELMISTO") MUKAAN LUKIEN SÄHKÖISESSÄ MUODOSSA OLEVAT KÄYTTÖOPPAAT, JOTKA ON VOITU TOIMITTAA ERIKSEEN TAI PHILIPS-TUOTTEEN ("LAITE") TAI TIETOKONEEN MUKANA**.** LATAAMALLA, ASENTAMALLA TAI MUUTEN KÄYTTÄMÄLLÄ OHJELMISTOA KÄYTTÄJÄ HYVÄKSYY TÄMÄN SOPIMUKSEN JA SITOUTUU KAIKKIIN SEN MÄÄRÄYKSIIN JA EHTOIHIN. JOS KÄYTTÄJÄ EI HYVÄKSY NÄITÄ MÄÄRÄYKSIÄ JA EHTOJA, KÄYTTÄJÄN EI TULE LADATA, ASENTAA TAI MUUTEN KÄYTTÄÄ OHJELMISTOA. JOS KÄYTTÄJÄ ON HANKKINUT OHJELMISTON KIINTEÄLLÄ TALLENNUSVÄLINEELLÄ, KUTEN CD-LEVYLLÄ, EIKÄ HÄNELLÄ OLE OLLUT MAHDOLLISUUTTA TUTUSTUA TÄHÄN SOPIMUKSEEN JA HÄN EI HYVÄKSY NÄITÄ EHTOJA, OHJELMISTON MAHDOLLINEN HANKINTAHINTA KORVATAAN HÄNELLE KOKONAISUUDESSAAN, MIKÄLI HÄN PALAUTTAA KÄYTTÄMÄTTÖMÄN OHJELMISTON JA MAKSUTOSITTEEN KOLMENKYMMENEN PÄIVÄN KULUESSA OSTOPÄIVÄSTÄ.

**1. Käyttöoikeuden myöntäminen** Tällä Sopimuksella Käyttäjälle myönnetään ei-yksinomainen, ei siirrettävissä oleva, ei alilisensioitavissa oleva oikeus asentaa ja käyttää Laitteessa tai tietokoneessa yhtä (1) kappaletta Ohjelmiston määritettyä versiota objektikoodimuodossa, kuten käyttöoppaassa on määritetty, ainoastaan Käyttäjän henkilökohtaiseen käyttöön. Ohjelmisto on "käytössä", kun se on ladattu tietokoneen tai Laitteen väliaikaiseen tai pysyvään muistiin (esimerkiksi RAM-muistiin tai kiintolevylle).

**2. Omistusoikeus** Ohjelmistoa ei myydä vaan Käyttäjälle luovutetaan siihen käyttöoikeus. Tällä Sopimuksella Käyttäjälle myönnetään vain oikeus käyttää Tuotetta. Käyttäjä ei saa Ohjelmistoon mitään muita nimenomaisia tai oletettuja oikeuksia kuin ne, mitä tässä Sopimuksessa on määritetty. Tuotetta koskevat kaikki oikeudet, nimikkeet ja edut, mukaan lukien kaikki Tuotteeseen sisältyvät patentit, tekijänoikeudet, liikesalaisuudet ja muut immateriaalioikeudet säilyvät Philipsillä ja sen lisenssinantajilla. Ohjelmisto on tekijänoikeuslakien, kansainvälisten sopimusten säädösten ja muiden immateriaalioikeuslakien suojaama. Näin ollen Käyttäjä ei saa kopioida Tuotetta muutoin kuin tavalla, joka tässä erityisesti määrätään, ilman Philipsin etukäteen myöntämää kirjallista valtuutusta, lukuun ottamatta sitä, että Käyttäjä saa tehdä Ohjelmistosta yhden (1) kopion käytettäväksi pelkästään varmuuskopiona. Käyttäjä ei saa kopioida mitään Ohjelmiston mukana toimitettavia painettuja asiakirjoja tai tulostaa useampaa kuin yhden (1) kappaleen sähköisessä muodossa toimitettavista käyttöoppaista, lukuun ottamatta sitä, että Käyttäjä saa tehdä mainituista painetuista asiakirjoista yhden (1) kopion käytettäväksi pelkästään varmuuskopiona.

**3. Käyttöoikeuden rajoitukset** Lukuun ottamatta sitä, mitä tässä toisin säädetään, Käyttäjä ei saa vuokrata, alilisensioida, myydä, luovuttaa, lainata tai muuten siirtää Ohjelmistoa. Käyttäjä ei saa itse eikä myöntää kolmannelle osapuolelle lupaa selvittää Ohjelmiston valmistustapaa tai purkaa tai hajottaa Ohjelmistoa, paitsi niiltä osin kuin edellä mainittu rajoitus on soveltuvan lain mukaisesti nimenomaisesti kielletty. Käyttäjä ei saa poistaa tai tuhota Ohjelmistosta mitään tuotetunnisteita, tekijänoikeuslausekkeita tai muita omistajuutta osoittavia merkintöjä tai rajoituksia. Kaikki nimikkeet, tavaramerkit, tekijänoikeuslausekkeet ja rajoitettuihin oikeuksiin liittyvät lausekkeet tulee jäljentää Käyttäjän Ohjelmistosta tekemään varmuuskopioon. Käyttäjä ei saa muokata tai muuttaa Ohjelmistoa, sisällyttää Ohjelmistoa toiseen ohjelmaan tai luoda Ohjelmistoon perustuvia johdannaistuotteita.

**4. Tiettyjen toimintojen päättyminen** Ohjelmisto saattaa sisältää osia tietyistä lisensioiduista Microsoftin Windows Median digitaalisten oikeuksien hallinnoimisteknologiaa toteuttavista ohjelmistoista, mukaan lukien ohjelmistot, joihin Microsoft Corporation ("Microsoft") on myöntänyt käyttöoikeuden. Sisällöntuottajat käyttävät Windows Median digitaalisten oikeuksien hallinnoimisteknologiaa ("WM-DRM") suojellakseen tuottamaansa sisältöä ("Suojattu sisältö"), jotta sisältöön liittyviä immateriaalioikeuksia, mukaan lukien tekijänoikeudet, ei käytetä väärin. Käyttäjän Laite voi myös käyttää WM-DRM-ohjelmistoa Suojatun sisällön siirtämiseen tai toistamiseen ("WM-DRMohjelmisto"). Jos WM-DRM-ohjelmiston suojaus on vaarassa, Microsoft voi peruuttaa (joko itsenäisesti tai Suojatun sisällön omistajien ("Suojatun sisällön omistajat") pyynnöstä)) WM-DRM-ohjelmiston oikeudet hankkia uusia oikeuksia kopioida, näyttää ja/tai toistaa Suojattua sisältöä. Peruuttaminen ei estä WM-DRM-ohjelmistoa toistamasta suojaamatonta sisältöä. Peruutetut oikeudet sisältävien WM-DRM-ohjelmistojen luettelo lähetetään tietokoneeseen aina, kun Käyttäjä lataa Suojatun sisällön käyttöoikeudet Internetistä. Microsoft voi käyttöoikeussopimuksen lisäksi ladata Suojatun sisällön omistajien puolesta Käyttäjän tietokoneeseen myös peruutusluetteloita, jotka voivat estää Käyttäjän Laitetta kopioimasta, tallentamasta, näyttämästä, siirtämästä ja/tai toistamasta Suojattua sisältöä. Suojatun sisällön omistajat saattavat myös edellyttää, että Käyttäjä päivittää joitakin tämän Ohjelmiston WM-DRM-osia ("WM-DRM-päivitykset") ennen suojatun sisällön käyttämistä. Kun Käyttäjä yrittää toistaa suojattua sisältöä, Microsoftin laatima WM-DRM-ohjelmisto ilmoittaa, että käyttäminen edellyttää WM-DRM-päivitystä, ja pyytää Käyttäjän lupaa WM-DRM-päivityksen lataamiseen. Philipsin valmistama WM-DRM-ohjelmisto saattaa toimia samoin. Jos Käyttäjä ei hyväksy päivitystä, WM-DRM-päivitystä edellyttävää sisältöä ei voi käyttää. Käyttäjä voi kuitenkin käyttää edelleen suojaamatonta sisältöä ja sellaista Suojattua sisältöä, joka ei edellytä päivitystä. Internetiä käyttävät WM-DRM-ominaisuudet, kuten uusien käyttöoikeuksien hankkiminen ja/tai tarvittavan WM-DRM-päivityksen toteuttaminen, voidaan poistaa käytöstä. Kun nämä asetukset on poistettu käytöstä, Käyttäjä voi kuitenkin toistaa Suojattua sisältöä, jos Käyttäjällä on Laitteessaan voimassa oleva käyttöoikeus kyseiseen sisältöön Käyttäjä ei kuitenkaan voi käyttää tiettyjä WM-DRM-ohjelmiston Internet-yhteyttä vaativia toimintoja, kuten mahdollisuutta ladata WM-DRM-päivitystä edellyttävää sisältöä. Kaikki Suojatun sisällön nimikkeisiin liittyvät oikeudet ja immateriaalioikeudet kuuluvat kullekin Suojatun sisällön omistajalle ja niitä saatetaan suojata soveltuvilla tekijänoikeudellisilla ja muilla immateriaalioikeudellisilla laeilla ja sopimuksilla. Tämä Sopimus ei oikeuta Käyttäjää käyttämään mainitun kaltaista Suojattua sisältöä. **Yhteenvetona voidaan todeta, että jos Ohjelmisto sisältää Microsoftin WM-DRM-osia ja Käyttäjä haluaa ladata, kopioida, tallentaa, näyttää, siirtää ja/tai toistaa Suojattua sisältöä, Ohjelmiston sisältämät Microsoftin WM-DRM-osat suojaavat Suojattua sisältöä. Microsoft, Suojatun sisällön omistajat tai Suojatun sisällön jakelijat voivat estää Käyttäjää käyttämästä, tai rajoittaa Käyttäjän mahdollisuutta käyttää, Suojattua sisältöä vaikka Käyttäjä olisi maksanut siitä ja/tai saanut siihen käyttöoikeuden. Mikä tahansa edellä mainituista tahoista voi estää, evätä tai muutoin rajoittaa Käyttäjää mahdollisuuksia käyttää Suojattua sisältöä ilman Käyttäjän suostumusta tai Philipsin suostumusta tai hyväksyntää. Philips ei takaa, että Käyttäjä voi ladata, kopioida, tallentaa, näyttää, siirtää ja/tai toistaa Suojattua sisältöä.** 

**5. Avoimen Lähdekoodin Ohjelma.** (a) Tämä ohjelmisto saattaa sisältää komponentteja, joihin sovelletaan avoimen lähdekoodin ehtoja, jotka on esitetty Laitteen mukana toimitetuissa asiakirjoissa. Tämä Sopimus ei koske tällaista ohjelmistoa. (b) Tässä Sopimuksessa määritelty käyttöoikeus ei myönnä Käyttäjälle oikeutta tai käyttöoikeutta käyttää, jakaa tai luoda Ohjelmistosta johdannaistuotteita millään tavalla, joka siirtäisi Ohjelmiston Avoimen Lähdekoodin Ehtojen piiriin. "Avoimen Lähdekoodin Ehdoilla" tarkoitetaan käyttöoikeussopimuksen ehtoja, jotka suorasti tai epäsuorasti (1) luovat tai joiden väitetään luovan Philipsille velvollisuuksia Ohjelmiston ja/tai siihen perustuvien johdannaistuotteiden suhteen; tai (2) myöntävät tai joiden väitetään myöntävän kolmansille osapuolille oikeuksia tai vapauksia Ohjelmistoa tai siihen perustuvaa johdannaistuotetta koskeviin immateriaali- tai omistusoikeuksiin.

**6. Päättyminen** Tämä Sopimus on voimassa ohjelmiston asentamisesta tai ensimmäisestä käyttökerrasta eteenpäin ja päättyy (i) Philipsin niin päättäessä, jos Käyttäjä ei ole noudattanut tämän Sopimuksen ehtoja; tai (ii) kun kaikki Philipsin Käyttäjälle täten toimittamat ohjelmiston kopiot ja siihen liittyvät materiaalit on tuhottu. Philipsin oikeudet ja Käyttäjän velvollisuudet ovat voimassa tämän Sopimuksen päättymiseen asti.

**7. Päivitykset** Philips voi oman harkintansa mukaan tehdä Ohjelmistoon päivityksiä, jotka julkaistaan ilmoittamalla niistä verkkosivuilla tai muulla tavoin. Mainitut päivitykset voidaan luovuttaa tämän Sopimuksen ehtojen mukaisesti tai ne tarjotaan Käyttäjälle edellyttäen, että tämä hyväksyy toisen sopimuksen

**8. Tukipalvelut** Philips ei ole velvollinen tarjoamaan Ohjelmistoon liittyvää teknistä tai muuta tukea ("Tukipalvelut"). Jos Philips tarjoaa Käyttäjälle Tukipalveluita, palveluihin sovelletaan erillisiä ehtoja, joista Käyttäjä sopii Philipsin kanssa.

**9. Ohjelmiston rajoitettu takuu** Philips toimittaa Ohjelmiston "sellaisenaan" ilman mitään takuita lukuun ottamatta sitä, että Ohjelmisto toimii olennaisilta osiltaan Ohjelmiston mukana toimitettavien asiakirjojen mukaisesti yhdeksänkymmenen (90) päivän ajan siitä, kun Käyttäjä on ensimmäisen kerran ladannut tai asentanut Ohjelmiston tai käyttänyt Ohjelmistoa, sen mukaan, mikä näistä tapahtuu ensimmäisenä. Philipsin täysi vastuu ja Käyttäjän yksinomainen korvaus tämän takuun rikkomisesta on Philipsin harkinnan mukaan joko (i) Käyttäjän Ohjelmistosta maksaman hinnan (jos sellainen on) hyvittäminen; tai (b) tässä annetun takuun vastaisen Ohjelmiston, joka on palautettu Philipsille ostokuitin kopion kanssa, korjaaminen tai vaihtaminen. Tämä rajoitettu takuu ei päde, jos Ohjelmiston vika on aiheutunut onnettomuudesta, väärinkäytöstä tai virheellisestä tai laittomasta käytöstä. Korvaavan Ohjelmiston takuu on voimassa alkuperäisen takuuajan loppuun saakka tai 30 päivän ajan sen mukaan, kumpi ajanjakso on pitempi. Tämä rajoitettu takuu ei koske Käyttäjää, jos Ohjelmisto on toimitettu Käyttäjälle ilmaiseksi ainoastaan arviointia varten.

**10. EI MUITA TAKUITA.** LUKUUN OTTAMATTA SITÄ, MITÄ YLLÄ ON MÄÄRÄTTY, PHILIPS JA SEN LISENSSINANTAJAT EIVÄT TAKAA, ETTÄ OHJELMISTO TOIMII VIRHEETTÖMÄSTI TAI ILMAN KESKEYTYKSIÄ TAI ETTÄ SE VASTAA KÄYTTÄJÄN VAATIMUKSIA. KAIKKI VASTUU AIOTTUUN KÄYTTÖTARKOITUKSEEN SOVELTUVAN OHJELMISTON VALITSEMISESTA, OHJELMISTON ASENTAMISESTA JA KÄYTÖSTÄ SEKÄ OHJELMISTON AVULLA SAAVUTETUISTA TULOKSISTA ON KÄYTTÄJÄLLÄ. SIINÄ MÄÄRIN KUIN SOVELTUVA LAKI ENIMMILLÄÄN SALLII, PHILIPS JA SEN LISENSSINANTAJAT SANOUTUVAT IRTI KAIKISTA NIMENOMAISISTA JA OLETETUISTA TAKUISTA JA EHDOISTA, MUKAAN LUKIEN RAJOITUKSETTA KAIKKI OLETETUT TAKUUT OHJELMISTON MYYNTIKELPOISUUDESTA, SOVELTUVUUDESTA TIETTYYN TARKOITUKSEEN JA TULOSTEN OIKEELLISUUDESTA JA TÄYDELLISYYDESTÄ OHJELMISTON JA MUKANA TOIMITETTAVIEN MATERIAALIEN SUHTEEN. OIKEUDENLOUKKAUSTA VASTAAN EI MYÖNNETÄ TAKUUTA. PHILIPS EI TAKAA, ETTÄ KÄYTTÄJÄ VOI LADATA, KOPIOIDA, TALLENTAA, NÄYTTÄÄ, SIIRTÄÄ JA/TAI TOISTAA SUOJATTUA SISÄLTÖÄ.

**11. KORVAUSVASTUUN RAJOITUS** PHILIPS TAI SEN LISENSSINANTAJAT EIVÄT VASTAA MISSÄÄN OLOSUHTEISSA MISTÄÄN VÄLILLISISTÄ, ERITYISISTÄ, EPÄSUORISTA, SATUNNAISISTA TAI SEURAAMUSVAHINGOISTA, MUKAAN LUKIEN RAJOITUKSETTA TULOJEN MENETYS, LIIKETOIMINNAN KESKEYTYMINEN, LIIKETIETOJEN MENETYS, TIETOJEN MENETYS, KÄYTÖN ESTYMINEN TAI MUU RAHALLINEN MENETYS, VAIKKA PHILIPSIÄ TAI SEN LISENSSINANTAJIA OLISI VAROITETTU TÄLLAISTEN VAHINKOJEN MAHDOLLISUUDESTA. PHILIPSIN TAI SEN LISENSSINANTAJIEN TÄSTÄ SOPIMUKSESTA AIHEUTUVA KOKONAISVASTUU VAHINGOISTA EI MISSÄÄN TAPAUKSESSA YLITÄ KÄYTTÄJÄN OHJELMISTOSTA MAKSAMAA HINTAA TAI VIITTÄ (5,00) EUROA.

**12. Tavaramerkit** Tietyt tässä Sopimuksessa, Ohjelmistossa ja painetuissa käyttöoppaissa käytetyt tuotteiden ja Philipsin nimet saattavat olla Philipsin, sen lisenssinantajien tai muiden kolmansien osapuolten tavaramerkkejä. Käyttäjällä ei ole oikeutta käyttää näitä tavaramerkkejä.

**13. Vientirajoitukset** Käyttäjä hyväksyy, että Käyttäjä ei vie tai vie uudelleen Ohjelmistoa suoraan tai epäsuorasti maahan, jonne vienti edellyttää Yhdysvaltojen Export Administration Act -lain tai vastaavan Yhdysvaltojen asetuksen tai säädöksen nojalla vientilupaa tai muuta Yhdysvaltojen hallinnon myöntämää hyväksyntää, ellei asiaankuuluvaa lupaa tai hyväksyntää ole saatu etukäteen. Käyttäjä sitoutuu noudattamaan tätä vientisäännöstä lataamalla tai asentamalla Ohjelmiston.

**14. Sovellettava laki.** Tätä Sopimusta säätelee Käyttäjän asuinmaan lainsäädäntö ottamatta huomioon lakien ristiriitaisuuksia. Tähän Sopimukseen liittyvät kiistat Käyttäjän ja Philipsin välillä käsitellään ei-yksinomaisesti Käyttäjän asuinmaan tuomioistuimessa.

**15. Yleistä** Tämä Sopimus muodostaa Käyttäjän ja Philipsin välisen koko sopimuksen ja se syrjäyttää kaikki aiemmat esitykset, sitoumukset tai muut Ohjelmistoon ja käyttöoppaisiin liittyvät viestit tai mainokset. Vaikka jotain osaa tästä Sopimuksesta pidettäisiin pätemättömänä, muu Sopimus pysyy voimassa. Tämä Sopimus ei vaikuta kuluttajana toimivien osapuolten lainmukaisiin oikeuksiin.

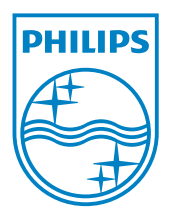